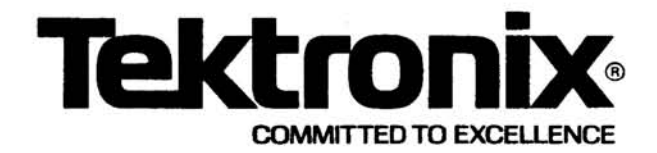

# PLEASE CHECK FOR CHANGE INFORMATION AT THE REAR OF THIS MANUAL.

## **AM 503 CURRENT PROBE AMPLIFIER**

### INSTRUCTION MANUAL

Tektronix, Inc. P.O. Box 500 **Beaverton, Oregon** 97077

Serial Number \_

First Printing SEP 1976<br>Revised DEC 1985

070-2052-01 Product Group 75 Copyright <sup>®</sup> 1976, 1979 Tektronix, Inc. All rights reserved. Contents of this publication may not be reproduced in any form without the written permission of Tektronix, Inc.

Products of Tektronix, Inc. and its subsidiaries are covered by U.S. and foreign patents and/or pending patents.

通 TEKTRONIX, TEK, SCOPE-MOBILE, and are registered trademarks of Tektronix, Inc. TELEQUIPMENT is a registered trademark of Tektronix U.K. Limited.

Printed in U.S.A. Specification and price change privileges are reserved.

# ME. INSTRUMENT SERIAL NUMBERS

Each instrument has a serial number on a panel insert, tag, or stamped on the chassis. The first number or letter designates the country of manufacture. The last five digits of the serial number are assigned sequentially and are unique to each instrument. Those manufactured in the United States have six unique digits. The country of manufacture is identified as follows:

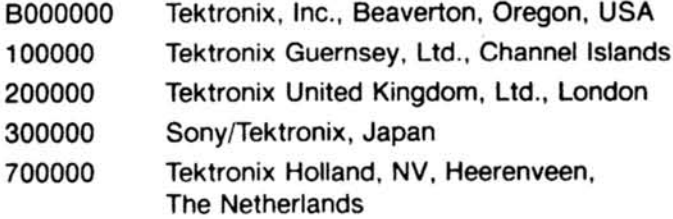

# **TABLE OF CONTENTS**

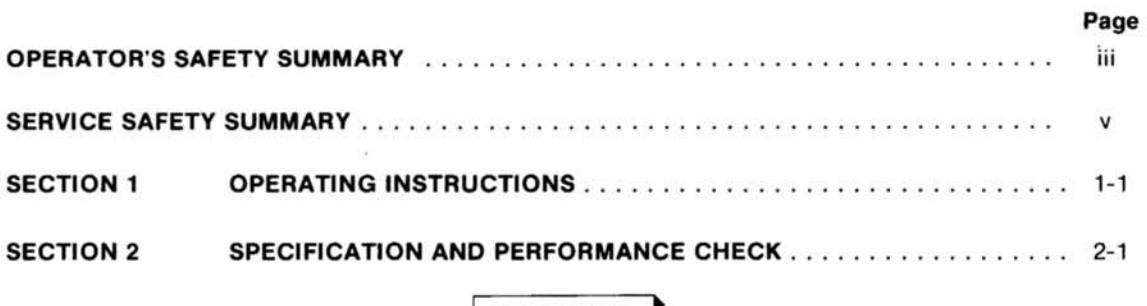

### WARNING

The remaining portion of this Table of Contents lists servicing instructions that expose personnel to hazardous voltages. These instructions are for qualified service personnel only.

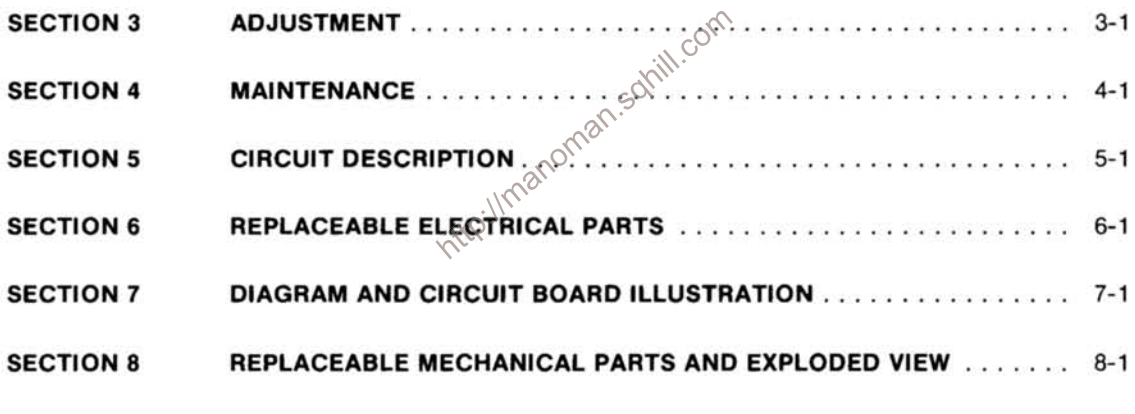

**CHANGE INFORMATION** 

ï

 $\sim$ 

# **LIST OF ILLUSTRATIONS**

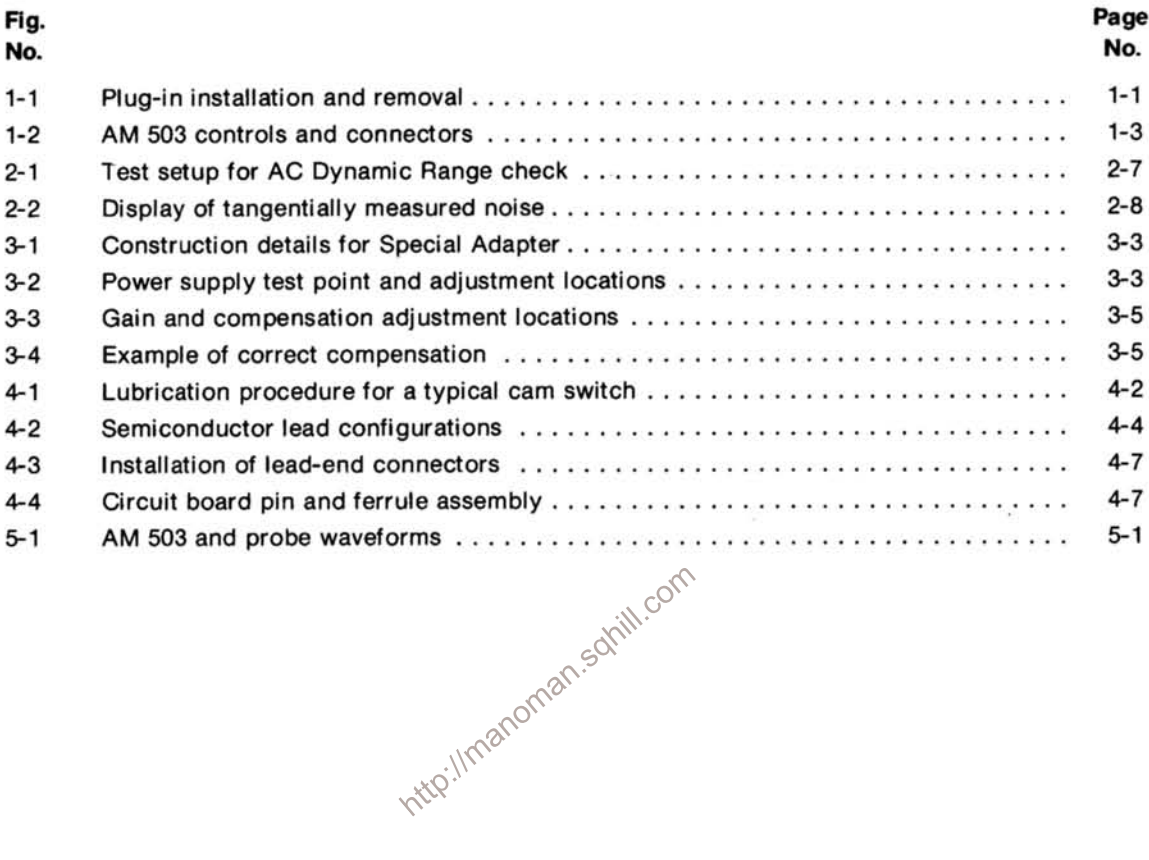

 $\tilde{\boldsymbol{\alpha}}$ 

# **OPERATOR'S SAFETY SUMMARY**

The following text contains a two-part summary of general safety precautions that must be observed during all phases of operation, service, and repair of this instrument.

### **OPERATORS SAFETY SUMMARY**

The general safety information in this part of the summary is for both operating and servicing personnel. Specific warnings and cautions will be found throughout the manual where they apply, but may not appear in this summary.

#### **TERMS**

#### In This Manual

CAUTION statements identify conditions or practices that could result in damage to the equipment or other property.

WARNING statements identify conditions or practices that could result in personal injury or loss of life.

#### **As Marked on Equipment**

CAUTION indicates a personal injury hazard not immediately accessible as one reads the marking, or a hazard to property including the equipment itself.

DANGER indicates a personal injury hazard immediately accessible as one reads the marking.

#### **SYMBOLS**

#### In This Manual

This symbol indicates where applicable cautionary or other information is to be found

#### As Marked on Equipment

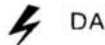

DANGER - High voltage.

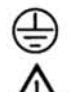

Protective ground (earth) terminal.

ATTENTION - refer to manual.

#### **Power Source**

This product is intended to operate from a power source that will not apply more than 250 volts rms between the supply conductors or between either supply conductor and ground. A protective ground connection by way of the grounding conductor in the power cord is essential for safe operation.

#### **Grounding the Product**

This product is grounded through the grounding conductor of the power cord. To avoid electrical shock, plug the power cord into a properly wired receptacle before connecting to the product input or output terminals. A protective ground connection by way of the grounding conductor in the power cord is essential for safe operation

#### Danger Arising From Loss of Ground

Upon loss of the protective-ground connection, all accessible conductive parts (including knobs and controls that may appear to be insulating) can render an electric shock.

#### Use the Proper Power Cord

Use only the power cord and connector specified for your product.

Use only a power cord that is in good condition.

Refer cord and connector changes to qualified service personnel.

#### **Use the Proper Fuse**

To avoid fire hazard, use only the fuse of correct type, voltage rating and current rating as specified in the parts list for your product.

Refer fuse replacement to qualified service personnel.

**AM 503** 

#### Do Not Operate in Explosive Atmospheres

To avoid explosion, do not operate this product in an explosive atmosphere unless it has been specifically certified for such operation.

#### Do Not Remove Covers or Panels

To avoid personal injury, do not remove the product

covers or panels. Do not operate the product without the covers and panels properly installed.

#### Do Not Operate Without Covers (for TM 500 plugins only)

To avoid personal injury, do not operate this product without covers or panels installed. Do not apply power to the plug-in via a plug-in extender.

http://manoman.sqnill.com

### **SERVICING SAFETY SUMMARY**

### FOR QUALIFIED SERVICE PERSONNEL ONLY

Refer also to the preceding Operators Safety Summary.

#### Do Not Service Alone

Do not perform internal service or adjustment of this product unless another person capable of rendering first aid and resuscitation is present.

#### Use Care When Servicing With Power On

Dangerous voltages exist at several points in this product. To avoid personal injury, do not touch exposed connections and components while power is on. http://manoman.sdrill.

Disconnect power before removing protective panels, soldering, or replacing components.

#### **Power Source**

This product is intended to operate from a power source that will not apply more than 250 volts rms between the supply conductors or between either supply conductor and ground. A protective ground connection by way of the grounding conductor in the power cord is essential for safe operation.

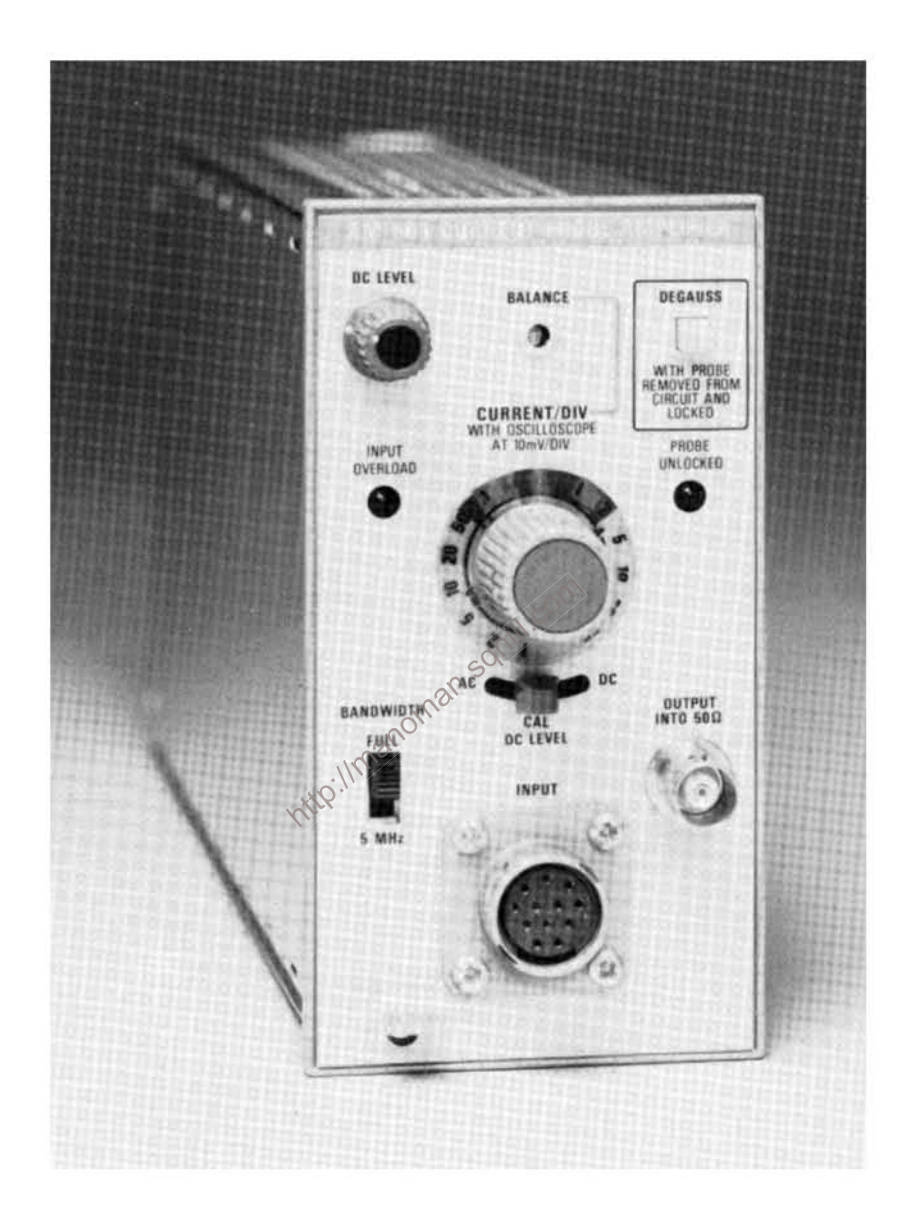

# **OPERATING INSTRUCTIONS**

#### **NOTE**

All references to the P6302 probe also apply to the A6302 probe.

All references to the P6303 probe also apply to the A6303 probe.

#### **Description**

The AM 503 Current Probe Amplifier is designed for use with any of the compatible current probes (see Mechanical Parts list for accessories). The input attenuator is calibrated in a 1, 2, 5 sequence, and the attenuator knob-skirt illumination provides direct indication of current/division. An auto-scale switch changes the knob-skirt illumination automatically to match the sensitivity of the probe used.

Bandwidth is selectable for either FULL (limited by current probe in use) or 5 MHz. Input coupling is selectable (ac or dc); ac provides a means of measuring low amplitude ac signals on a high level dc current.

The AM 503 operates in TEKTRONIX TM 500-Series power modules only. It will operate in any compartment of a multiple-compartment power module.

#### **Installation and Removal**

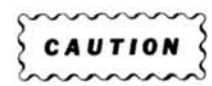

Turn the power module off before inserting the plugin: otherwise, damage may occur to the plug-in circuitry. It is also recommended that the power module be turned off before removing the AM 503. Refer to Fig. 1-1. Check to see that the plastic barriers on the interconnecting jack of the selected power module compartment match the cut-outs in the AM 503 circuit board edge connector.

Align the upper and lower groove of the AM 503 chassis with the upper and lower guides of the selected compartment. Push the module in and press firmly to seat the circuit board in the interconnecting jack.

To remove the AM 503, pull on the release latch

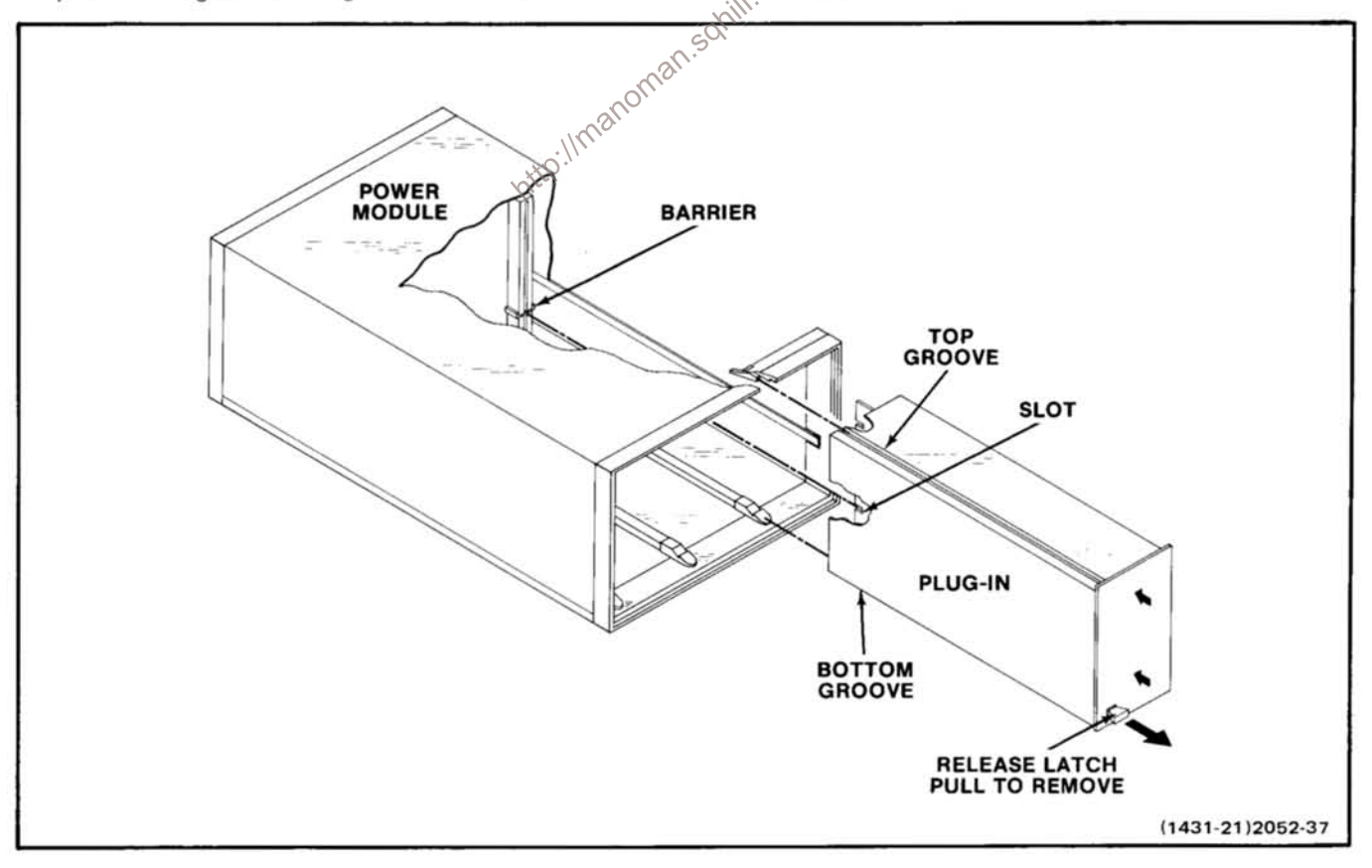

#### Fig. 1-1. Plug-in installation and removal.

(located in the lower left corner) until the interconnecting jack disengages and the AM 503 will slide out.

#### **OPERATING CONSIDERATIONS**

#### Introduction

The remainder of this section contains the operating information required to obtain the most effective performance from the instrument. This includes the function and actions of the controls and connectors, input connections, and a general description of the operating modes and procedures for making basic measurements.

#### **Controls and Connectors**

All of the major controls and connectors for operation of the AM 503 are located on the front panel of the unit. A brief functional description of each control and connector is included in Fig. 1-2.

#### **Monitor Oscilloscope**

The bandwidth required of the oscilloscope used with the AM 503 depends upon the frequency of the signal being measured. Oscilloscope vertical bandwidth should be at least twice the frequency of the signal being measured.

Deflection. Conventional current flowing in the director  $\otimes^{\!\!\Diamond}$ tion of the arrow on the current-probe slider produces a positive deflection of the oscilloscope display.  $116$ 

#### **Ground-clip Leads**

Ground-clip leads are furnished with some current probes to ground the cable shield at the probe end. The ground lead is used to reduce high-frequency electrostatic voltages that could couple into the probe and cause errors in measuring. A ground lead is normally not used in the lower (1, 2, 5, and 10 mA) sensitivity positions of the attenuator switch because of undesirable chassis currents that may appear in these more sensitive positions.

When observing high-frequency signals, use the shortest practical ground-clip lead available.

#### **Output Connection**

Output connection can be accomplished through the OUTPUT INTO 50  $\Omega$  connector or the rear interconnecting jack at pin 28A. Pin 28A at the rear interconnecting jack is terminated in 50 Ω. Connector J480, located on the right side upper-rear of the instrument, is where the output cable connects for rear interface output. With the output cable connected for rear interface output, a termination is not required because of the internal (factory wired) termination. The monitor oscilloscope input impedance should not be 50  $\Omega$  if the rear interface connection is used. It will cause an impedance mis-match and possible loading of the AM 503.

Changing output to rear interface. Remove the right side snap-in cover from the AM 503. Unplug the coaxial cable from the rear of the OUTPUT INTO 50  $\Omega$  connector. Carefully align the coaxial cable at the upper-rear coaxial connector; pressing firmly, insert the cable.

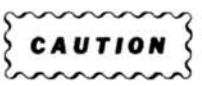

The coaxial cable connector center pin is easily bent and alignment is critical when making the connection for rear interface output.

With the output cable (internal) connected to the rear interconnecting jack output, the front-panel OUTPUT  $INTO<sup>3</sup>50 \Omega$  connector will not have an output signal  $50$ 

#### **Connecting the AM 503**

Install the AM 503 into the TM 500-Series power module. Ensure that the power module into which the AM 503 will be installed is suitably adapted to the line voltage to be applied.

Connect a 50  $\Omega$  cable with bnc connectors (and if necessary, a 50  $\Omega$  termination for impedance matching) to the monitor oscilloscope vertical input.

Set the monitor oscilloscope vertical sensitivity for 10 mV/Div. The horizontal sweep speed should be consistent with the signal frequency to be examined.

Connect a current probe to the AM 503 INPUT connector.

Turn all equipment on and allow 20 minutes for the equipment to warm up and stabilize.

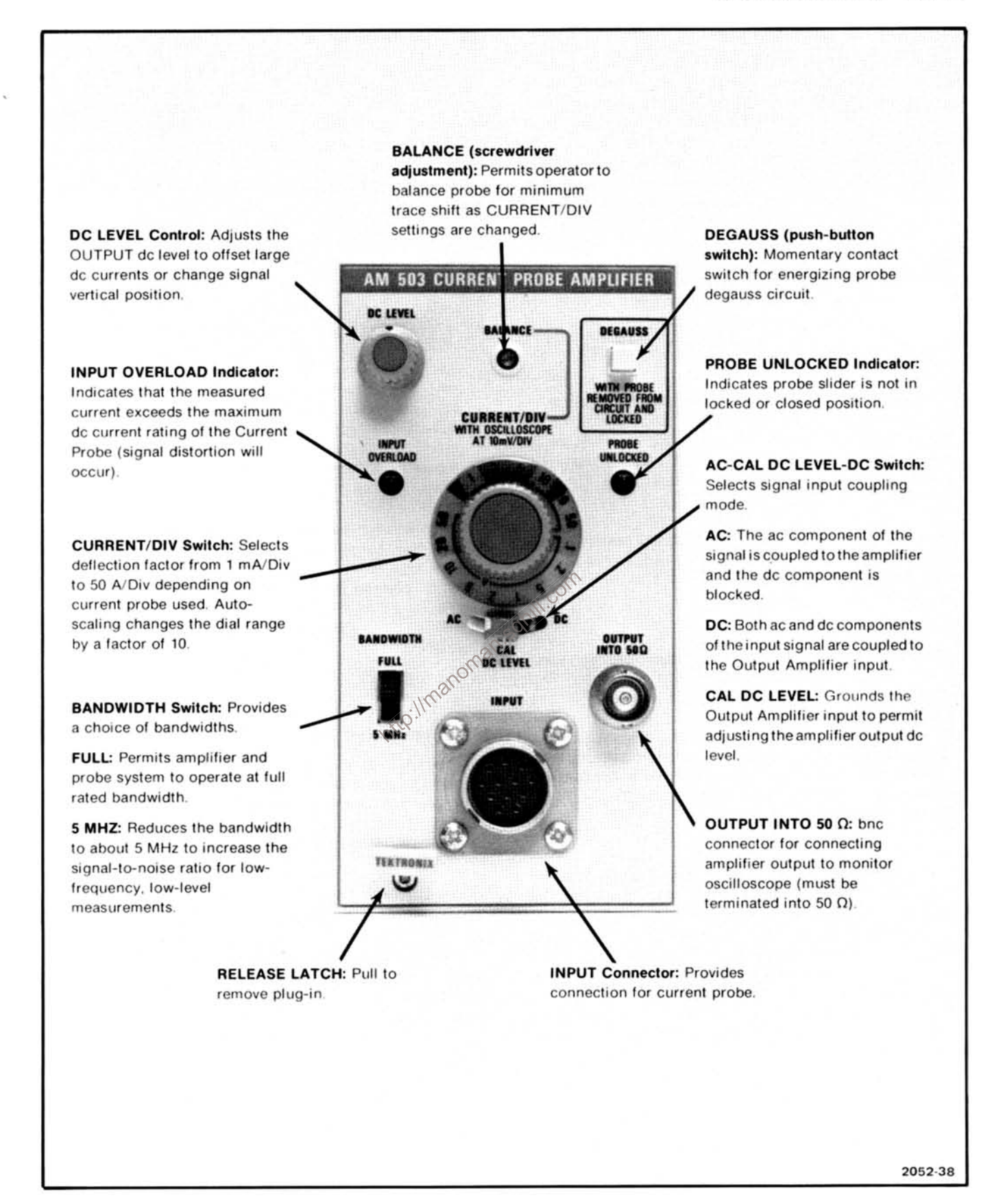

Fig. 1-2. AM 503 controls and connectors.

#### **Operating Instructions-AM 503**

#### Using the AM 503 with Probe

Set the monitor oscilloscope vertical input to ground and position the trace vertically to graticule center. Reset the monitor oscilloscope vertical input to dc coupling.

Set the AM 503 AC-CAL DC LEVEL-DC switch to the CAL DC LEVEL position. Rotate the DC LEVEL control to position the monitor oscilloscope trace to graticule center.

With the current probe slide in the closed position (not connected around a conductor) press and release the **DEGAUSS button.** 

#### **NOTE**

Removal of any magnetic flux present in the probe transformer core always requires degaussing the probe. This is important after connecting or reconnecting the probe, or after making measurements in excess of the instrument range.

Set the AM 503 AC-CAL DC LEVEL-DC switch to DC. Set the CURRENT/DIV full clockwise. Adjust the screwdriver BALANCE control to position the monitor oscilloscope trace to graticule center.

The AM 503 and current probe are balanced, degauss  $\otimes$ ed, and ready to measure current in a conductor. The CURRENT/DIV switch is calibrated for use at the 10 mV/Div monitor oscilloscope vertical sensitivity. However, for low amplitude currents (less than 2 mA), added resolution may be gained by changing the monitor oscilloscope sensitivity to 5 mV/Div. With the vertical sensitivity at 5 mV/Div, the AM 503 1 mA/Div sensitivity becomes 0.5 mA/Div.

The AM 503 internal circuitry, in conjunction with a 10X probe, has a feature for automatically changing the amplifier gain. When the gain is changed for a 10X probe, the CURRENT/DIV knob-skirt illumination changes to display the corresponding switch range. If a 10X probe is used (e.g., P6303), the lowest range on the CURRENT/DIV switch becomes 10 mA/Div. Again, the monitor oscilloscope sensitivity can be changed to increase the monitor oscilloscope resolution for viewing lower amplitude signals.

#### **Insertion Impedance**

The insertion impedance of the current probe is the equivalent circuit that is placed in the circuit under test when the probe is clamped around a conductor. When observing fast-rise signals the insertion impedance should be considered to minimize loading. Consult the Instruction sheet for the probe in use to find the relationship of frequency to insertion impedance deviation.

#### **High Currents**

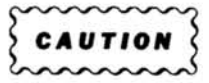

When measuring high currents, do not disconnect the probe cable from the AM 503 while the probe is clamped around the conductor. With the probe cable disconnected (unterminated), the high voltage developed in the secondary winding of the transformer may damage the current probe.

When measuring over 40 amperes peak (with a 1X probe), the AM 503 output may overdrive the monitor oscilloscope vertical display. When measuring these high currents, change the monitor oscilloscope vertical sensifivity to 20 mV/Div. With the vertical sensitivity at 20 mV/Div, the AM 503 5 A/Div sensitivity becomes 10 A/Div.

#### **Maximum Currents**

The maximum peak-to-peak currents (approximate) in amperes vs. signal frequency derating curve is listed in the appropriate instruction sheet for the current probe in use. Current is derated for a continuous signal to prevent excessive heating in the probe head.

INPUT OVERLOAD indicator light. The front panel indicator lights when the measured current exceeds the maximum dc current rating of the probe in use. The monitor oscilloscope display (regardless of input coupling) may be inaccurate with the INPUT OVERLOAD lamp lit.

## **SPECIFICATION AND PERFORMANCE CHECK**

#### **Performance Conditions**

The electrical characteristics are valid only if the AM 503 has been calibrated at an ambient temperature between  $+20^{\circ}$ C and  $+30^{\circ}$ C and is operating at an ambient temperature between 0°C and +50°C, unless otherwise stated.

Items listed in the Performance Characteristics column of the Electrical Characteristics are verified by completing the Performance Check in this section of the manual. Items listed in the Supplemental Information column are not verified in this manual. The items are either explanatory notes or performance characteristics for which no limits are specified.

### **SPECIFICATION**

#### Table 2-1 **ELECTRICAL CHARACTERISTICS**

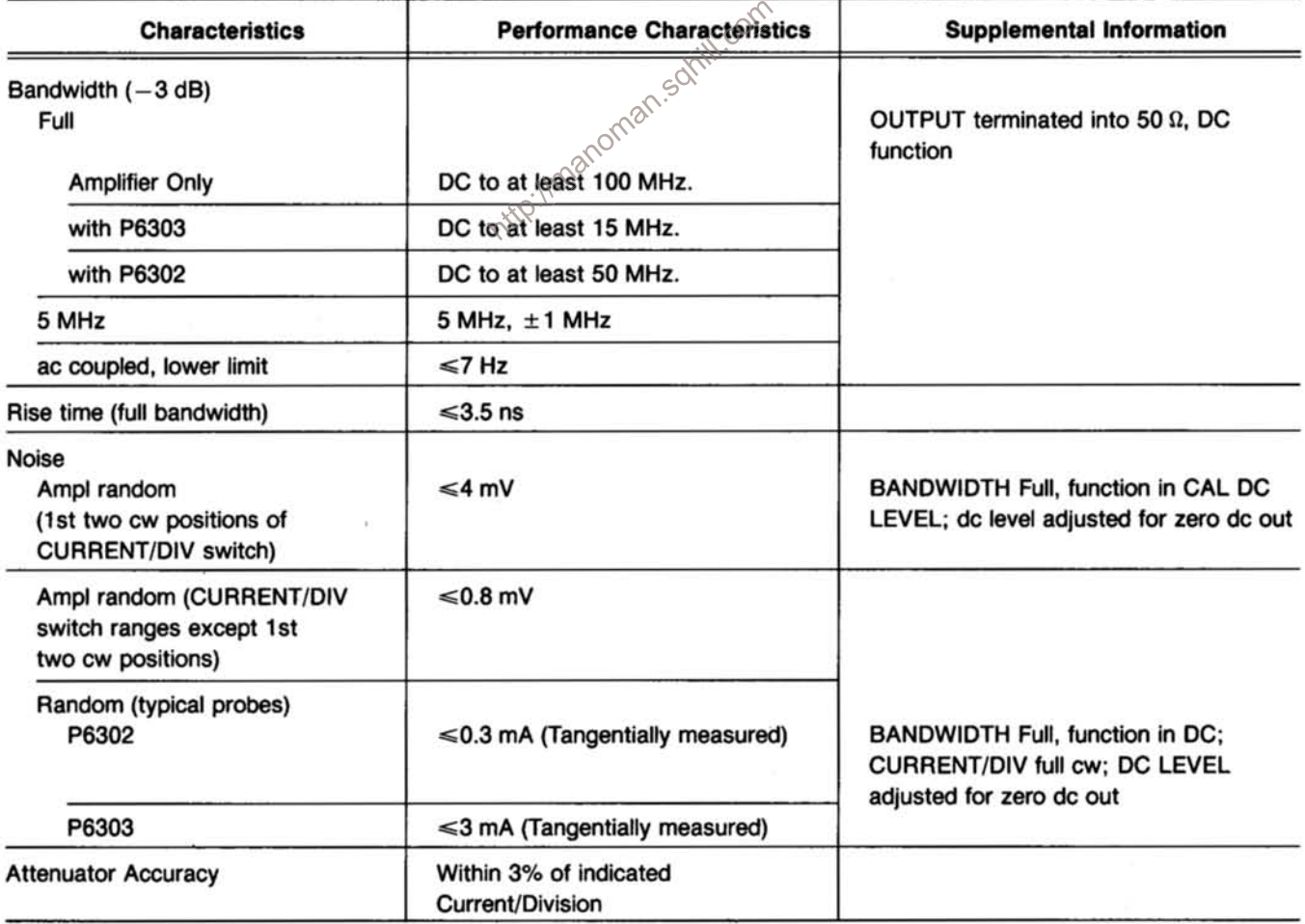

#### Table 2-1 (cont)

#### **ELECTRICAL CHARACTERISTICS**

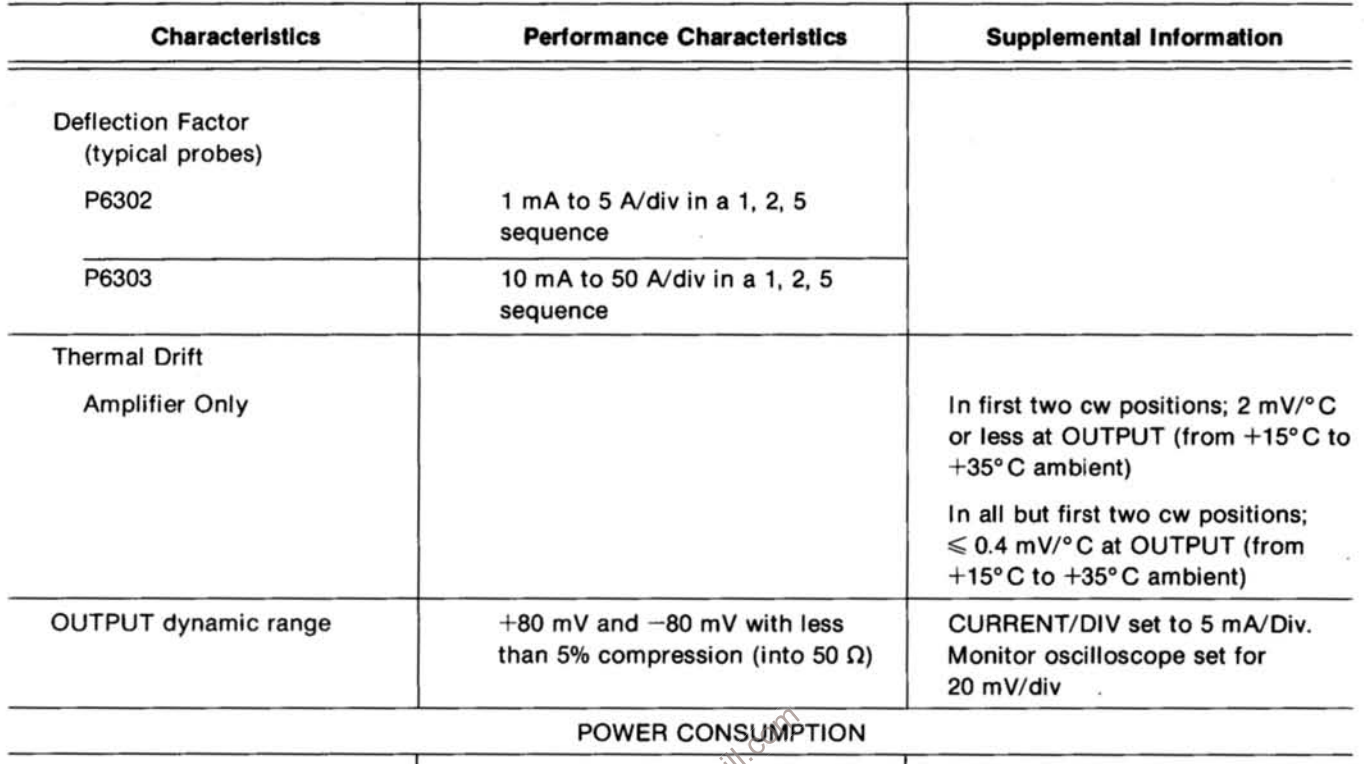

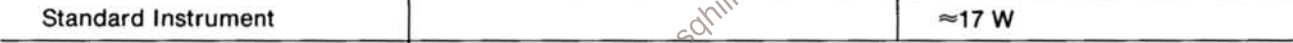

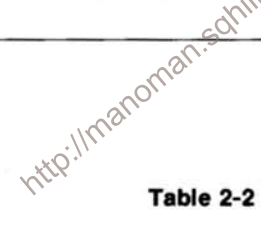

#### **ENVIRONMENTAL CHARACTERISTICS**

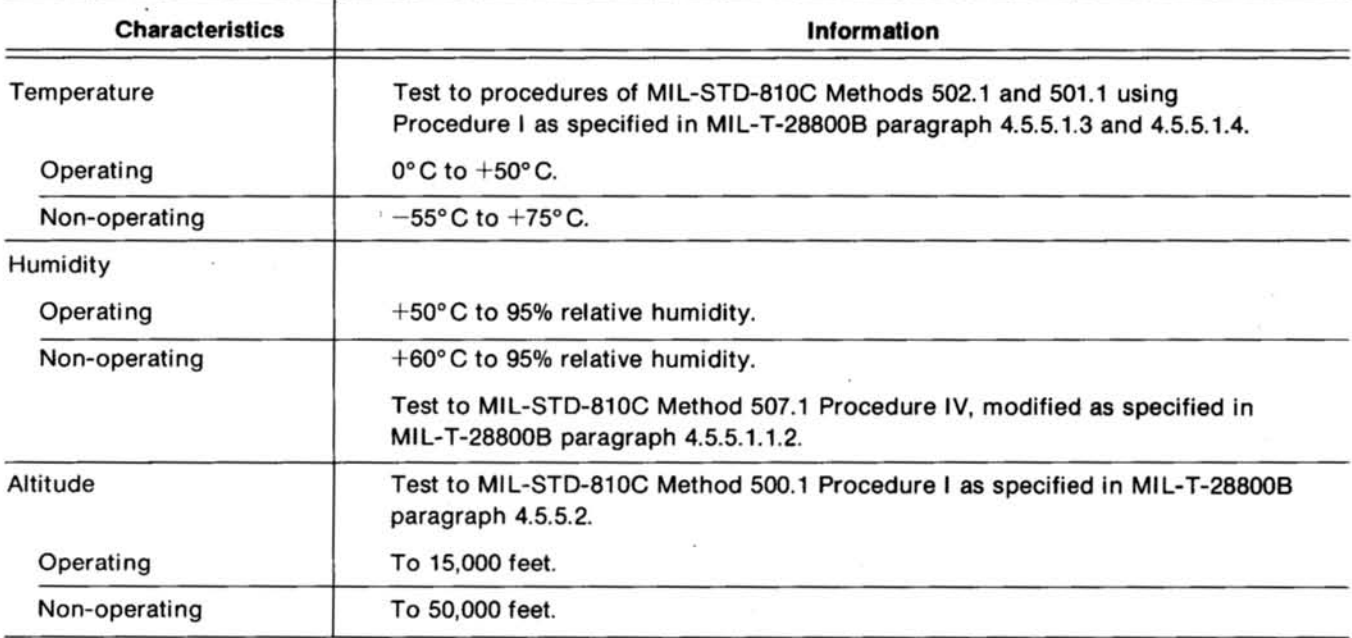

#### Table 2-2 (cont)

#### **ENVIRONMENTAL CHARACTERISTICS**

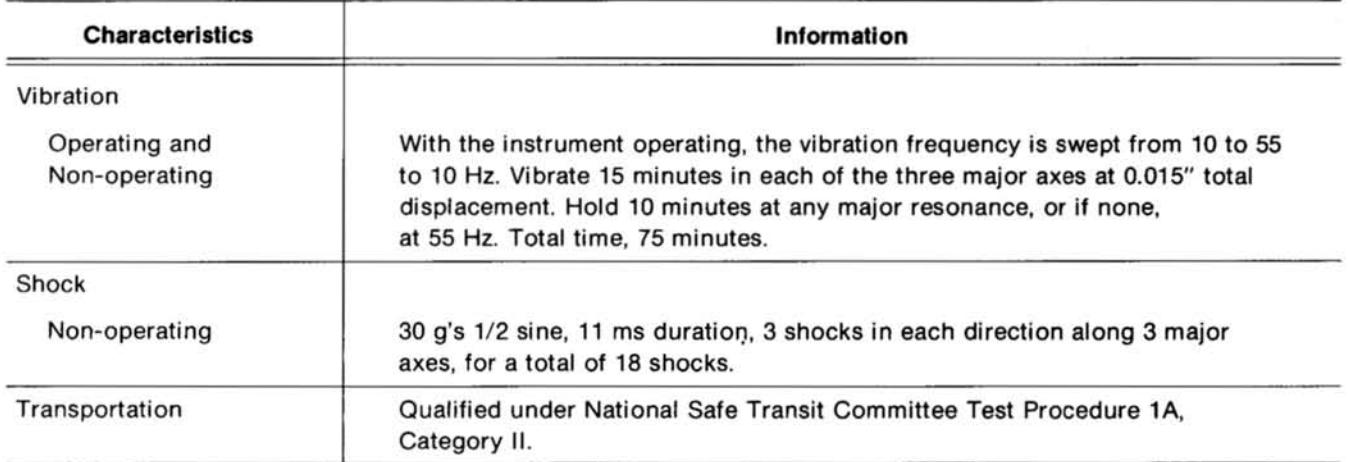

#### Table 2-3

#### PHYSICAL CHARACTERISTICS

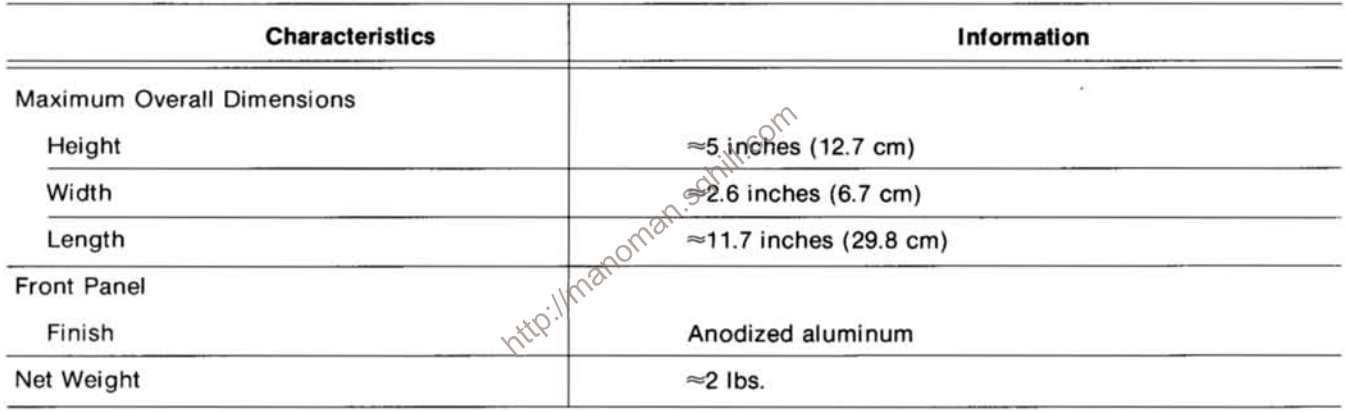

### **PERFORMANCE CHECK**

#### Introduction

This procedure checks the electrical characteristics of the AM 503 that appear in the Specification section of this manual. If the instrument fails to meet the requirements given in this performance check, the adjustment procedure should be performed. This procedure can also be used by an incoming inspection facility to determine acceptability of performance.

The electrical characteristics in Section 2 are valid only if the AM 503 is calibrated at an ambient temperature of +20 $^{\circ}$ C to +30 $^{\circ}$ C and operated at an ambient temperature of  $0^{\circ}$ C to  $+50^{\circ}$ C.

Tolerances that are specified in this Performance Check procedure apply to the instrument under test and do not include test equipment error.

#### **Test Equipment Required**

The following test equipment, or equivalent, is required to perform the performance check. Test equipment characteristics listed are the minimum required to verify the performance of the equipment under test. Substitute equipment must meet or exceed the stated requirements. All test equipment is assumed to be operating within tolerances.

#### Specification and Performance Check-AM 503

Special test devices are used where necessary to facilitate the procedure. Most of these are available from Tektronix, Inc., and can be ordered through your local<br>Tektronix Field Office or representative.

#### Table 2-4

#### LIST OF TEST EQUIPMENT REQUIREMENTS

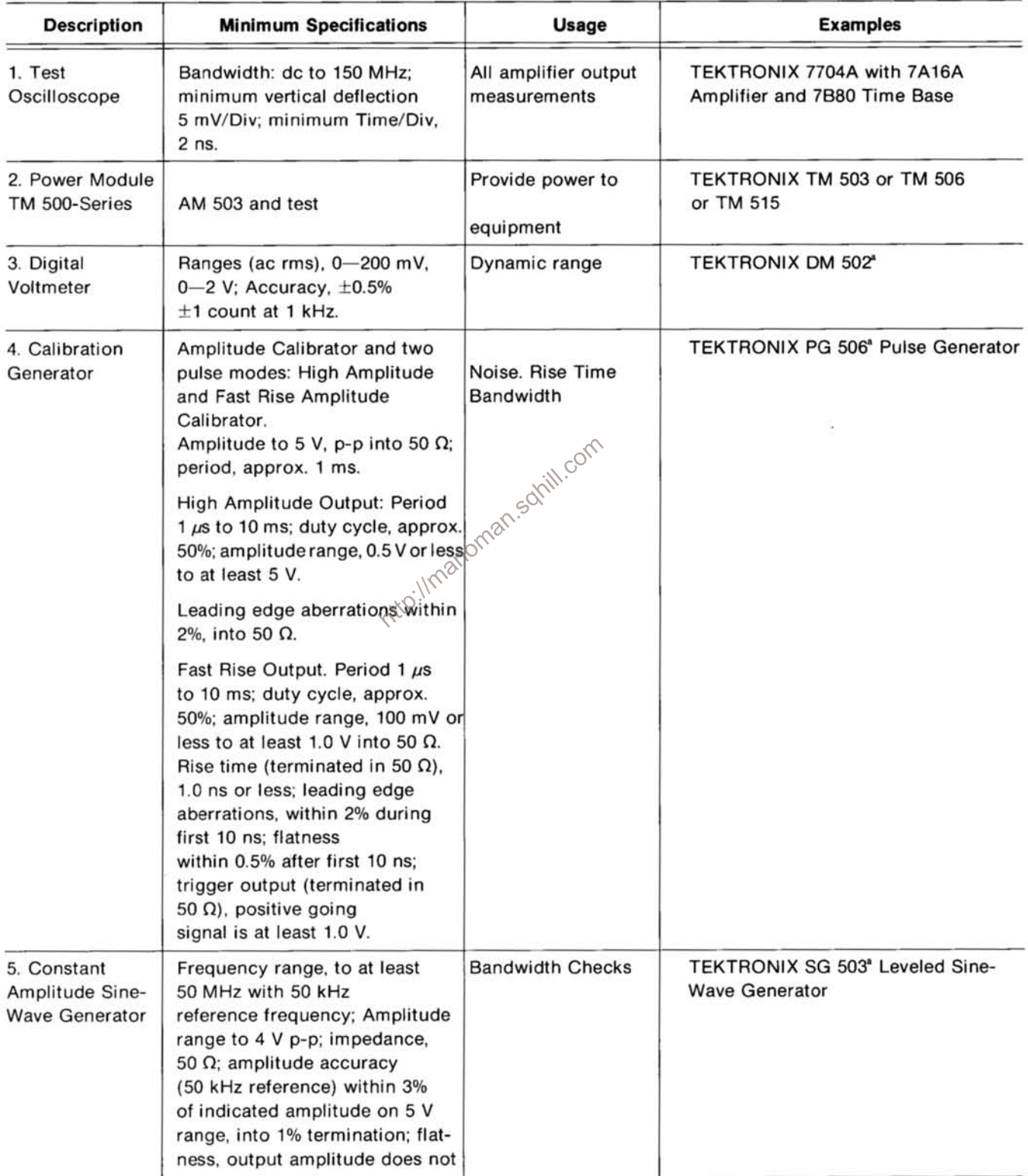

#### Table 2-4 (cont)

#### LIST OF TEST EQUIPMENT REQUIREMENTS

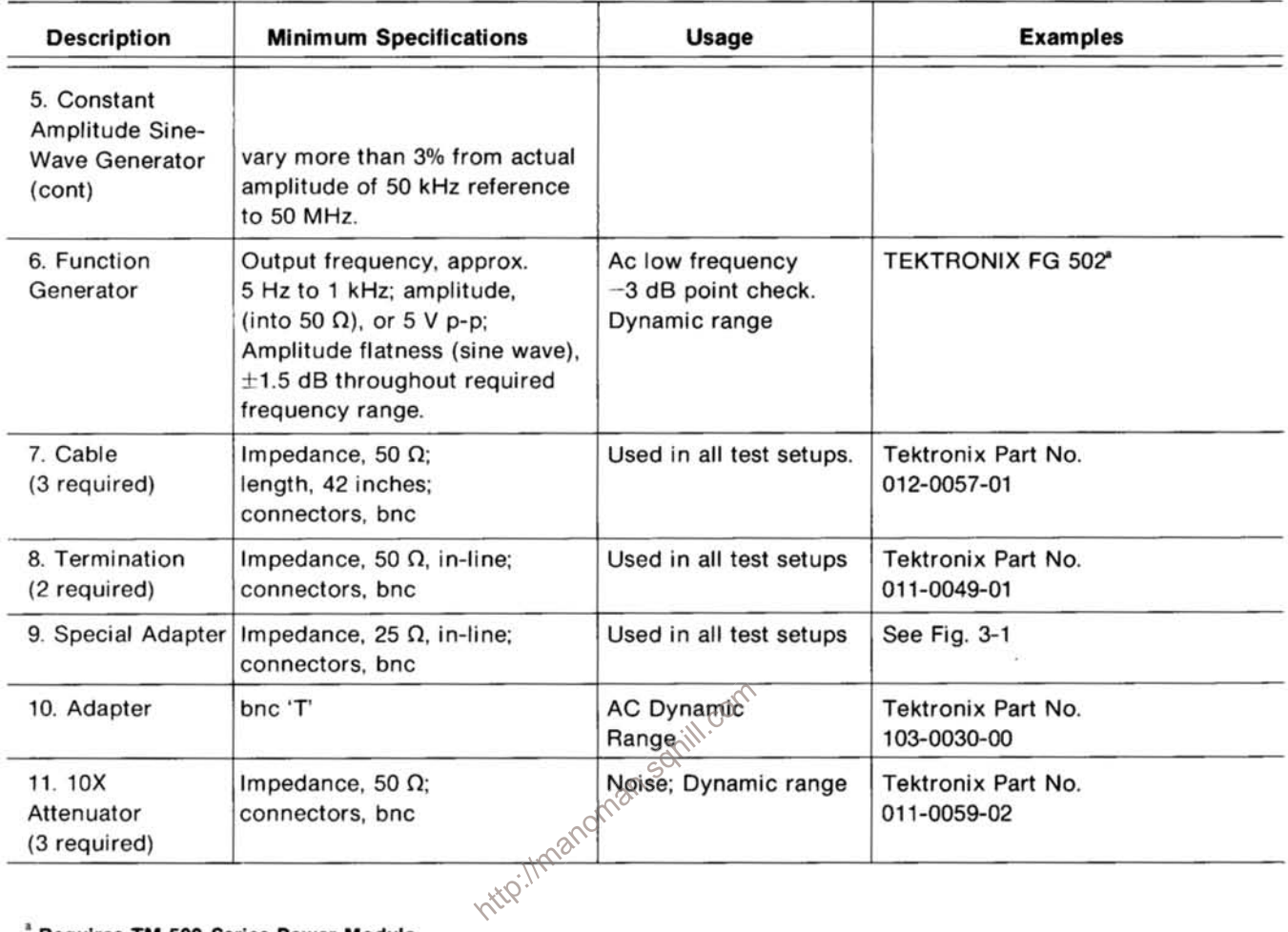

<sup>a</sup> Requires TM 500-Series Power Module.

#### **Preliminary Procedure**

1. Ensure that all power switches are off.

2. Ensure that all test equipment and the power module into which the AM 503 under test will be installed are suitably adapted to the line voltage to be applied.

#### 1. Check Current/Division Accuracy

Set the following controls as indicated:

#### AM 503

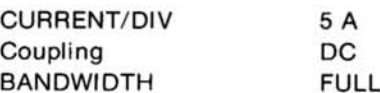

#### **Calibration Generator**

3. Install the AM 503 into the power module, and if applicable, install all other TM 500-Series test equipment into the power module.

4. Connect the power module(s) and test equipment to a suitable line voltage source. Turn all equipment on and allow at least 20 minutes for the equipment to warm up and stabilize.

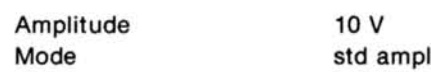

#### **Monitor Oscilloscope**

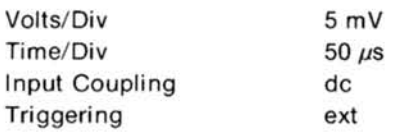

#### Specification and Performance Check-AM 503

a. Connect the OUTPUT of the AM 503 to the input of the monitor oscilloscope using a 50  $\Omega$  cable and a 50  $\Omega$ terminator.

b. Connect the Ampl Output of the calibration generator to the AM 503 INPUT using the special adapter (see Fig. 3-1) and a 50  $\Omega$  cable.

c. Using the AM 503 DC LEVEL control and the monitor oscilloscope vertical position control, center the display.

d. Check-that the signal amplitude is two divisions.

e. Set the AM 503, calibration generator, and monitor oscilloscope as indicated in Table 2-2.

f. Check-that the signal amplitude in each step is five divisions  $\pm 0.15$  division.

#### Table 2-2

#### **CURRENT/DIVISION ACCURACY CONTROL SETTINGS**

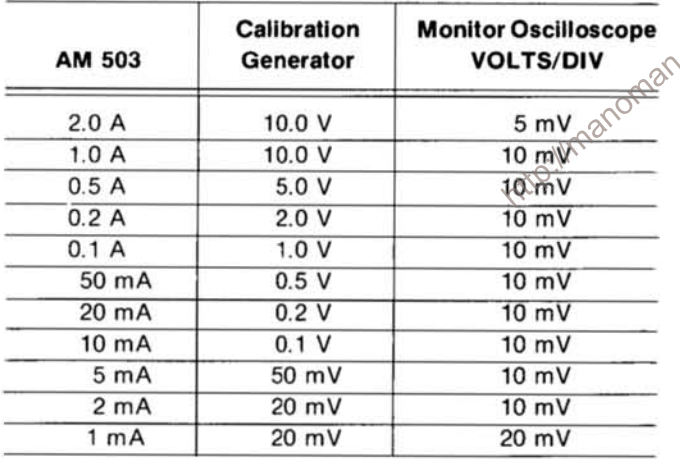

g. Remove test connections.

#### 2. Check AC Dynamic Range

Set the following controls as indicated:

#### **AM 503**

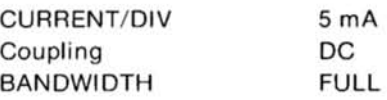

#### Low Frequency Sine-Wave Generator

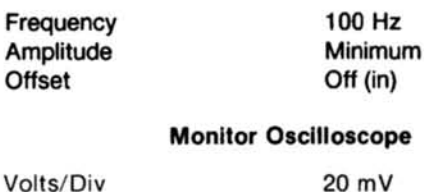

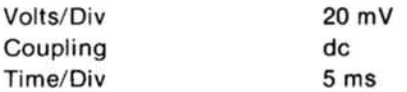

a. See Fig. 2-1 for test setup.

Offset

b. Set the sine-wave generator for 28.3 mV, rms out of the AM 503 (monitor oscilloscope indicates 80 mV, peakto-peak).

c. Set monitor oscilloscope input coupling to gnd. Position trace vertically four divisions below the center graticule line.

d. Reset monitor oscilloscope input coupling to dc.

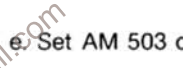

Solid e-Set AM 503 coupling to CAL DC LEVEL.

f. Adjust AM 503 DC LEVEL to position trace vertically four divisions below the center graticule line.

g. Reset the AM 503 coupling to DC.

h. Using the AM 503 DC LEVEL control, center the signal on the center graticule line.

i. Check-DVM should read at least 26.9 mV rms or greater.

j. Set monitor oscilloscope input coupling to gnd.

k. Position the trace vertically four divisions above the center graticule line.

I. Reset the monitor oscilloscope input coupling to dc.

m. Set the AM 503 coupling to CAL DC LEVEL.

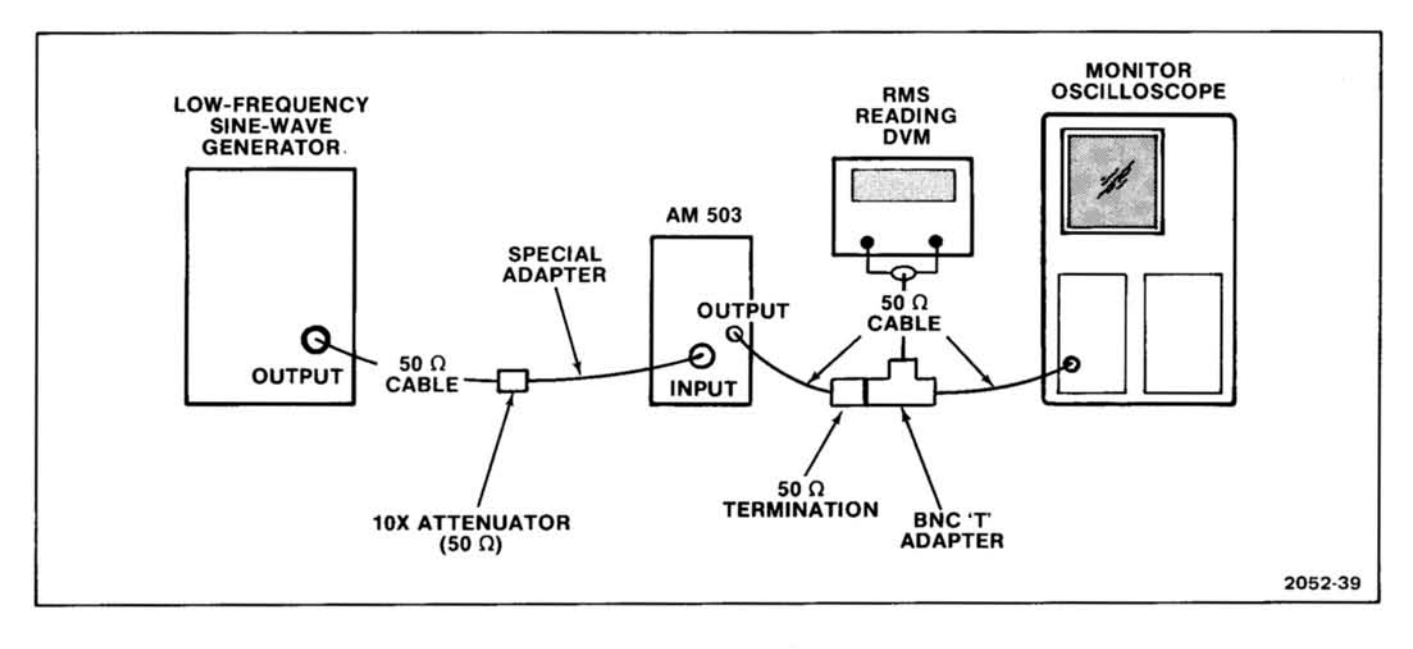

 $\tilde{\varepsilon}$ 

Fig. 2-1. Test setup for AC Dynamic Range Check.

| n. Adjust the AM 503 DC LEVEL control to position the<br>trace four divisions above the center graticule line. |                                                       | <b>Monitor Oscilloscope</b>                                                                                                    |                                                       |
|----------------------------------------------------------------------------------------------------|-------------------------------------------------------|----------------------------------------------------------------------------------------------------|-------------------------------------------------------|
|                                                                                                    |                                                       |                                                                                                    | $10 \text{ mV}$                                       |
|                                                                                                    |                                                       |                                                                                                    | 10 $\mu$ s                                            |
| o. Set the AM 503 coupling to DC.                                                                              |                                                       | Input Coupling                                                                                                    | gnd                                                   |
|                                                                                                    |                                                       | Triggering                                                                                                    | ext                                                   |
| nal on the center graticule line.                                                                              | p. Using the AM 503 DC LEVEL control, center the sig- | Input Companies Computer                                                                                                    |                                                       |
|                                                                                                    |                                                       |                                                                                                    |                                                       |
| g. Check-DVM should read at least 26.9 mV rms or<br>greater.                                                   |                                                       | a. Using a 50 $\Omega$ cable and a 50 $\Omega$ termination, connect<br>the AM 503 OUTPUT to the input of the monitor os-<br>cilloscope.                                                             |                                                       |
| r. Remove test connections.<br>3. Check Amplifier Noise                                                        |                                                       | b. Attach the three 10X attenuators to the +Fast Rise<br>Output of the calibration generator. Using a 50 $\Omega$ cable<br>and the special adapter, connect the AM 503 INPUT to the<br>attenuators. |                                                       |
| Set the following controls as indicated:                                                                       |                                                       |                                                                                                    |                                                       |
| AM 503                                                                                                    |                                                       |                                                                                                    |                                                       |
|                                                                                                    |                                                       | c. Set the monitor oscilloscope vertical Position control<br>so that the trace is on the center graticule line.                                                                                     |                                                       |
| <b>CURRENT/DIV</b><br><b>BANDWIDTH</b>                                                                         | 1 <sub>m</sub> A<br><b>FULL</b>                       |                                                                                                    |                                                       |
| Coupling                                                                                                    | CAL DC LEVEL                                          |                                                                                                    |                                                       |
|                                                                                                    |                                                       |                                                                                                    | d. Set the monitor oscilloscope input coupling to dc. |
|                                                                                                    | <b>Calibration Generator</b>                          |                                                                                                    |                                                       |
| Mode<br><b>Fast Rise</b>                                                                                       |                                                       |                                                                                                    |                                                       |
| Period                                                                                                    | 1 <sub>ms</sub>                                       | e. Using the AM 503 DC LEVEL control, position the<br>trace to the center graticule line.                                                                                                    |                                                       |
| Pulse Amplitude                                                                                                | midrange                                              |                                                                                                    |                                                       |
| (Use short cables.)                                                                                            |                                                       | f. Set the AM 503 coupling to DC.                                                                                                    |                                                       |

#### Specification and Performance Check-AM 503

g. Decrease the calibration generator output amplitude until the two traces just merge (no dark area between the traces, see Fig. 2-2).

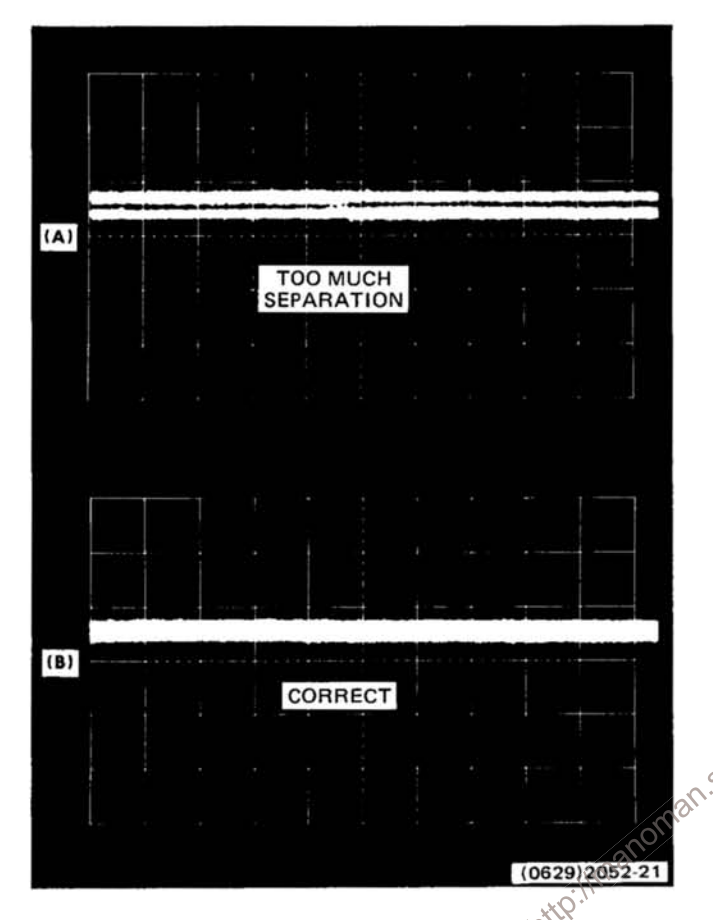

Fig. 2-2. Display of tangentially measured noise (A) incorrect; dark area showing between traces, (B) correct display.

h. Remove one 10X attenuator.

i. Divide display amplitude by 10. Example: 1.9 divisions of display at 10 mV/Div = 19 mV. Divide 19 mV by 10; then the noise  $= 1.9$  mV.

j. Check-for a maximum of 4 mV of noise.

k. Set the AM 503 CURRENT/DIV to 2 mA.

I. Check-using the procedure in part i, for a maximum of 4 mV of noise.

m. Set AM 503 CURRENT/DIV to 5 mA.

n. Repeat parts b through i.

o. Check-for a maximum of 0.8 mV of noise.

p. Repeat parts n and o for all remaining settings of the AM 503 CURRENT/DIV control.

#### **NOTE**

At 20 mV/Div with monitor oscilloscope, go to High Amplitude Output on Calibration generator. Remove 10X attenuator on 0.1 A setting. Remove last 10X attenuator on 1.0 A setting.

#### 4. Check Rise Time/Bandwidth

Set the following controls as indicated:

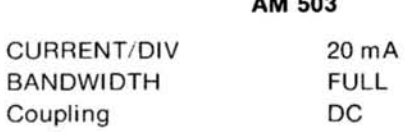

#### **Calibration Generator**

 $......$ 

Mode Period Amplitude  $\overrightarrow{C}$ 

**Fast Rise**  $1 \mu s$ Minimum

#### **Monitor Oscilloscope**

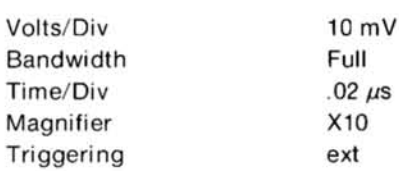

a. Using the 50  $\Omega$  cable and 50  $\Omega$  termination, connect the AM 503 OUTPUT to the input of the monitor oscilloscope.

b. Using the special adapter and a 50  $\Omega$  cable, connect the calibration generator Fast Rise Output to the AM 503 INPUT.

c. Set the display amplitude to five divisions using the calibration generator Pulse Amplitude control.

d. Set the test oscilloscope to Internal Triggering and, using the Triggering Level and horizontal Position controls, obtain a display of the waveform leading edge.

e. Measure the rise time (10%-90% point).

f. Check-that the rise time is 3.5 ns or less.

**REV NOV 1981** 

g. Disconnect the calibration generator from the special adapter.

h. Connect the sine-wave generator Output to the special adapter.

i. Set the following controls as indicated:

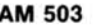

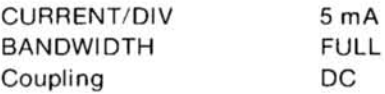

#### **Leveled Sine-Wave Generator**

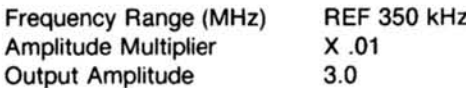

#### **Monitor Oscilloscope**

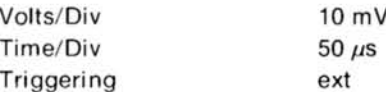

Solution display.<br>
Example 2 Set the function display.<br>
Example 2 Set the function display.<br>
Example 2 Set the function display.<br>
Example 2 Set the function display.<br>
Example 2 Set the function display.<br>
Example 2 Set the generator for a six-division display.

until the display is reduced to 4.2 divisions.

I. Check-that the sine-wave generator frequency is at least 100 MHz.

m. Change the following controls as indicated:

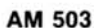

5 MHz

**BANDWIDTH** 

#### **Sine-Wave Generator**

Frequency Range **Ref 350 kHz** 

n. Adjust Output Amplitude of the sine-wave generator for a six-division display.

o. Increase the frequency of the sine-wave generator until the display amplitude is reduced to 4.2 divisions.

p. Check-that the sine-wave generator frequency is at least 4 MHz and not more than 6 MHz

q. Disconnect the cable from the Output of the sinewave generator and connect to the Output of the function generator.

r. Set the following controls as indicated:

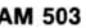

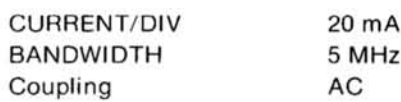

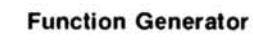

 $1$  kHz Minimum

 $mV$ 

 $\mu$ s

#### **Monitor Oscilloscope**

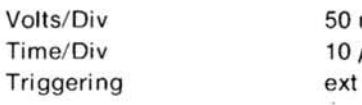

Frequency

Amplitude

Set the function generator Amplitude control for a

t. Decrease the frequency of the function generator until the display is reduced to 4.2 divisions.

u. Check-that the function generator frequency is not more than 7 Hz.

#### 5. DC Level and Balance

Set the following controls as indicated:

AM 503 Current/Div  $1<sub>m</sub>A$ Bandwidth Full Coupling Cal DC

#### **Monitor Oscilloscope**  $10 - 11$

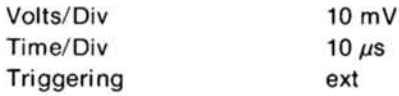

#### Specification and Performance Check-AM 503

a. Set monitor oscilloscope input coupling to gnd. Position trace vertically at the center of the CRT.

b. Reset monitor oscilloscope input coupling to DC.

#### **NOTE**

If the trace has moved from the gnd setting, there is an offset problem with the monitor oscilloscope.

c. Using a 50  $\Omega$  cable and a 50  $\Omega$  feed-through terminator, connect the AM 503 OUTPUT to the input of the monitor oscilloscope.

d. Reset the AM 503 coupling to DC.

e. Adjust the front panel balance so there is a minimal shift on monitor oscilloscope trace between the Cal DC Level position and the DC position on the AM 503.

f. Remove test set-up.

This complete the performance check.

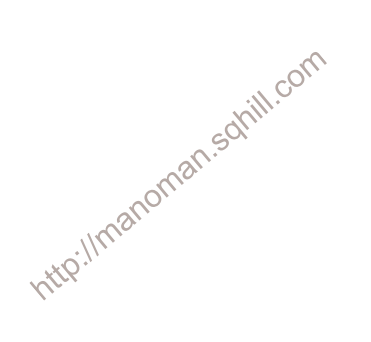

# **ADJUSTMENT**

#### **Introduction**

This adjustment procedure is to be used to restore the AM 503 to original performance specifications. Adjustment need not be performed unless the instrument fails to meet the Performance Requirements of the Electrical Characteristics listed in the Specification section, or the Performance Check cannot be completed satisfactorily.

Completion of all adjustment steps in this procedure ensures that the instrument will meet the performance requirements listed in the Specification section. However, to fully ensure satisfactory performance, it is recommended that the Performance Check be performed after any adjustment is made.

#### **Adjustment Instructions**

The alphabetical instructions under each step (a, b, c, etc.) may contain Check, Examine, or Adjust as the first word of the instruction. These terms are defined as follows:

1. Check-indicates that the instruction accomplishes  $\delta^{\diamond}$ a performance requirement check. Each performance requirement is derived from the instrument specification as listed in Table 2-1, Electrical Characteristics.

2. Examine-usually precedes an Adjust instruction and describes how to determine whether the adjustment is necessary. Measurement limits following the word Examine are not to be interpreted as performance limits derived from the instrument specifications. They are provided as indicators of a properly functioning instrument and to aid in the adjustment process.

3. Adjust-describes which adjustment to use to make

the desired result. We recommend that adjustments not be made if a previous Check or Examine instruction indicates that no adjustment is necessary.

#### **Adjustment Interval**

To maintain instrument accuracy, check the performance of the Current Probe Amplifier every 1,000 hours of operation, or every six months if used infrequently.

#### **Services Available**

Tektronix, Inc. provides complete instrument repair and adjustment at local Field Service Centers and at the Factory Service Center. Contact your local Tektronix Field Office or representative for further information.

#### **Test Equipment Required**

The test equipment listed in Table 3-1, or equivalent, is required for adjustment of the AM 503. Specifications given for the test equipment are the minimum necessary for accurate adjustment and measurement. All test equipment is assumed to be correctly calibrated and operating within specification.

If other test equipment is substituted, control settings or calibration setup may be altered to meet the requirements of the equipment used.

A flexible plug-in extender, Tektronix Part No. 067-0645-02, is useful for troubleshooting or adjusting the AM 503; however, the complete Adjustment Procedure can be performed without use of the extender.

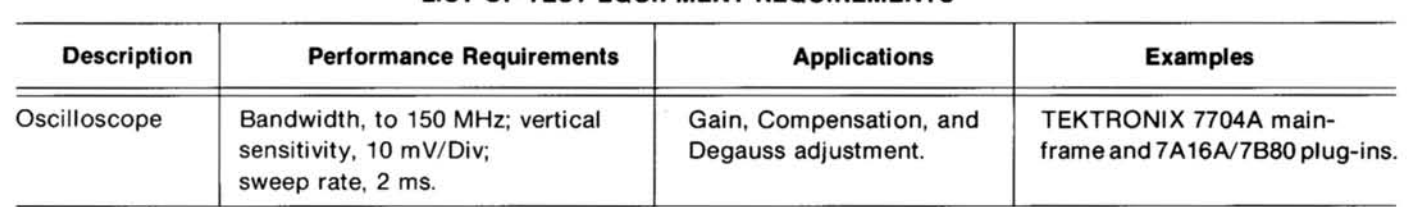

#### Table 3-1

#### **LIST OF TEST EQUIPMENT REQUIREMENTS**

 $\epsilon$ 

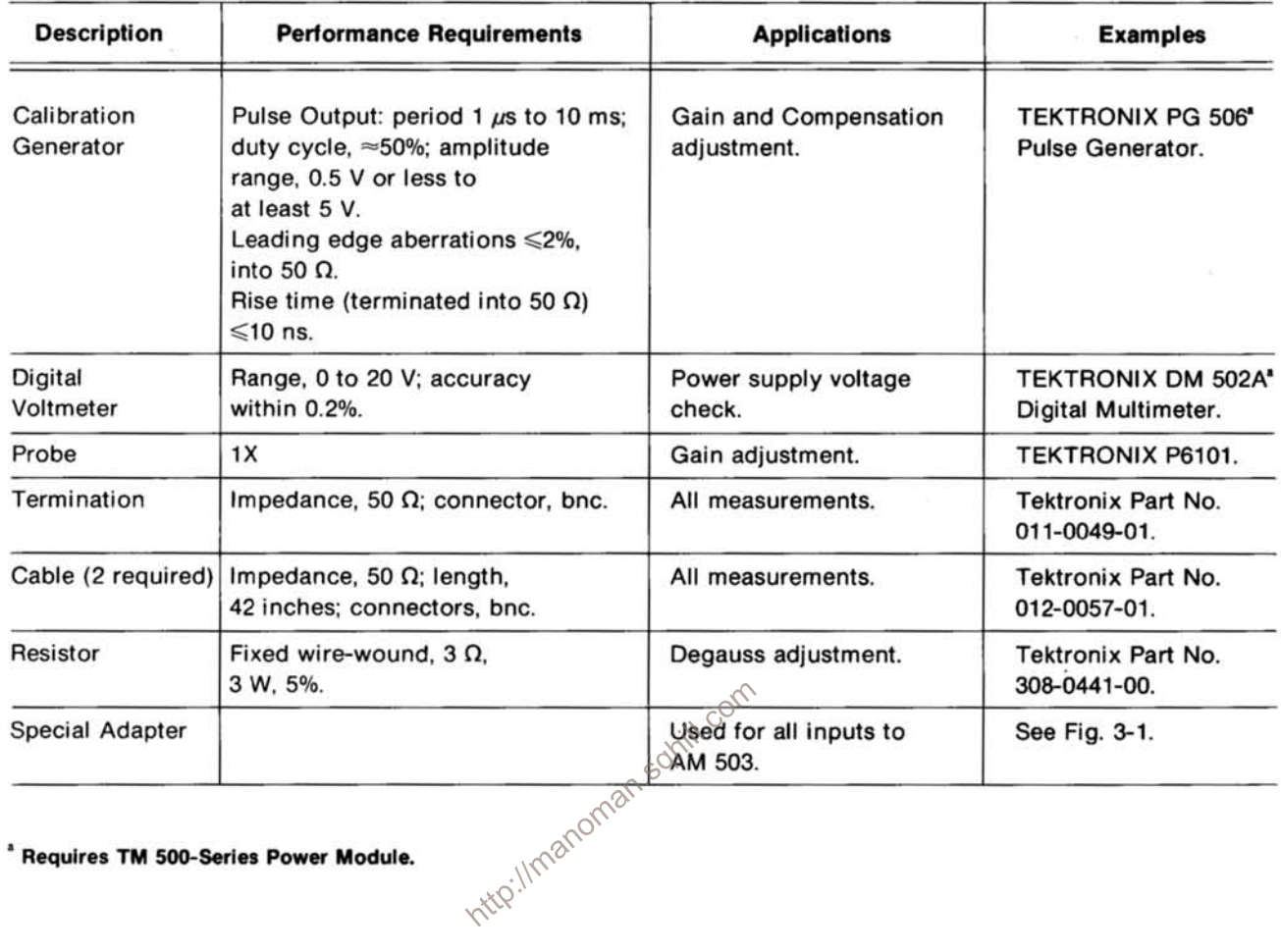

#### Table 3-1 (cont)

#### LIST OF TEST EQUIPMENT REQUIREMENTS

<sup>a</sup> Requires TM 500-Series Power Module.

#### Preparation

a. Construct Special Adapter as shown in Fig. 3-1.

b. Remove the left side cover of the AM 503 to gain access to the adjustments. Pull the rear end of the side cover outward from the side of the instrument (the cover snaps into place).

c. Be sure that the power switch is off. Set the power module for the line voltage to be applied and connect it to the line voltage source.

d. Install the other TM 500-Series equipment into the power module.

e. Turn on all test equipment and allow 20 minutes for warm up and stabilization.

#### 1. Adjust Power Supply Voltages

a. Connect the DVM between each voltage test point and ground for the supplies listed in Table 3-2. See Fig. 3-2 for test point and adjustment locations.

b. Examine-each supply voltage to determine if it is within the range given.

c. Adjust-each supply voltage with the indicated adjustment.

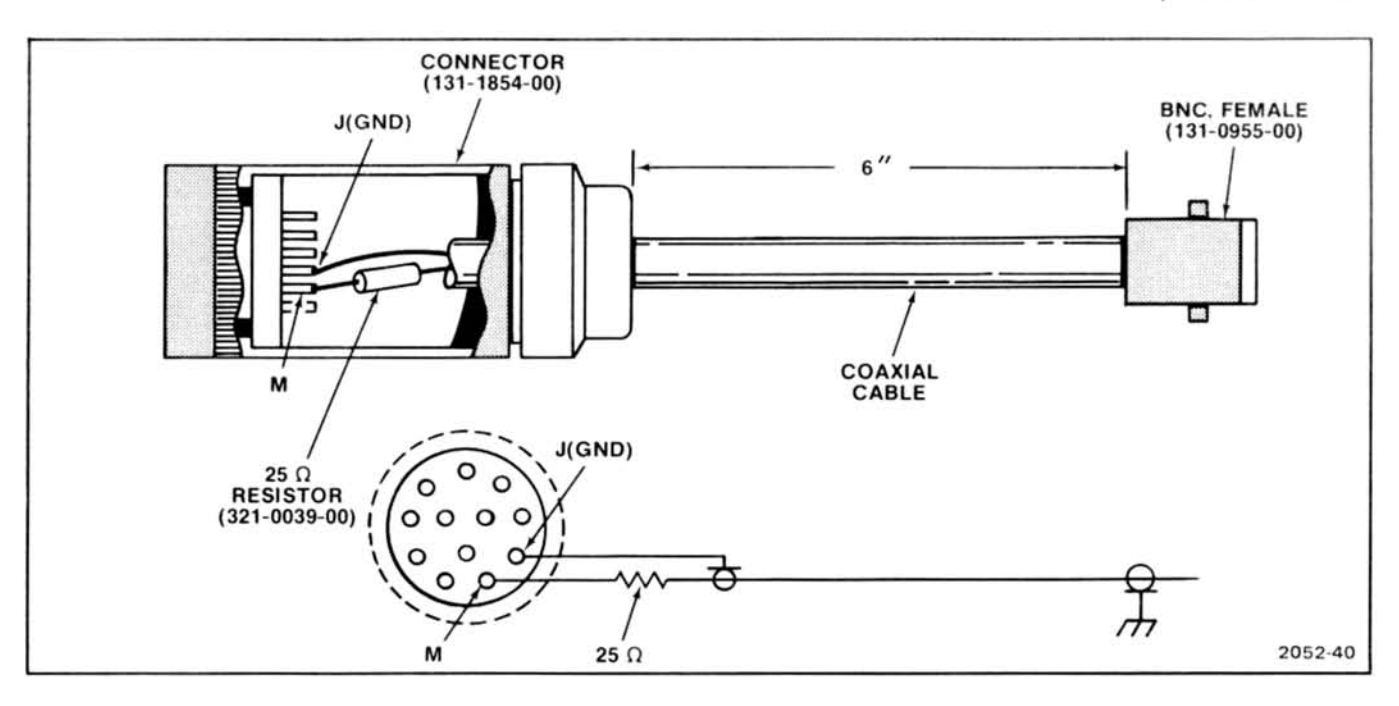

Fig. 3-1. Construction details for Special Adapter.

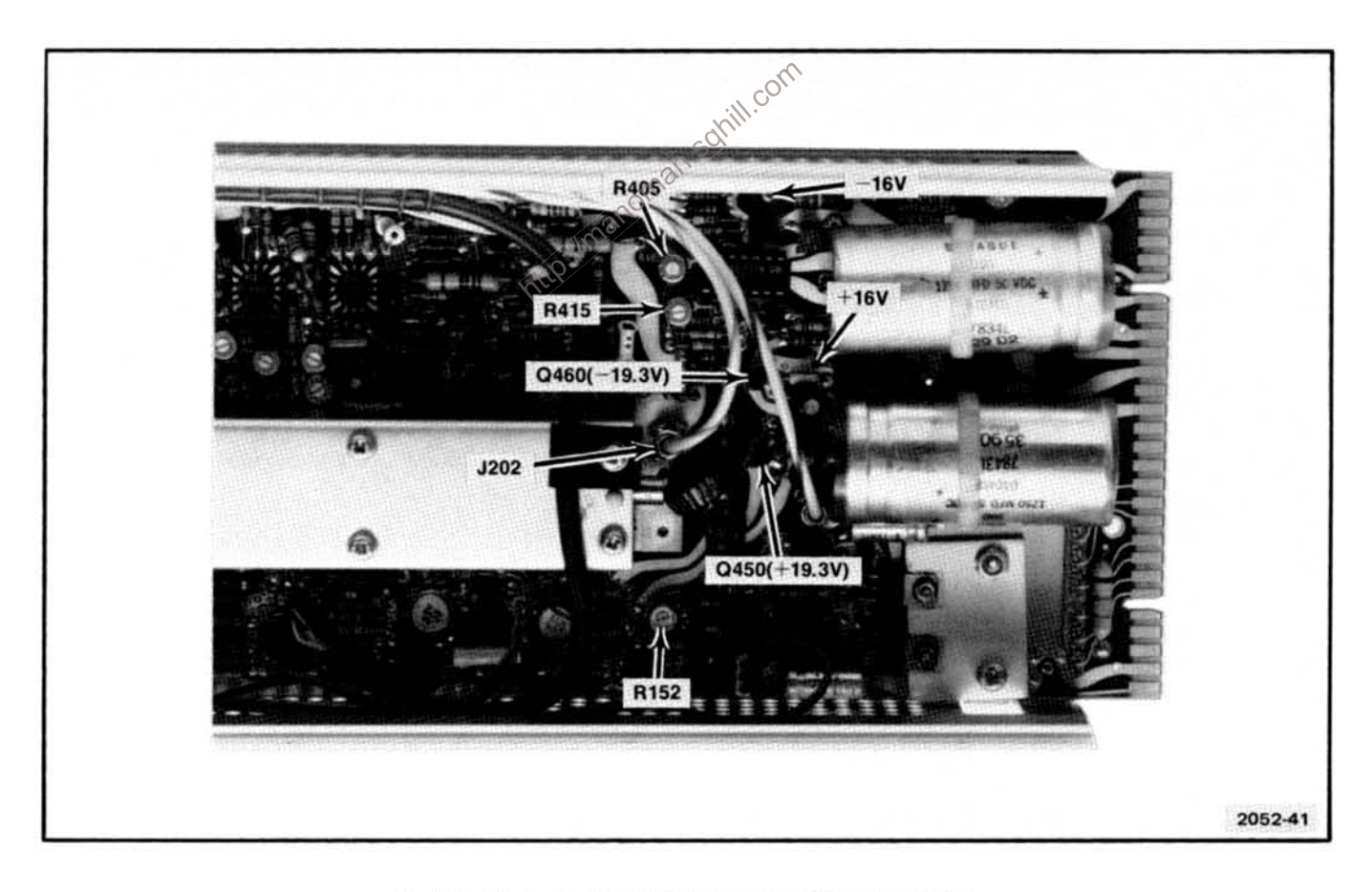

Fig. 3-2. Power supply test point and adjustment locations.

#### Table 3-2

#### POWER SUPPLY TEST POINTS, LIMITS, AND ADJUSTMENTS

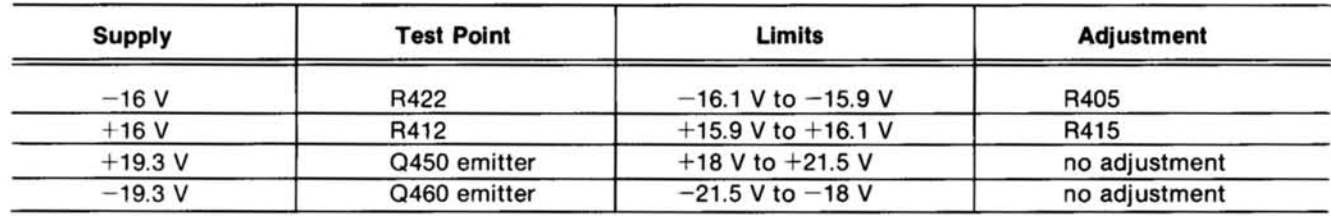

#### 2. Adjust Gain

Set the following controls as indicated:

#### **AM 503**

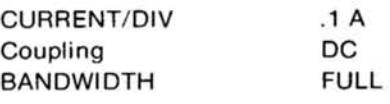

#### **Calibration Generator**

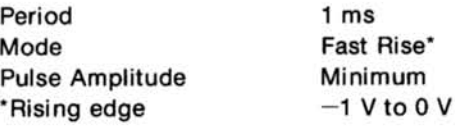

#### **Monitor Oscilloscope**

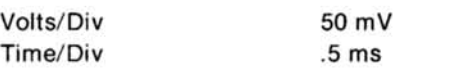

/Imanoman.sohill. a. Using the special adapter and 50  $\Omega$  cable, connect the calibration generator output to the AM 503 INPUT.

b. Place the 1X probe on J202 (on the back side of the board).

c. Using the calibration generator pulse amplitude control, set the display amplitude for 200 mV, (ignoring the first 10  $\mu$ s of each pulse).

d. With a 50  $\Omega$  cable and a 50  $\Omega$  termination, connect the AM 503 OUTPUT to the monitor oscilloscope.

e. Set the monitor oscilloscope to 10 mV.

f. Examine-for a four-division display on the monitor oscilloscope.

g. Adjust-R344 for a four-division display (see Fig.  $3-3$ ).

h. Set the current/Div on the AM 503 to 50 mA. (Display will now be 8 divisions.)

i. Connect a jumper wire between P346 (see Fig. 3-3) and ground.

j. Examine-for a display of 4.4 to 4.6 divisions.

k. Adjust-R346 for a display of 4.5 divisions.

#### 3. Adjust Compensation

Set the following controls as indicated:

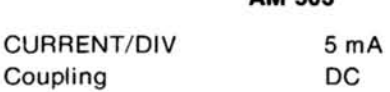

#### **Calibration Generator**

**AM 503** 

Period Mode **Pulse Amplitude** \*Rising edge

 $1 \mu s$ Fast Rise\* Minimum  $-1$  V to 0 V

#### **Monitor Oscilloscope**

Volts/Div  $10 \text{ mV}$ Time/Div 200 ns

a. Using a 50  $\Omega$  cable, the special adapter, and a 10X attenuator, connect the calibration generator fast rise output to the AM 503 INPUT.

b. Using a 50  $\Omega$  cable and a 50  $\Omega$  termination, connect the AM 503 OUTPUT to the monitor oscilloscope input.

c. Adjust the calibration generator pulse amplitude for a six-division display.

d. Set the monitor oscilloscope time/div to 20 ns.

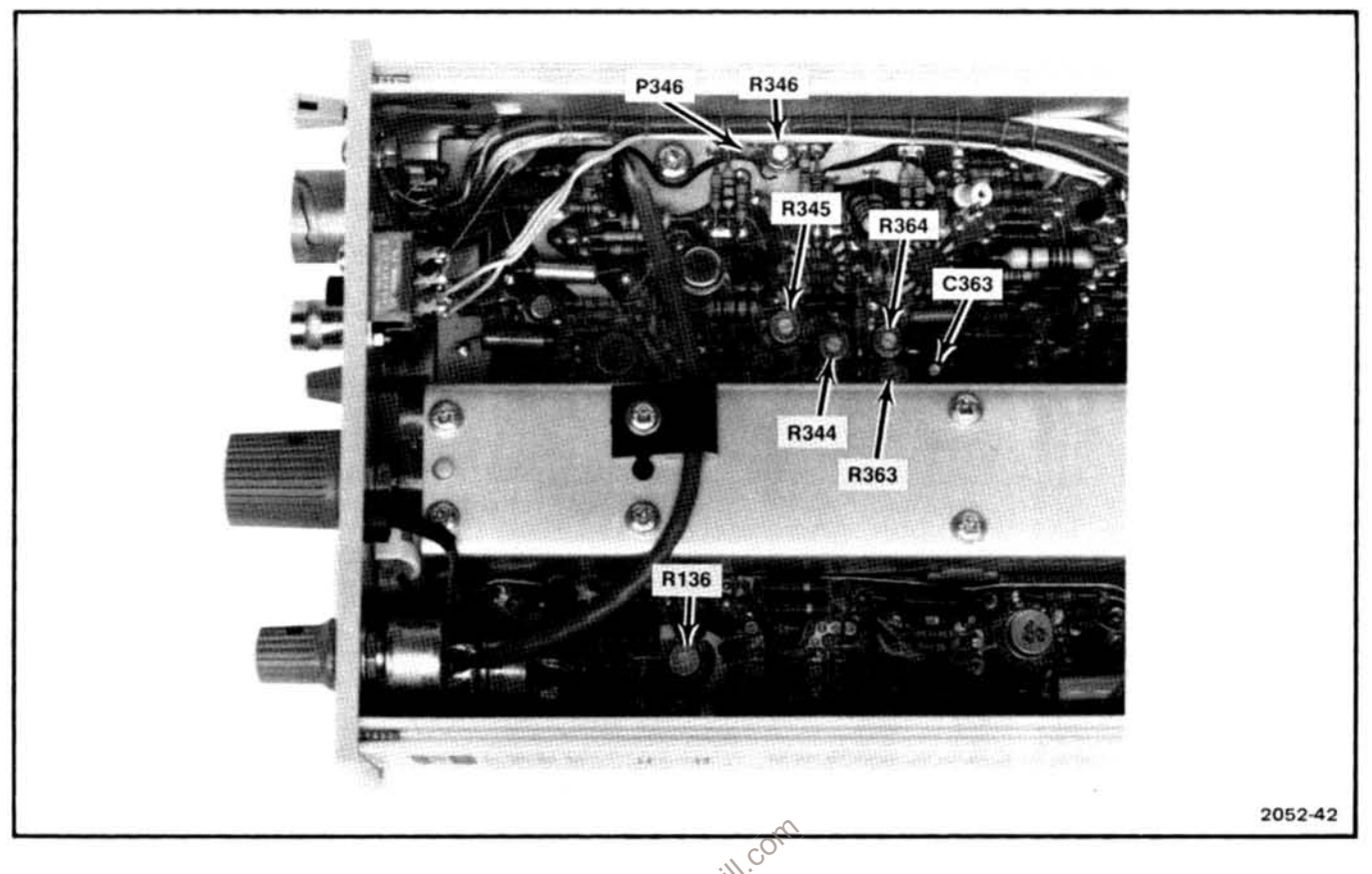

compensation.

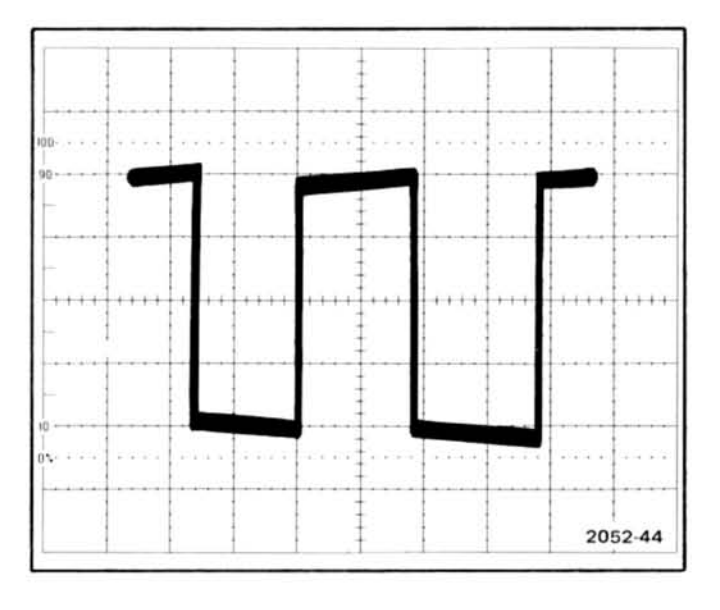

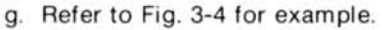

Fig. 3-4. Example of correct compensation.

**NOTE** 

Fig. 3-3. Gain and compensation adjustment locations.<br>
e. Examine—front corner of waveform for correct<br>
compensation (ignore long-term roll-off caused by (202).<br>
f. Adjust – R364, R345, C363, and R363, tor optimum<br>
compens dure in Section 2. Performance Check.

h. Remove test connections.

#### 4. Adjust Degauss Offset/Signal Amplitude

Set the following controls as indicated:

#### AM 503

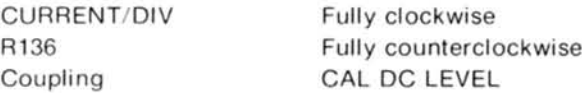

#### **Monitor Oscilloscope**

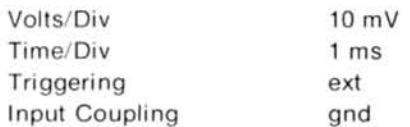

#### Adjustment-AM 503

a. Connect a 50  $\Omega$  coaxial cable from the AM 503 OUTPUT through a 50  $\Omega$  termination to the monitor oscilloscope input.

b. Position trace to the center graticule line using the monitor oscilloscope vertical Position control.

c. Set monitor oscilloscope input coupling to dc.

d. Using the AM 503 DC LEVEL control, re-position the trace to the center graticule line.

e. Set the AM 503 Coupling to DC.

f. Press and hold the AM 503 DEGAUSS button.

g. Examine-trace positioned at center graticule line.

h. Adjust-R152, Degauss Offset (see Fig. 3-2), for zero volts dc (trace positioned on center graticule line).

i. Connect the 3.0  $\Omega$  resistor between pins M and N of the AM 503 INPUT connector.

j. Set the AM 503 CURRENT/DIV fully counterclockwise.

k. Press and hold the DEGAUSS button.

I. Adjust-R136, Degauss Level (see Fig. 3-3), for a 4.4 divisions  $\pm 0.4$  division display.

This completes the AM 503 Adjustment Procedure.

http://manoman.sqhill.com

## **MAINTENANCE**

This section of the manual contains information about preventative maintenance, corrective maintenance, and troubleshooting.

#### PREVENTIVE MAINTENANCE

Preventive maintenance steps performed on a regular basis will enhance the reliability of the instrumentation system. However, periodic checks of the semiconductors in the absence of a malfunction are not recommended as preventive maintenance measures. See the semiconductor checking information under Troubleshooting Techniques, which follows. A convenient time to perform preventive maintenance is just before instrument calibration.

#### Cleaning

The AM 503 should be cleaned as operating conditions require. Accumulation of dirt on the components acts as an insulating blanket and prevents efficient heat dissipation, which can cause overheating and component Imanoman.so breakdown.

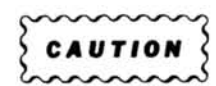

Avoid the use of chemical cleaning agents that might damage the plastics used in this instrument. In particular, avoid chemicals that contain benzene. toluene, xylene, acetone, or similar solvents.

Exterior. Loose dust accumulated on the front panel can be removed with a soft cloth or small brush. Remaining dirt can be removed with a cloth dampened in a mild detergent and water solution. Abrasive cleaners should not be used.

Interior. Dust in the interior of the instrument should be removed occasionally due to its electrical conductivity under high-humidity conditions. The best way to clean the interior is to blow off the accumulated dust with dry, lowpressure air. Remove any remaining dirt with a soft brush, or a cloth dampened with a mild detergent and water solution. A cotton-tipped applicator is useful for cleaning in narrow spaces.

#### **Visual Inspection**

The AM 503 should be inspected occasionally for such defects as broken connections, improperly seated semiconductors, damaged circuit boards, and heat-damaged parts.

The corrective procedure for most visible defects is obvious; however, particular care must be taken if heatdamaged components are found. Overheating usually indicates other trouble in the instrument; therefore, it is important that the cause of overheating be corrected to prevent recurrence of the damage.

#### Lubrication

Generally, there are no components in the AM 503 that require lubrication.

Pushbutton and Slide Switches. The switches are lubricated prior to leaving the factory and should not require further lubrication. However, if they become electrically noisy, cleaning and lubrication may solve the problem.

Cam Switches. In most cases, the factory lubrication of these switches is adequate for the life of the instrument. The switch contacts are designed to operate dry.

If the switch has been disassembled for the replacement of switch sub-parts, a lubrication kit containing the necessary lubricating materials and instructions is available through any Tektronix Field Office. Order Tektronix Part No. 003-0342-01. General Electric Versilube<sup>®</sup> G-322L silicone grease may be applied sparingly so that the lubricant does not get on the contacts. Refer to Fig. 4-1 for lubrication instructions.

#### **CORRECTIVE MAINTENANCE**

Corrective maintenance consists of component replacement and instrument repair. Special techniques required to replace components in this instrument are given here.

#### **Obtaining Replacement Parts**

Most electrical and mechanical parts can be obtained through your local Tektronix Field Office or representative. However, you should be able to obtain many of the

#### Maintenance-AM 503

standard electronic components from a local commercial source in your area. Before you purchase or order a part from a source other than Tektronix Inc., please check the Replaceable Electrical Parts list for the proper value, rating, tolerance and description.

#### **NOTE**

When selecting replacement parts, it is important to remember that the physical size and shape of a component may affect its performance in the instrument, particularly at high frequencies. Each part should be a direct replacement unless it is known that a different component will not adversely affect instrument performance.

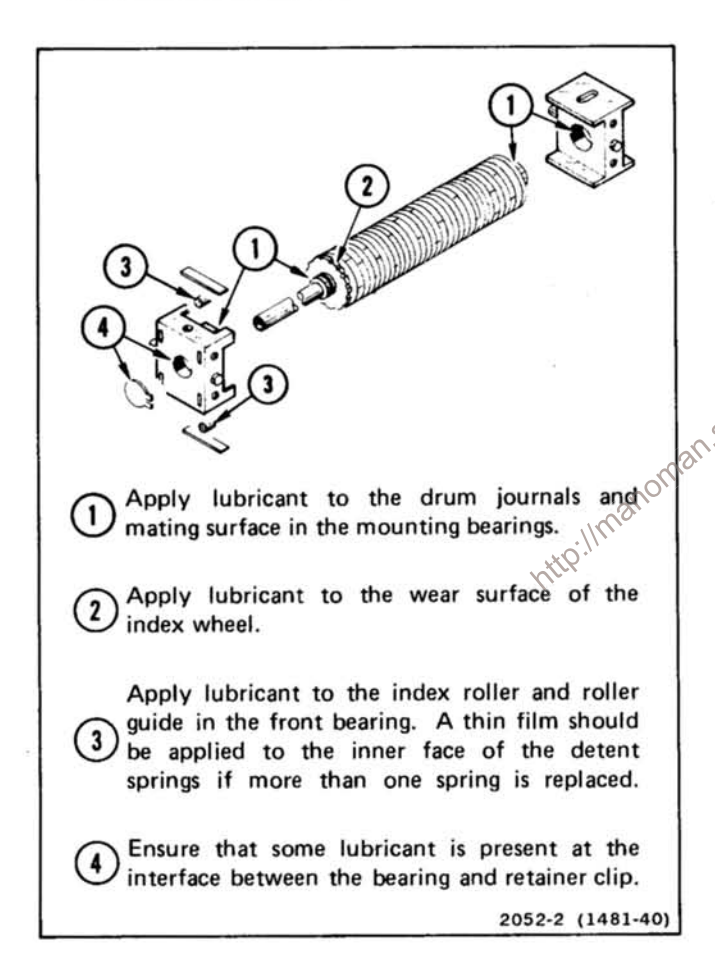

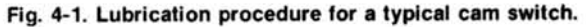

Some electrical parts are manufactured or selected by Tektronix, Inc. to satisfy particular requirements, or are manufactured for Tektronix. Inc. to our specifications. Most of the mechanical parts used in this instrument are manufactured by Tektronix, Inc. To determine the manufacturer of parts, refer to parts list cross index, Mfr. Code number to Manufacturer.

When ordering replacement parts from Tektronix, Inc., include the following information:

1. Instrument type.

2. Instrument serial number.

3. A description of the part (if electrical, include circuit number).

4. Tektronix part number.

#### **TROUBLESHOOTING**

The following information is provided to help troubleshoot the AM 503. Information contained in other sections of this manual should be used along with the following information to aid in locating a defective component. An understanding of the circuit operation is very helpful in locating troubles, particularly where integrated circuits are used.

#### **Control Settings**

Incorrect control settings can indicate a trouble that Minchion or operation of any control, see the Operating

#### **Testing Equipment**

Generally, a wide-band oscilloscope, a probe, and a multimeter are all that is needed to perform basic waveform and voltage checks for diagnostic purposes. The Adjustment Procedure lists specific equipment and the features necessary to adequately check out the AM 503.

#### **Circuit Isolation**

Note the symptom. It often identifies the circuit in which the trouble is located. When trouble symptoms appear in more than one circuit, check the affected circuits by making waveform and voltage measurements.

Incorrect operation of all circuits often means trouble in the power supplies. Using a multimeter, check first for correct voltages of the individual regulated supplies according to the plug-in module schematics and calibration procedures. Then check the unregulated supplies of the power modules. Defective components elsewhere in the instruments can appear as power supply problems. In these instances, suspected circuits should be disconnected from apparently bad power supplies one at a time to narrow the search.

#### **Voltages and Waveforms**

Often defective components can be located by using waveform and voltage indications when they appear on the schematic or in the calibration procedures. Such waveforms and voltage labels are typical indications and will vary between instruments. To obtain operating conditions similar to those used to take these readings, refer to the first diagram in the service sections.

#### **Semiconductor Checks**

Periodic checks of the semiconductors in the AM 503 are not recommended. The best check of semiconductor performance is actual operation of the instrument. More details on checking semiconductor operation are given under TROUBLESHOOTING.

#### **Component Checking**

If a component cannot be disconnected from its circuit, then the effects of the associated circuitry must be considered when evaluating the measurement. Except for soldered-in transistors and integrated circuits, most components can be lifted at one end from the circuit board.

Transistors and IC's. Turn the power switch off before removing or replacing any semiconductor.

mance under operating conditions. A transistor can most effectively be checked by substituting a new component for it (or one which has been checked previously). However, be sure that circuit conditions are not such that a replacement transistor might also be damaged. If substitute transistors are not available, use a dynamic tester. Static-type testers are not recommended, since they do not check operation under simulated operating conditions. A suction-type desoldering tool must be used to remove soldered-in transistors; see component replacement procedure for details.

Integrated circuits can be checked with a voltmeter, test oscilloscope, or by direct substitution. A good understanding of the circuit description is essential to troubleshooting circuits using IC's. Operating waveforms, logic levels, and other operating information for the IC's are given in the circuit description information of the appropriate manual. Use care when checking voltages and waveforms around the IC's so that adjacent leads are not shorted together. A convenient means of clipping a test probe to the 14- and 16-pin in-line IC's is with an integrated-circuit test clip. This device also doubles as an extraction tool.

Lead configurations for the semiconductors used in this instrument are shown in Fig. 4-2.

Diodes. Do not use an ohmmeter that has a high internal current. High currents may damage the diode.

A diode may be checked for an open or shorted condition by measuring the resistance between terminals. With an ohmmeter scale having an internal source of between 800 mV and 3 V, the resistance should be very high in one direction and very low when the leads are reversed.

Resistors. Check the resistors with an ohmmeter. Resistor tolerances are given in the Replaceable Electrical Parts list in every manual. Resistors do not normally need to be replaced unless the measured value varies widely from the specified value.

Capacitors. A leaky or shorted capacitor can be detected by checking resistance with an ohmmeter on the highest scale. Use an ohmmeter which will not exceed the voltage rating of the capacitor. The resistance reading should be high after initial charge of the capacitor. An open capacitor can best be detected with a capacity meter, or by checking whether it passes AC signals.

Power Supply. If incorrect operation of the power A good check of transistor operation is actual perfor-<br>ance under operating conditions. A transistor can expect on the selector block is in the correct position (see Power<br>ance under operating conditions. A transistor and cilloscope. Voltages are measured between the power supply test points and chassis ground. Power supply test points are shown in the Calibration section of the manual. Check that each power supply is within the tolerance given in Table 4-1.

> If a power supply is within the tolerance given in Table 4-1, the supply can be assumed to be working correctly. If outside the given tolerance, the supply may be misadjusted or operating incorrectly. Use the procedure given in the Adjustment section to adjust the 16-volt power supplies.

#### Table 4-1

#### **POWER SUPPLY TOLERANCES**

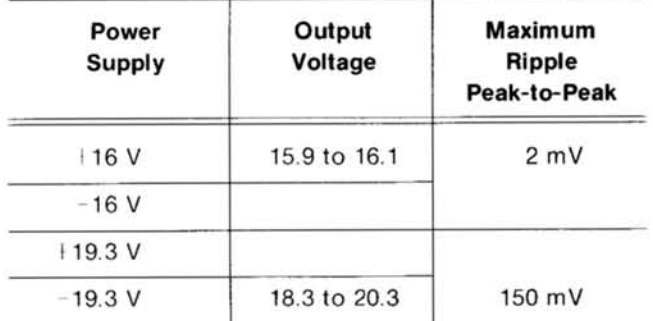

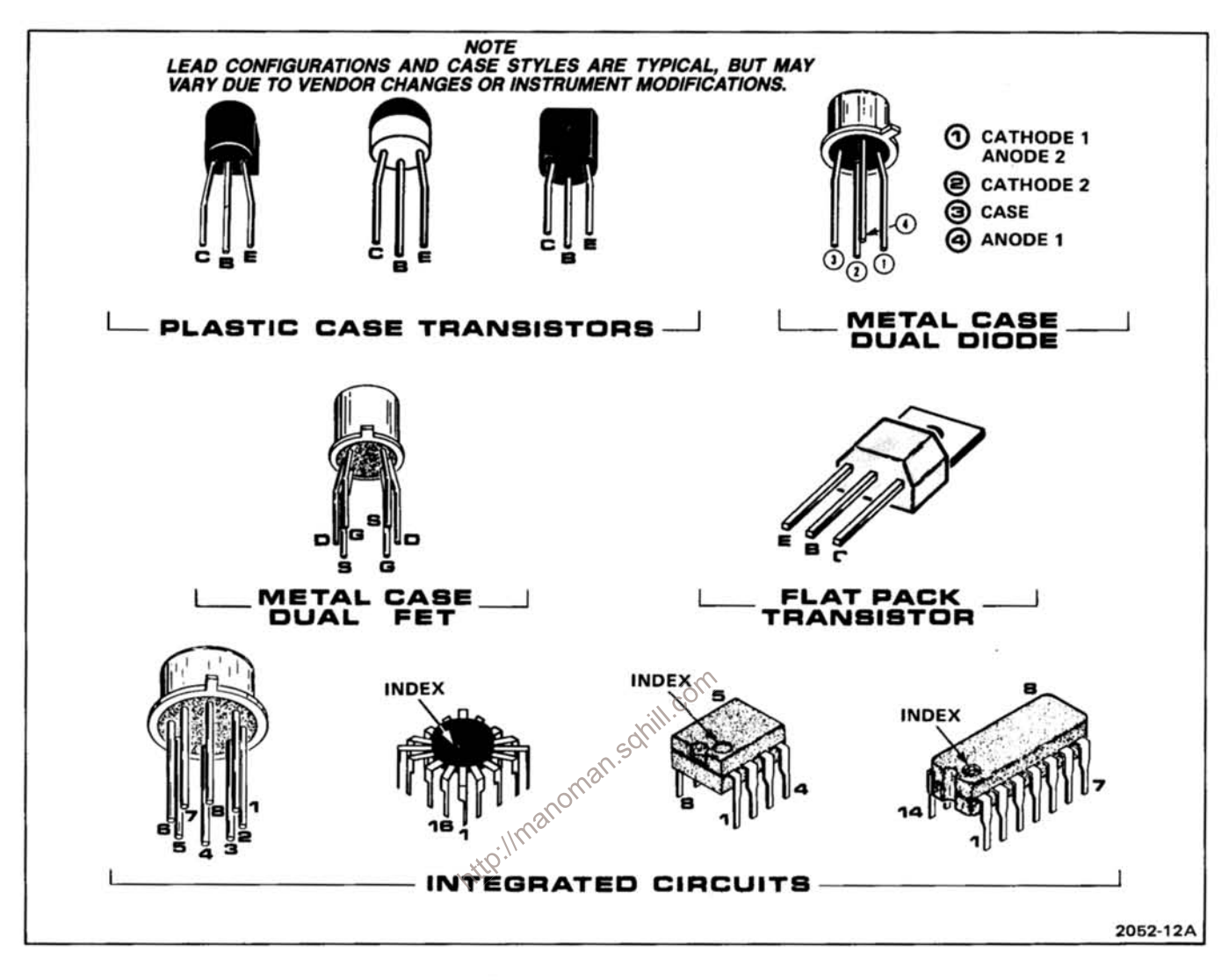

Fig. 4-2. Semiconductor lead configurations.

#### **SOLDERING TECHNIQUES**

The choice of soldering iron is determined by the repair to be made.

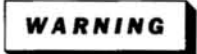

To avoid electric shock, disconnect the instrument from the power source before soldering.

When soldering on circuit boards, use a 15 to 40-watt pencil-type soldering iron with a 1/8-inch wide, wedgeshaped tip. Keep the tip properly tinned for best heat transfer to the solder joint. Avoid excessive heat; apply heat only long enough to remove the component or to

make a good solder joint. Use only 60/40 rosin-core, electronic-grade solder. Apply only enough solder to make a firm solder joint.

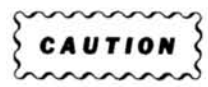

The circuit board in this instrument is a multi-laver type board with conductive paths laminated between the top and bottom board lavers. All soldering should be done with extreme care to prevent breaking the connections to the center conductors; only experienced maintenance personnel should attempt repair of these boards.

For metal terminals, (e.g., switch terminals, potentiometers, etc.) a higher wattage soldering iron is required to accomplish the work. For example, if the component is connected to the chassis or other large heat-radiating surface, a 75-watt, or larger, soldering iron may be required.

The following technique should be used to replace a component on a circuit board:

1. Grip the component lead with long-nose pliers. Touch the soldering iron to the lead at the solder connection. Do not lay the iron directly on the board, as it may damage the board.

2. When the solder begins to melt, gently pull the lead out. If unable to pull the lead without using force, try removing the opposite end of the component.

#### **NOTE**

Some component leads may be difficult to remove if their leads were bent during machine insertion in the manufacturing process. The bent lead held the component in place during a flow-soldering process.

Jary If a component lead is extremely difficult to remove, it may be helpful to straighten the leads on the back side of the board with a small screwdriver or pliers while heating the soldered connection.

If it is desired to remove solder from a circuit-board hole for installation of a new component, use a solderremoving wick.

3. Bend the leads of the new component to fit the holes in the board. If the component is replaced while the board is mounted in the instrument, cut the leads so they will just protrude through the board. Insert the leads into the holes in the board so the component is firmly seated against the board (or as positioned originally). If it does not seat properly, heat the solder and gently press the component into place.

4. Touch the iron to the connection and apply a small amount of solder to make a firm solder joint. To protect heat-sensitive components, hold the lead between the component body and the solder joint with a pair of longnose pliers or other heatsink.

5. Clip off the excess lead that protrudes through the board (if not clipped off in step 3).

6. Clean the area around the solder connection with a

flux-removing solvent. Be careful not to remove information printed on the board.

#### **COMPONENT REMOVAL AND REPLACEMENT**

WARNING

To avoid electric shock, disconnect the instrument from the power source before replacing components.

The exploded-view drawing associated with the Replaceable Mechanical Parts list may be helpful in the removal or disassembly of individual components or subassemblies. Component locations and circuit board locations are shown in the Diagrams section.

#### **Circuit Boards**

If a circuit board is damaged beyond repair, replace the entire board assembly. Part numbers are given in the Replaceable Electrical Parts list for completely wired boards.

#### **Circuit Board Removal**

1. Remove the knob from the CURRENT/DIV switch. and pull the knob off of the AC-CAL DC LEVEL-DC switch.

2. Disconnect all cables that terminate on the circuit board.

3. Remove 4 screws holding the circuit board to the frame tabs.

4. Slide the circuit board toward the rear of the frame until clear of the front panel and lift out.

5. To replace the circuit board, reverse the order of removal.

#### **Switches**

Three types of switches are used in this instrument: push-button, cam, and slide. The push-button or slide switch should be replaced as a unit if damaged. The following information is provided for the cam switch; your local Tektronix Field Office or representative can provide additional repair information.

#### Maintenance-AM 503

Cam Switches. The cam switch used in this instrument consists of a rotating cam that mates with contacts on the circuit board. These contacts are activated by lobes on the cam as the switch is rotated. A cam switch can be disassembled for inspection, cleaning, repair, or replacement.

**AUTION** 

Repair of a cam switch should be undertaken only by experienced maintenance personnel.

A cam switch repair kit is available (Tektronix Part No. 003-0708-00) which contains special tools for use in repairing or replacing the switch contacts.

Use the following procedure to remove and replace a cam switch:

1. Remove the circuit board following instructions in Circuit Board Removal, in this section.

2. Remove eight screws that secure switch to circuit board.

3. Remove cam-switch assembly from board.

4. To replace cam switch, reverse the order of removal.

#### Semiconductors

Semiconductors should be replaced only when actually defective. Unnecessary replacement of semiconductors may affect the adjustment of the instrument. If removed from sockets during routine maintenance, return them to their original sockets.

CAUTION

To avoid component damage, power must be turned off before removing or replacing semiconductors.

Replacement devices should be of the original type or a direct replacement. Figure 4-2 shows the lead configurations of the semiconductors used in this instrument. When removing integrated circuits, pull the device out of the socket slowly and evenly. Try to avoid having one end of the integrated circuit disengage from the socket before the other, as pulling unevenly may damage pins.

#### **Interconnecting Pins**

Two methods of interconnection are used to connect

the circuit board with other components. When the interconnection is made with a coaxial cable, a special lead-end connector plugs into a socket on the board. When the interconnection is made with a wire lead, a leadend pin connector is used. This connector mates with the interconnecting pin soldered into the board.

COAXIAL-TYPE LEAD-END CONNECTORS. Replacement of the coaxial-type lead-end connectors requires special tools and techniques; only experienced maintenance personnel should attempt to remove and replace these connectors. It is recommended that the cable be replaced as a unit. For cable part numbers, see Replaceable Mechanical Parts list. An alternative solution is to refer the replacement of the defective connector to your local Tektronix Field Office or representative.

LEAD-END PIN CONNECTORS. The pin connectors used to connect the wires to the interconnecting pins are clamped to the ends of the associated leads. To remove and replace a damaged lead-end connector, remove the old pin connector from the lead and clamp the replacement connector to the lead. corr

If the lead-end connectors become dislodged from the plastic holder, they can be re-installed as follows (see Fig.  $4-3$ :

1. Bend grooved portion of holder (part nearest cable) away from cable in the direction of its hinged side.

2. Re-insert terminal connector into its proper hole in the holder and bend the grooved part of the holder back to its vertical position so connector(s) fit into groove.

Some of the pin connectors are grouped together and mounted in a plastic holder; the result is that these connectors are removed and installed as a multi-pin connector. To provide correct orientation of this multi-pin connector when it is replaced, an arrow is stamped on the circuit board and a matching arrow is molded into the plastic housing of the multi-pin connector. See Fig. 4-3. Be sure these arrows are aligned as the multi-pin connector is replaced. If the individual lead-end pin connectors are removed from the plastic holder, note the color of the individual wires for replacement.

CIRCUIT-BOARD PINS. Replacement of circuit-board pins on multi-layer boards is not recommended; refer such repairs to your local Tektronix Field Office or representative.

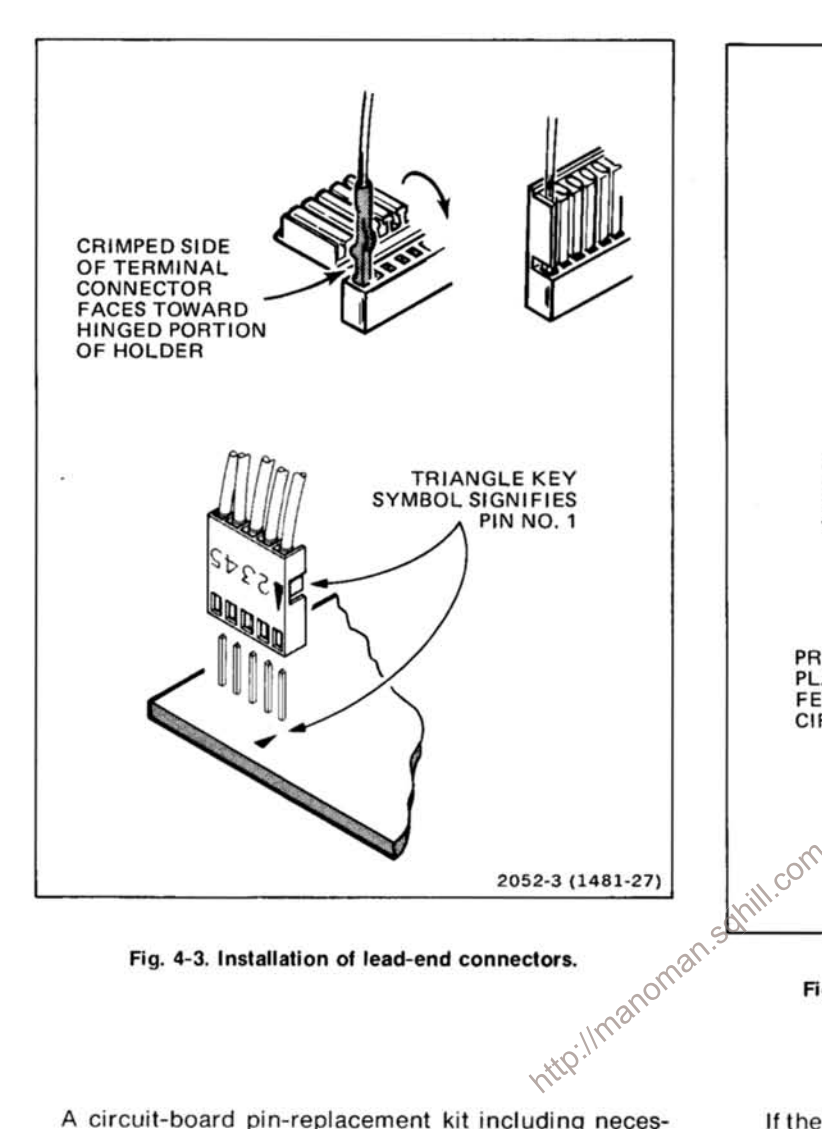

Fig. 4-3. Installation of lead-end connectors.

A circuit-board pin-replacement kit including necessary tools, instructions, and replacement pins is available from Tektronix, Inc. Order Tektronix Part No. 040-0542-00.

Use the following procedure to remove and replace a damaged circuit-board pin:

1. Grip the pin with long-nose pliers. Touch the soldering iron to the pin at the solder connection, do not lay the iron directly on the board, as the board may be damaged.

2. When the solder begins to melt, gently pull the damaged pin from the board. Leave the ferrule in the hole, if possible. Refer to Fig. 4-4.

3. If the ferrule remains in the circuit board, remove the spare ferrule from the replacement pin and press the new pin into the hole in the circuit board.

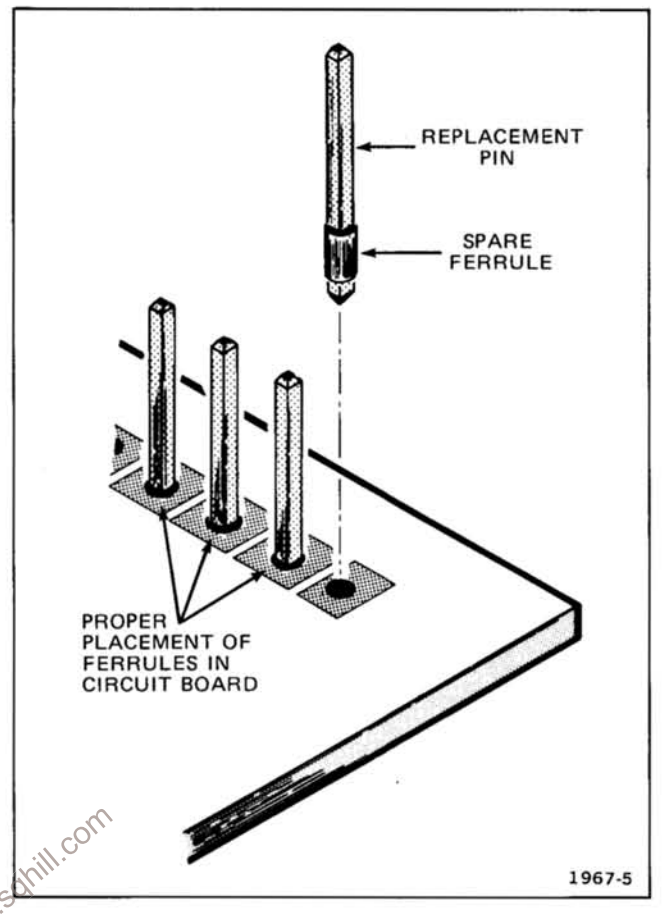

Fig. 4-4. Circuit-board pin and ferrule assembly.

If the ferrule is removed with the damaged pin, carefully clean out the hole using a solder-removing wick and a scribe. Then press the replacement pin, with its attached spare ferrule, into the hole.

4. Position the replacement pin in the same manner as the old pin.

5. Solder the pin to the circuit board on each side of the board

#### **TROUBLESHOOTING PROCEDURE**

This procedure lists most of the probable causes of a number of possible troubles. The trouble symptom is followed by a check procedure that lists the components that should be checked. See the component locator grid in the Diagrams section for component location.

#### Table 4-2 (cont)

#### **TROUBLESHOOTING**

A. TROUBLE SYMPTOM: No signal at OUTPUT connector. (cont)

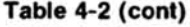

#### **TROUBLESHOOTING**

A. TROUBLE SYMPTOM: No signal at OUTPUT connector (cont)

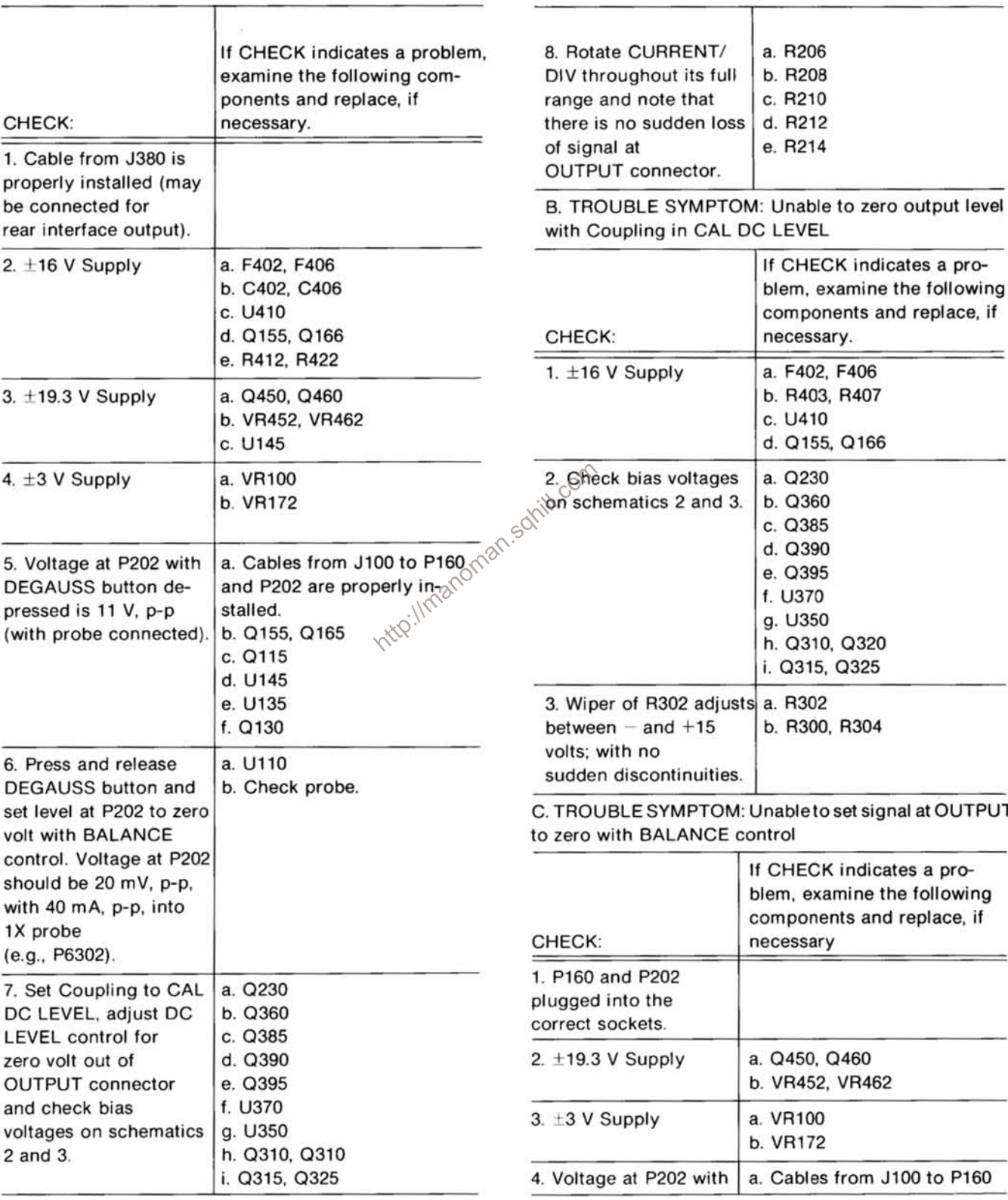
### Table 4-2 (cont)

## **TROUBLESHOOTING**

C. TROUBLE SYMPTOM: Unable to set signal at OUTPUT to zero with BALANCE control (cont)

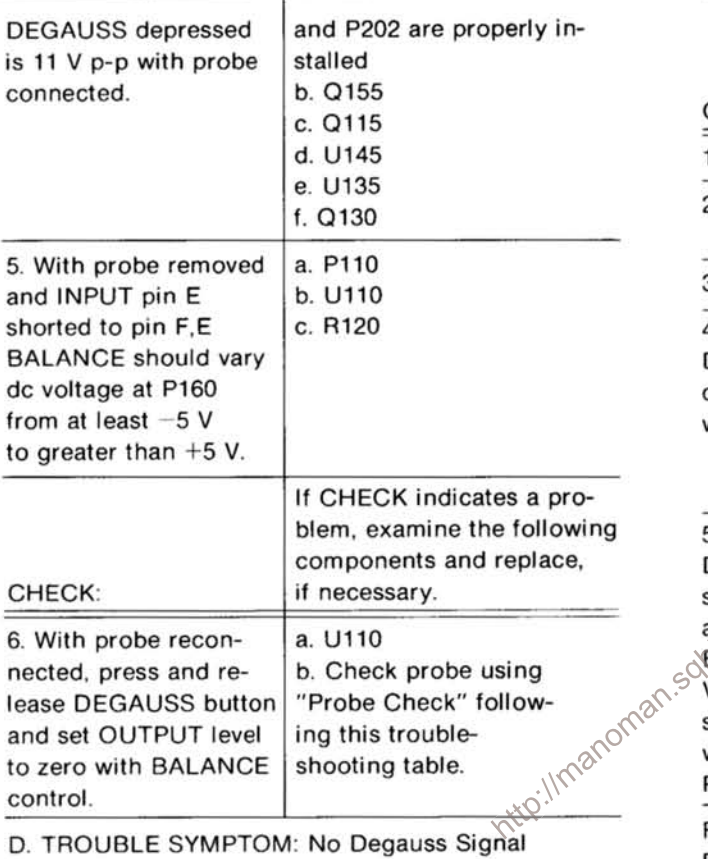

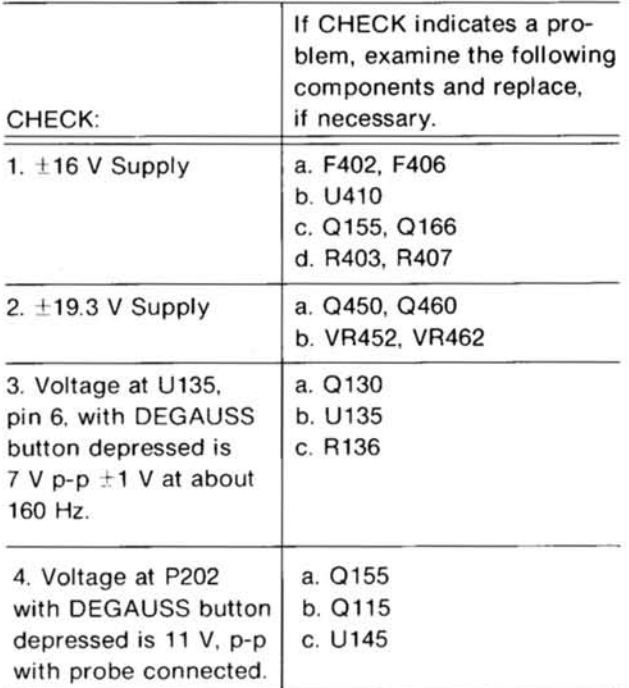

### Table 4-2 (cont)

### **TROUBLESHOOTING**

E. TROUBLE SYMPTOM: Excessive Droop in Pulse Response

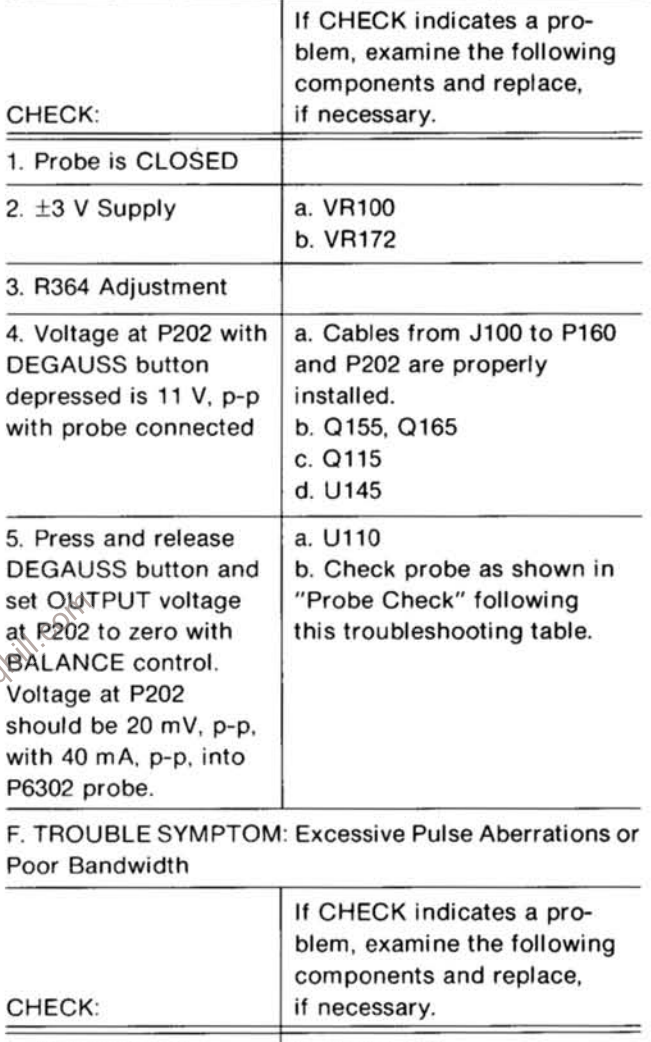

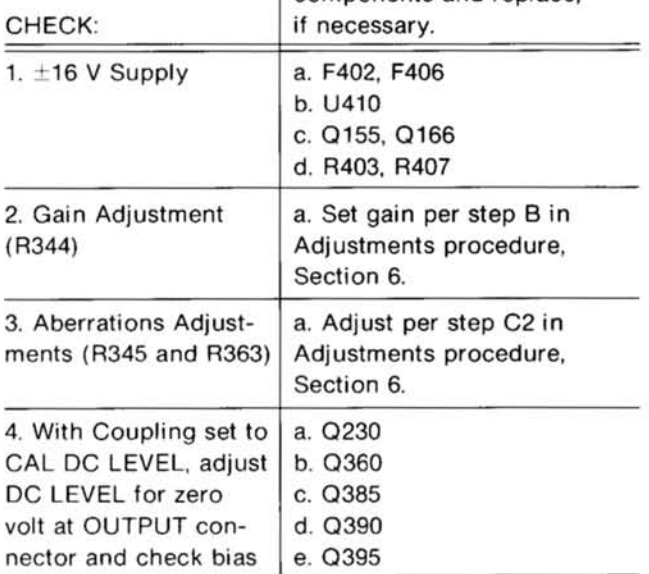

#### Table 4-2 (cont)

### **TROUBLESHOOTING**

F. TROUBLE SYMPTOM: Excessive Pulse Aberrations or Poor Bandwidth (cont)

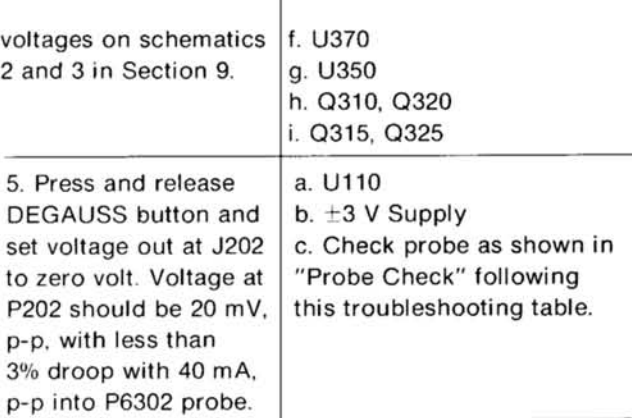

G. TROUBLE SYMPTOM: Excessive Line-Frequency Ripple at AM 503 OUTPUT connector

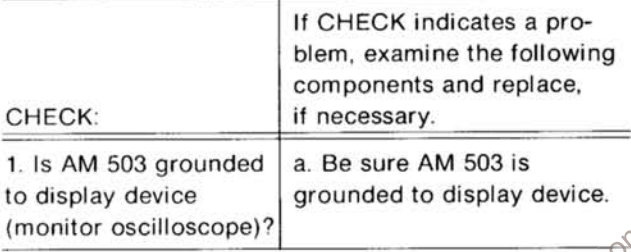

#### Table 4-2 (cont)

#### **TROUBLESHOOTING**

G. TROUBLE SYMPTOM: Excessive Line-Frequency Ripple at AM 503 OUTPUT connector (cont)

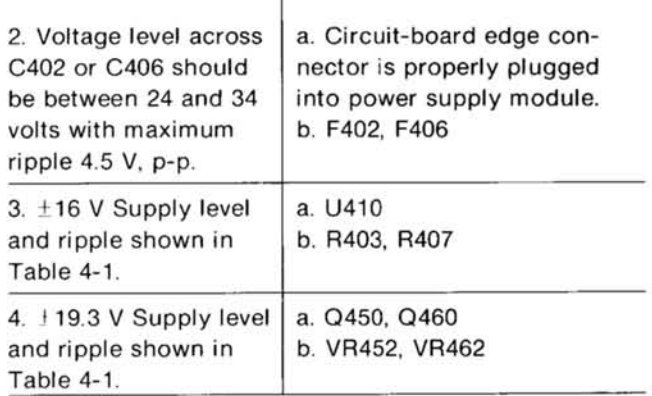

where any electrical component has been replaced, the<br>play device.<br>Swell as other closely related circuits. Refer to the Adjust-<br>ment section of the manual.

# **CIRCUIT DESCRIPTION**

#### **Introduction**

This section of the manual contains a description of the circuitry used in the AM 503 Current Probe Amplifier. The description begins with a discussion of the instrument. using the block diagram shown in the Diagrams section.

#### **Block Diagram Description**

The block diagram shows the states and the basic interconnections of each major circuit in the description. The number by each title on the block diagram and circuit description refers to the corresponding circuit diagram in the Diagrams section of this manual.

Typical Current Probe. The probe area (depicted in grey tint) is shown to give a general overview of the signal flow from the typical probe. The current probe Hall device output is fed to the Hall device preamp (part of the DC Amplifier), Hall Disconnect, and Power Amplifier. The Power Amplifier output is fed back through the probe transformer to the input attenuators.

With a square wave input, the probe Hall device output  $\otimes^{\mathbb{S}^2}$ and the probe transformer output are combined as shown in Fig. 5-1, to produce the square wave that is fed to the attenuators (Fig. 5-1D) and is seen at the OUTPUT connector.

#### **DC Amplifier**

The Hall Device Preamplifier provides single-ended output to the Hall Disconnect (Q115) which switches the Hall device output out of the circuit when using the degauss function.

The Power Amplifier provides gain, crossoverfrequency compensation, and input overload indication.

The Degauss Oscillator provides a decaying sine-wave signal, through the Power Amplifier, to the probe transformer to remove residual magnetism in the transformer core

The DC Amplifier also contains a deflection sensitivity indicator circuit. With a 1X probe (e.g., P6302) connected to the INPUT, the 1X lamp is lit (behind the knob-skirt) to indicate the proper deflection sensitivity. Another lamp is lit (10X) behind the knob-skirt when using a 10X probe (e.g., P6303).

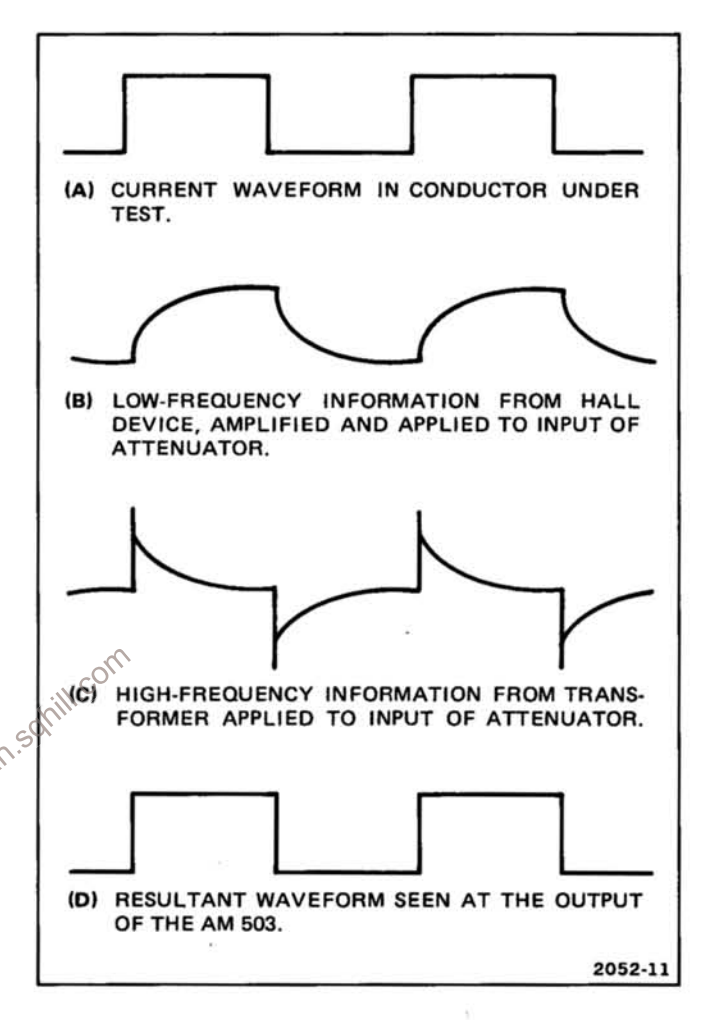

Fig. 5-1. AM 503 and probe waveforms.

A PROBE UNLOCKED lamp (on) indicates that the probe slide is not completely closed or locked.

#### **Attenuator**

The attenuator provides current-per-division sensitivities in a 1-2-5 sequence from 1 mA to 5 A for a 1X probe, and from 10 mA to 50 A for a 10X probe. It also provides a 25  $\Omega$  input termination for the DC Amplifier in all attenuator positions.

The attenuator also includes a source follower (Q230 A and B) that isolates the attenuator output from the X2 Gain Amplifier (on the Output Amplifier block diagram).

## **Output Amplifier**

The X2 Gain Amplifier provides gain and a means of setting the output amplifier dc level (front-panel DC LEVEL control).

The selectable-gain amplifier provides a choice between two gains: one gain for the 1X probe and another for the 10X probe.

The selectable-bandwidth amplifier provides a choice of full bandwidth (100 MHz for the AM 503) or bandwidth limited to 5 MHz. The bandwidth is selected by BAND-WIDTH switch S370.

The output amplifier provides current drive to the OUTPUT INTO 50  $\Omega$  connector, J390. It also provides, via S200A, 5X attenuation in the 50 mA to 50 A CURRENT/ DIV switch positions.

#### **Power Supply**

The power supply provides four regulated voltages,  $-16$ , +16, -19.3, and +19.3 V to the AM 503.

Gotten in this discussion. Complete schematic diagrams of the cancel<br>to these schematics throughout the manual Deck cancel<br>description description. The number inside the diamond after a heading refers to the schematic diagram for that circuit.

## **DC AMPLIFIER**

# **Deflection Sensitivity Lamp Drivers**

This circuit consists of Q180, Q185, VR187, DS190, DS192, and associated components.

One of the two lamps (DS190 or DS192), located behind the CURRENT/DIV knob-skirt, illuminates the appropriate deflection factor selector for either a 1X or 10X probe.

With a 1X probe (e.g., P6302) connected to the INPUT connector, pin L of the connector remains ungrounded. Q180 is biased off through R176. With Q180 biased off, Q185 is biased on through divider network R181, R182, R183, and DS190 (current in DS190 is not sufficient to light the lamp). With Q185 biased on (saturated), its collector is at about -15.5 V, lighting DS192 (1X) through R189.

Connecting a 10X probe (e.g., P6303) to the INPUT

connector grounds pin L and the anode of CR175. Q180 collector current illuminates DS190, the 10X indicator; its collector voltage reverse-biases Q185. When Q185 is turned off, it turns off the 1X indicator (DS192).

# **Hall-Device Preamplifier**

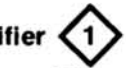

The Hall-device preamplifier consists of operational amplifier U110, its associated components, and the BALANCE control (R120).

With a probe connected to the INPUT connector and the probe coupled around a current-carrying conductor (e.g., a conductor carrying dc or low-frequency ac), the conductor magnetic field induces a voltage (through the probe transformer) at the output of the Hall device. The resultant dc or low-frequency output voltage is applied from pins E and F of the INPUT connector via R104 and R105, to pins 2 and 3 of U110.

To cancel any offset from the Hall device, a portion of the Hall device dc bias voltage is applied through a selected resistor in the probe, via pin H of the INPUT connector and R102, to pin 2 of U110.

BALANCE control R120 provides fine adjustment to cancel dc offset in the probe.

**Hall Disconnect** 

The Hall disconnect switch consists of CR115, CR116, and Q115. In normal operation, Q115 gate is at about zero volt and Q115 is conducting. Signals from U110 are applied to Q115 drain through R116 and passed through Q115 to pin 2 of U145. Diodes CR115 and CR116 clamp the drain of Q115 when the signal levels exceed about  $+$  or  $-0.5 V.$ 

Pressing the DEGAUSS switch (S125) applies -16 V through R122 to Q115 gate and junction of R124 and C124. C124 discharges and Q115 turns off.

When the DEGAUSS switch is released, Q115 remains biased off for approximately 1 second by the time constant of C124-R124, allowing the output of the degauss oscillator time (as determined by C126-R127) to decay to zero. The result is that the signal path is interrupted when the DEGAUSS button is pressed and released, permitting the probe transformer core to be degaussed by the degauss oscillator. The output is fed to the J100 (pins N and K), through P160.

## **Degauss Oscillator**

The Degauss Oscillator consists of sine-wave oscillator U135, gain-regulating FET Q130, and associated components, including output-amplitude control R136.

In normal operation (DEGAUSS switch open), C126 charges to -16 V through R127. FET Q130 is biased off and the oscillator circuit is not operating.

When DEGAUSS switch S125 is depressed, it discharges C126, which turns on Q130. The Q130 drain-tosource resistance, in series with the parallel combination of R130 and RT135, increases the gain of U135, causing the circuit to oscillate. The RC network (R138, C138, R137, C137) applies positive feedback to U135 non-inverting input and sets the frequency of oscillation at approximately 160 Hz.

The oscillator (U135) output amplitude is limited by an AGC circuit composed of CR133, C133, R132, and R133. The oscillator output is rectified by CR133 and filtered by C133. This negative voltage is applied through R132 to Q130 gate to control its drain-to-source resistance and maintain the oscillator output at a constant level, as long as the DEGAUSS is held pressed. Oscillator output reaches U145 via R140.

When the DEGAUSS switch is released, Q130 remains  $\otimes$ biased on for approximately 0.5 second by R127-C126 time constant. As Q130 drain-to-source resistance increases (as Q130 goes toward cutoff) the oscillator output amplitude decays, degaussing the probe core.

# **Power Amplifier**

This circuit consists of U145, Q155, Q165, VR166, VR167, CR167, CR168, and associated components, including the degauss offset control, R152.

The 160 Hz degaussing signal from U135 lowfrequency input signal is applied to pin 2 of U145. Degaussing offset (R152) adjusts the offset (at J160) of the power amplifier when the DEGAUSS button is pressed.

Output signals from U145 (pin 6) drive the bases of Q155 and Q165, a complementary amplifier. R159, R156, R160, and R162 form the dc bias network for Q155-Q165. Thermal resistors RT156 and RT160 compensate for bias current changes due to temperature variation. CR158 and CR166 are protection diodes.

From dc to the crossover region, the Hall device provides all or most of the signal to the input attenuators. Above the crossover region, the probe transformer core provides the signal to the input attenuators.

A feedback system permits the Hall device and transformer core to operate at very low flux densities. This is accomplished by applying the output of the power amplifier (Q155 and Q165) to the probe transformer coil. The current through the transformer coil causes a flux in the core opposite and approximately equal to the flux generated by the current being measured. This feedback system permits the Hall-device element and ferrite core to operate at very low flux densities, providing excellent sensititivity and linearity.

Above the crossover region the output of the Hall device diminishes. At this time L168 blocks the ac signal from the power amplifier and the cable between the input attenuator and J160 is terminated in 50  $\Omega$  by C168-R168.

The remainder of the resistance-capacitance networks (R121, R129, R123, and C125) provide smooth transition in the crossover region. L202-R202, in series with the 25  $\Omega$ input impedance of the attenuator  $\Diamond$ terminates the coaxial cable at high frequencies.

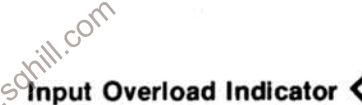

If the output from Q155-Q165 swings about 12 V above or below zero. CR168 illuminates.

Zeners VR166 and VR167 (back to back) provide approximately 10 V drop from the output of Q155-Q165. Bridge rectifier CR167 provides drive to CR168 on both negative and positive output swings.

## **ATTENUATOR**

# Attenuator Source Follower <2

Q230A is a source follower with Q230B providing constant current. R220 limits current drive to Q230A gate. Dual diode CR226 provides current protection by limiting Q230 gate voltage swing to about  $\pm 10$  V.

R204, R216, and the attenuator sections provide a constant  $25 \Omega$  input termination throughout the full attenuator range.

# **OUTPUT AMPLIFIER**

## X2-Gain Amplifier

This circuit consists of Q310A and B, Q315, Q325, and

#### **Circuit Description-AM 503**

associated components in a cascode amplifier having a gain of two.

DC LEVEL control (R302) sets the dc level of the output amplifier at the 50  $\Omega$  output connector (J390).

# Selectable-Gain Amplifier

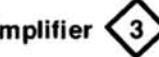

The selectable-gain amplifier consists of U350, gain control R346, and associated components.

When P346 is at ground potential (through pin B of J100), the gain of U350 is decreased by a factor of about two. This gain is adjustable by R346.

R344 is a gain adjust and R345 is high-frequency compensation.

# Selectable-Bandwidth Amplifier

This amplifier consists of U370 and associated components, including HF Comp (R363); LF Comp (R364); bandwidth selecting switch S370; and networks R370-R372, R373-R374.

With the BANDWIDTH switch in the 5 MHz position, U370 output is from pins 6 and 8, through a low-pass filter  $\&$ network L380-L383, C380-C383, to Q390.

With the BANDWIDTH switch in the FULL position, the signal path from U370 is changed to pins 5 and 9, bypassing the low-pass filter network.

Q360 is a current-source for U370. Q360 current level is established by the voltage level set by Q385 circuitry. A common-mode signal is fed back from VR380 to the base of Q360, thus minimizing common-mode dc bias drift. VR380 (normally not conducting) is protection for U370.

# **Output Amplifier**

Q390 and Q395, cascaded emitter followers, isolate the output of U370 from the OUTPUT INTO 50 Ω connector  $(J390).$ 

Switch S200A (CURRENT/DIV) connects a 5 times attenuation network in the 50 mA to 50 A positions.

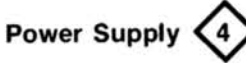

The ac voltages from the power module (edge connector pins 13A, 13B, 1A, and 1B) are rectified by bridge rectifiers CR402 and CR406. The rectifier output is filtered by C402 and C406.

The regulating circuit consists of a dual-tracking regulator (U410), and two series-pass transistors (located in the power module) to provide regulated  $-16$  and  $+16$  V. Q440 and Q470 limit the voltage into U410 to  $+20$  and  $-20$  V.

The output voltage of the  $-16$  V supply is adjusted by the Volts control (R405). The Balance control (R415) sets the  $+16$  V supply output to match the  $-16$  V supply. Corr

somill R403 and R407 are the load-current-sensing resistors. They set the bias on the series-pass transistors (located in the power module). The output voltage is sensed at the sense input (U410, pins 4 and 11). This sense voltage determines the current in R403 and R407. For example, if the voltage at the  $+16$  V output decreases, the  $+$  sensing circuit increases the current in R403, which increases the forward bias on the series-pass transistor. Thus, the output voltage increases to +16 V.

The current through VR452 and VR462 is set to cause 20 V drop across them. This 20 V sets the pass-transistor bases (Q450-Q460) at 20 V. With 20 V on the base, the output is at about 19.3 V.

# **REPLACEABLE ELECTRICAL PARTS**

### PARTS ORDERING INFORMATION

Replacement parts are available from or through your local Tektronix, Inc. Field Office or representative.

Changes to Tektronix instruments are sometimes made to accommodate improved components as they become available, and to give you the benefit of the latest circuit improvements developed in our engineering department. It is therefore important, when ordering parts, to include the following information in your order: Part number, instrument type or number, serial number, and modification number if applicable.

If a part you have ordered has been replaced with a new or improved part, your local Tektronix, Inc. Field Office or representative will contact you concerning any change in part number.

Change information, if any, is located at the rear of this manual.

X000

00X

SPECIAL NOTES AND SYMBOLS<br>
x000 Part first added at this serial number<br>
00x Part removed after this serial number<br>
In the Parts List, an Item Name is separated from the description by a colon (:).<br>
Because of space limitat further Item Name identification, the U.S. Federal Cataloging Handbook H6-1 can be utilized where possible.

#### **ABBREVIATIONS**

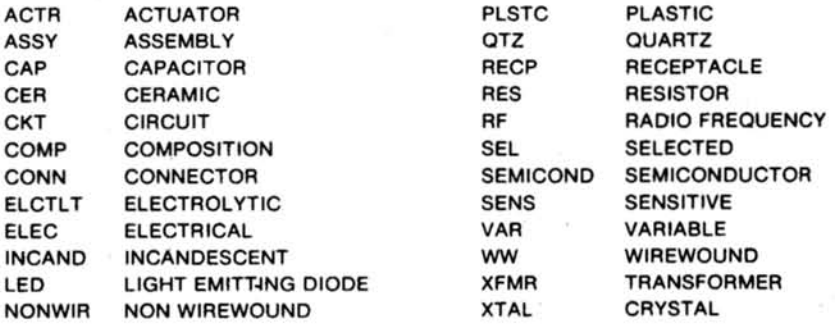

## CROSS INDEX - MFR. CODE NUMBER TO MANUFACTURER

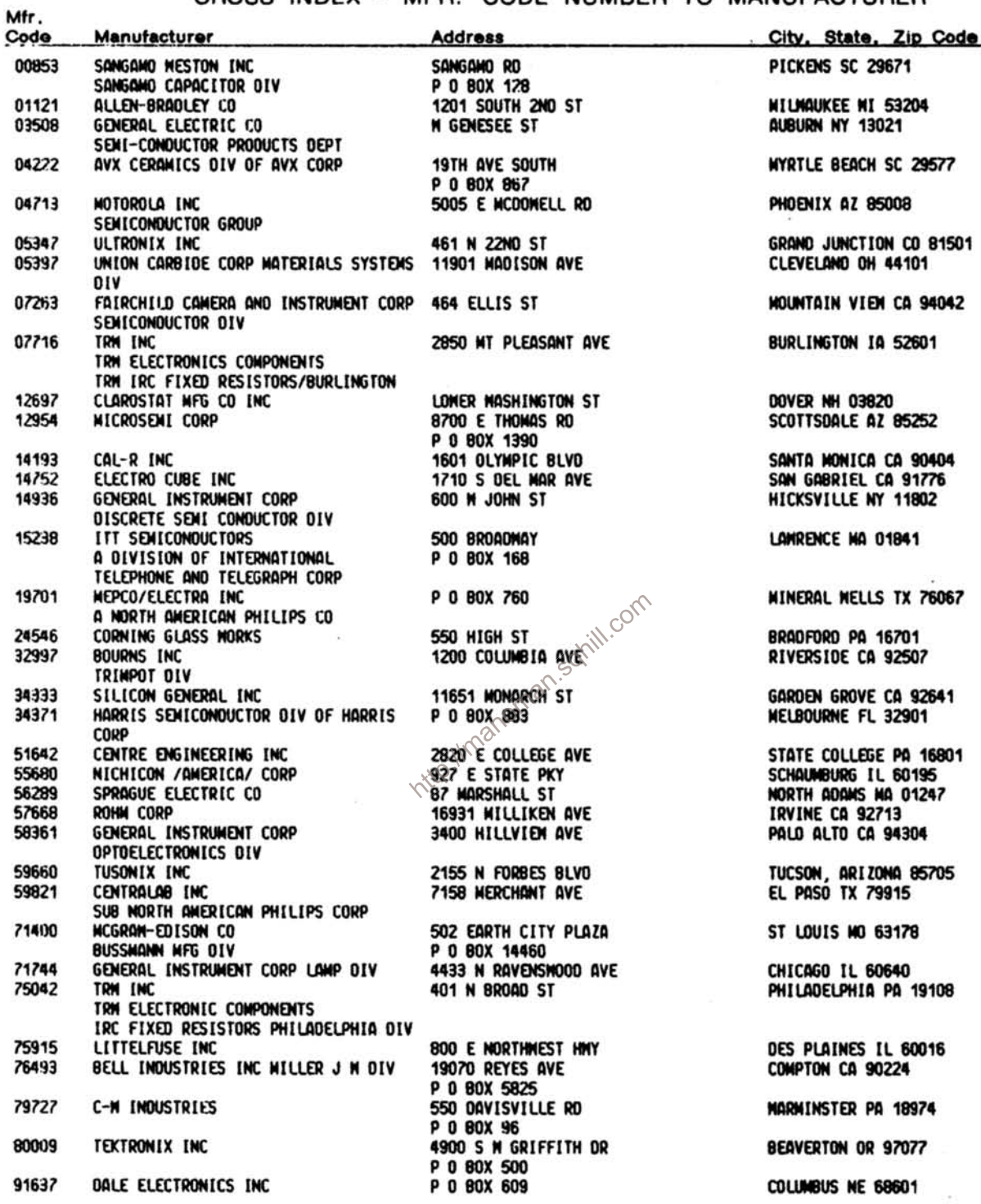

 $\sim 10$ 

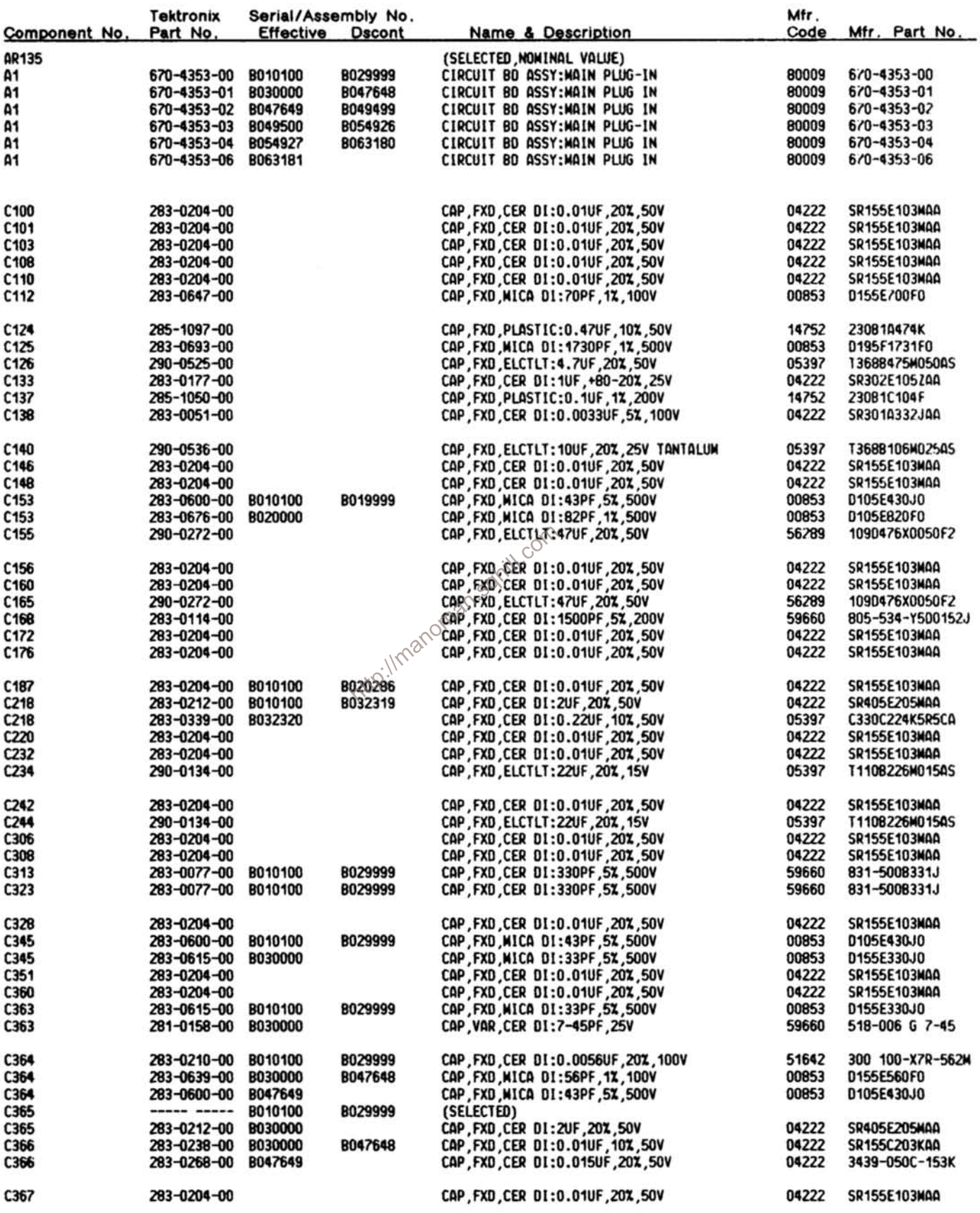

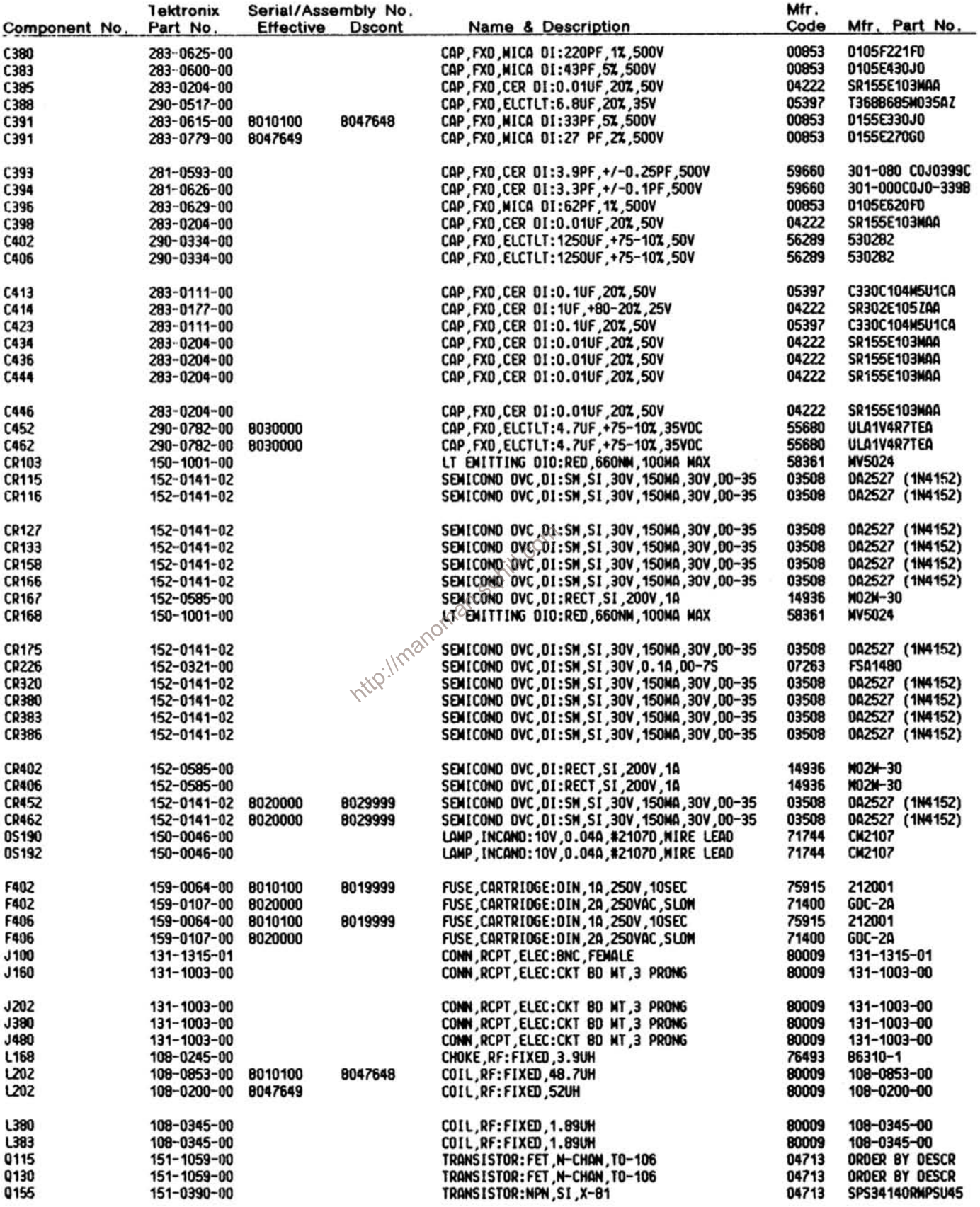

 $\langle \hat{\sigma} \rangle$ 

**REV DEC 1985** 

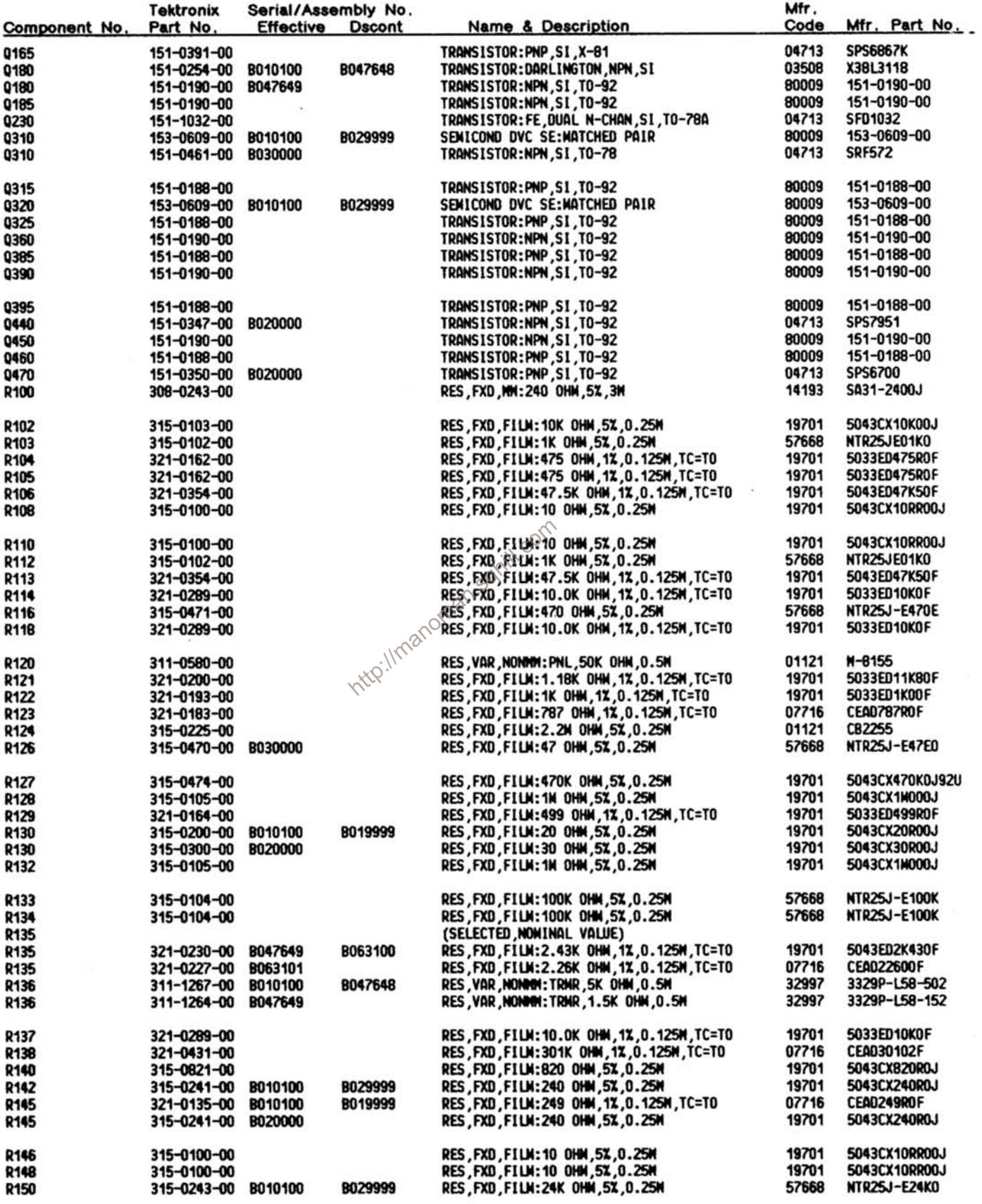

 $\mathbf{r}$ 

REV DEC 1985

 $6 - 5$ 

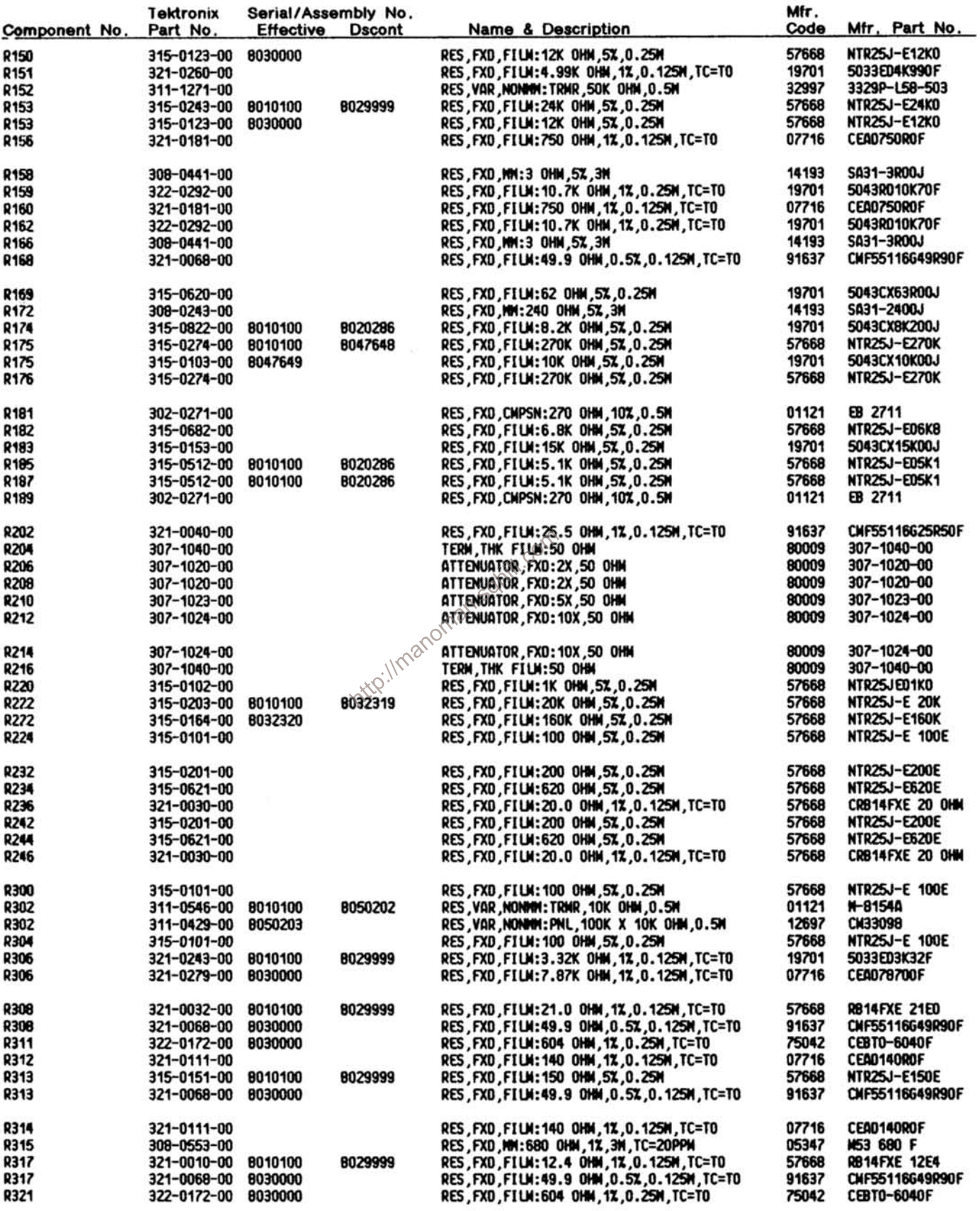

 $\tilde{\mathcal{E}}$ 

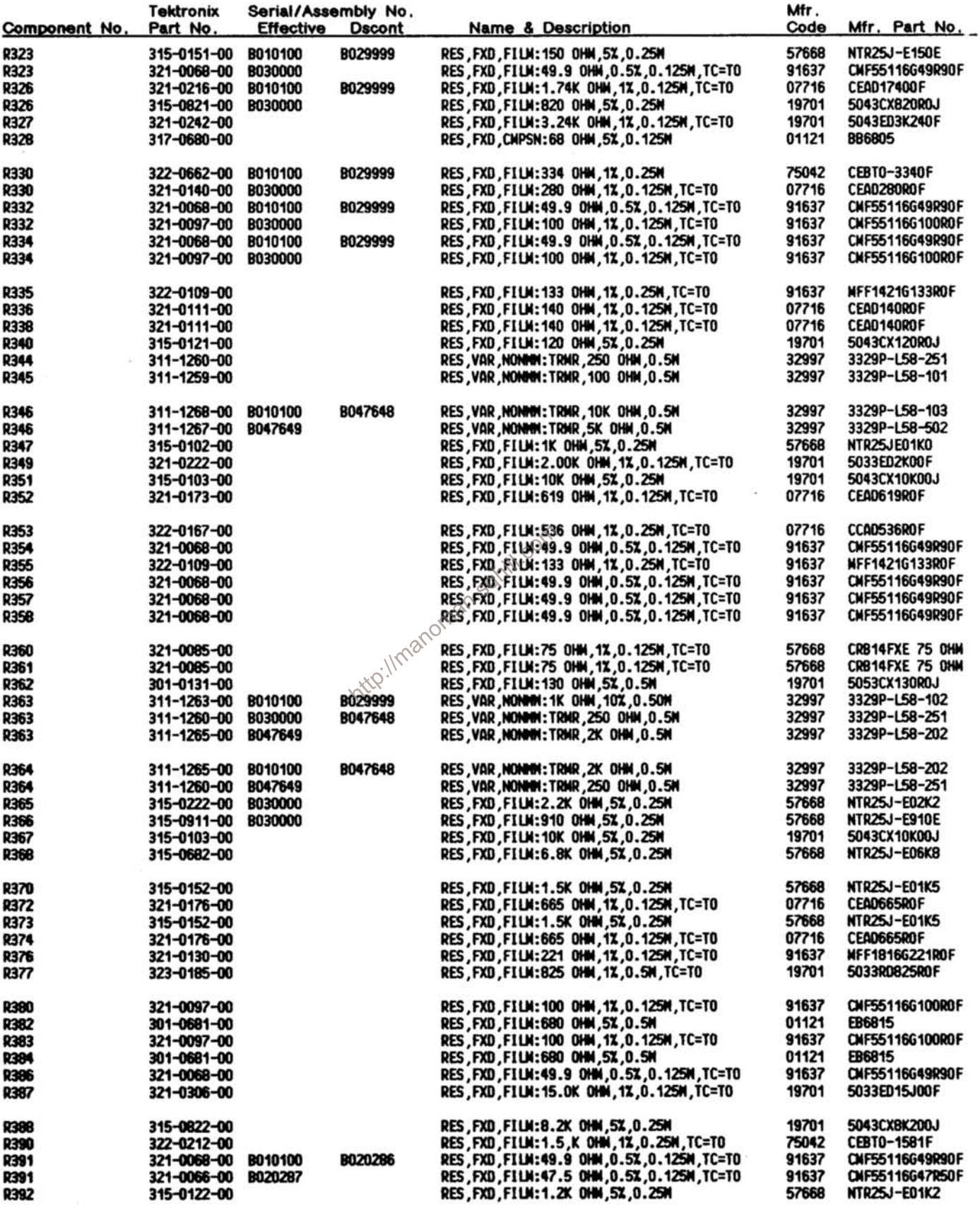

 $\hat{\mathbf{z}}$ 

 $6 - 7$ 

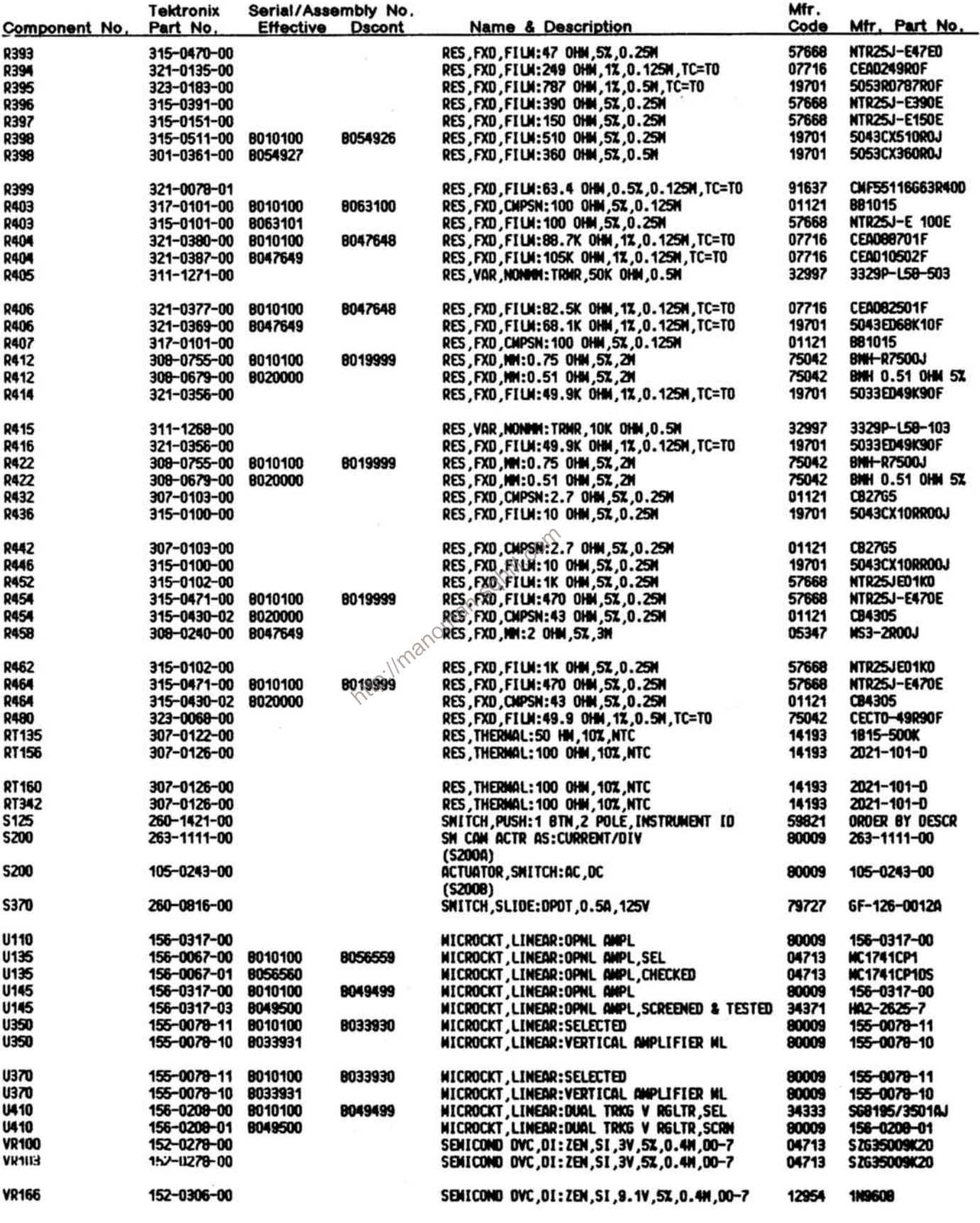

 $6 - 8$ 

REV DEC 1985

 $\mathbb{R}^2$ 

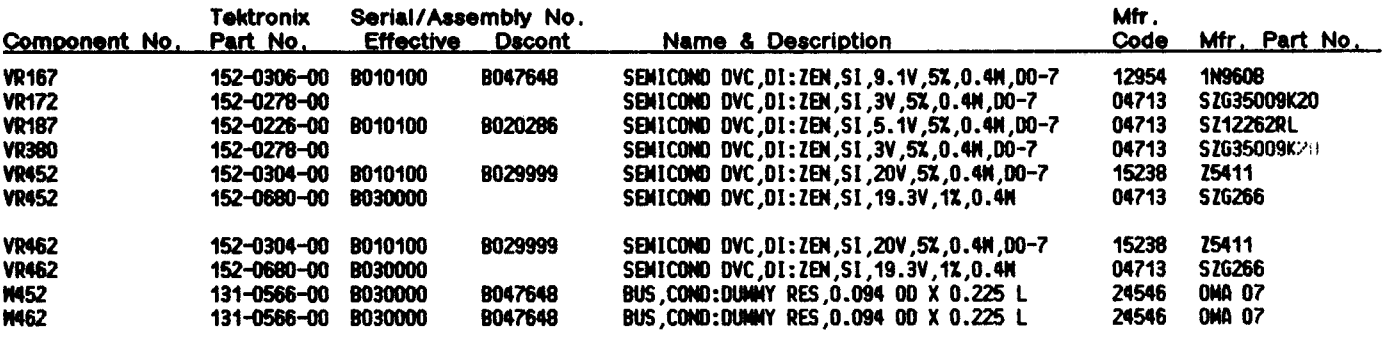

http://manoman.sqhill.com

 $\lambda$ 

 $\mathcal{A}^{\text{max}}$ 

 $\sim$ 

# **DIAGRAMS AND CIRCUIT BOARD ILLUSTRATIONS**

### **Symbols and Reference Designators**

Electrical components shown on the diagrams are in the following units unless noted otherwise:

 $Capacitors =$ Values one or greater are in picofarads (pF).

Values less than one are in microfarads  $(\mu \mathsf{F}).$ 

Resistors = Ohms  $(\Omega)$ .

Graphic symbols and class designation letters are based on ANSI Standard Y32.2-1975.

Logic symbology is based on ANSI Y32.14-1973 in terms of positive logic. Logic symbols depict the logic function performed and may differ from the manufacturer's data.

The overline on a signal name indicates that the signal performs its intended function when it goes to the low state.

Abbreviations are based on ANSI Y1.1-1972.

Other ANSI standards that are used in the preparation of diagrams by Tektronix, Inc. are:

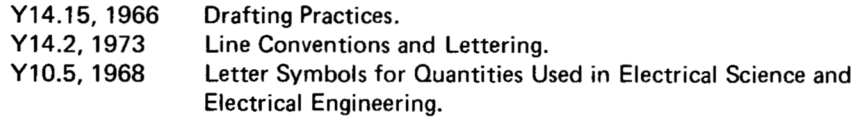

The following prefix letters are used as reference designators to identify components or assemblies on the diagrams.

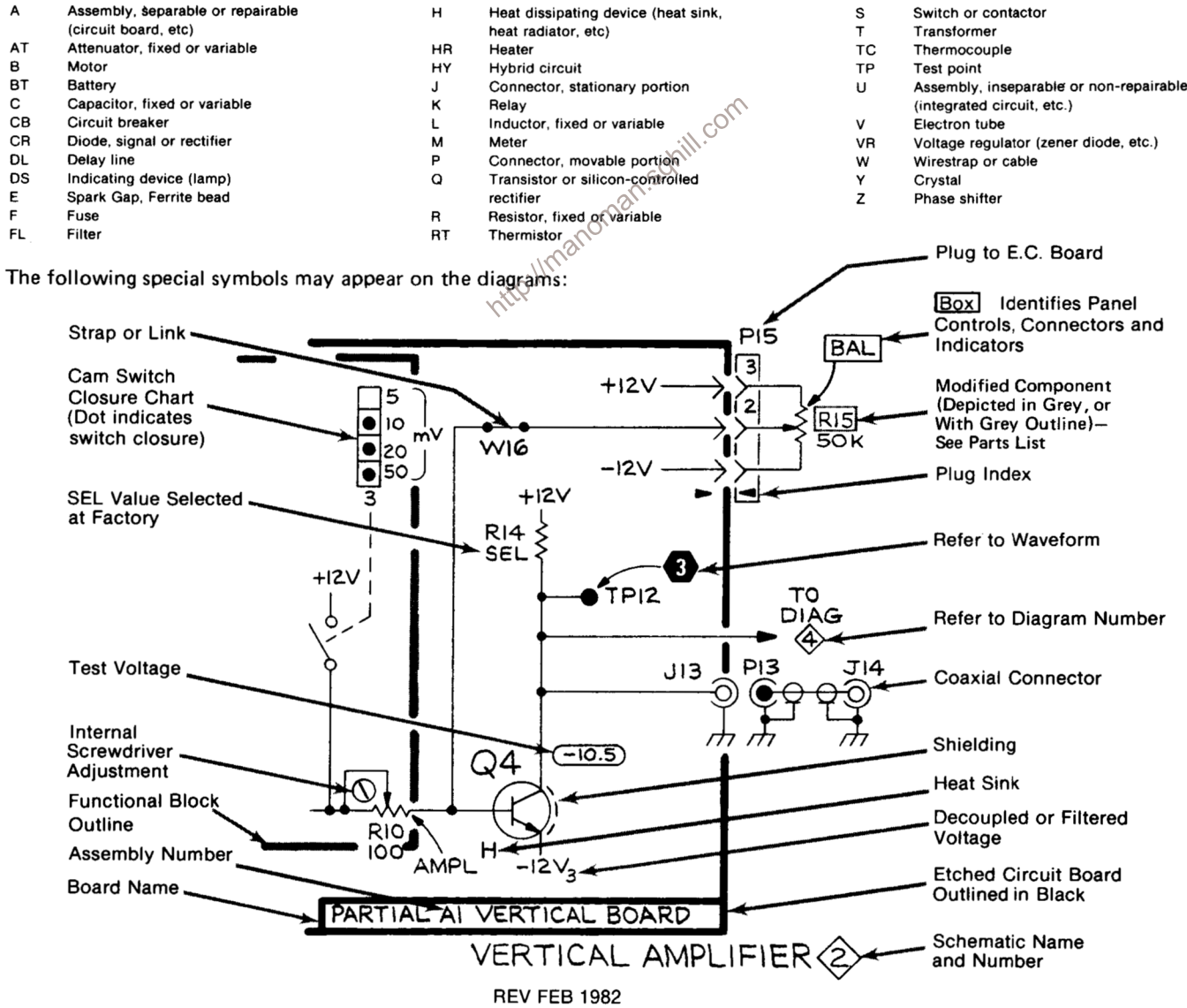

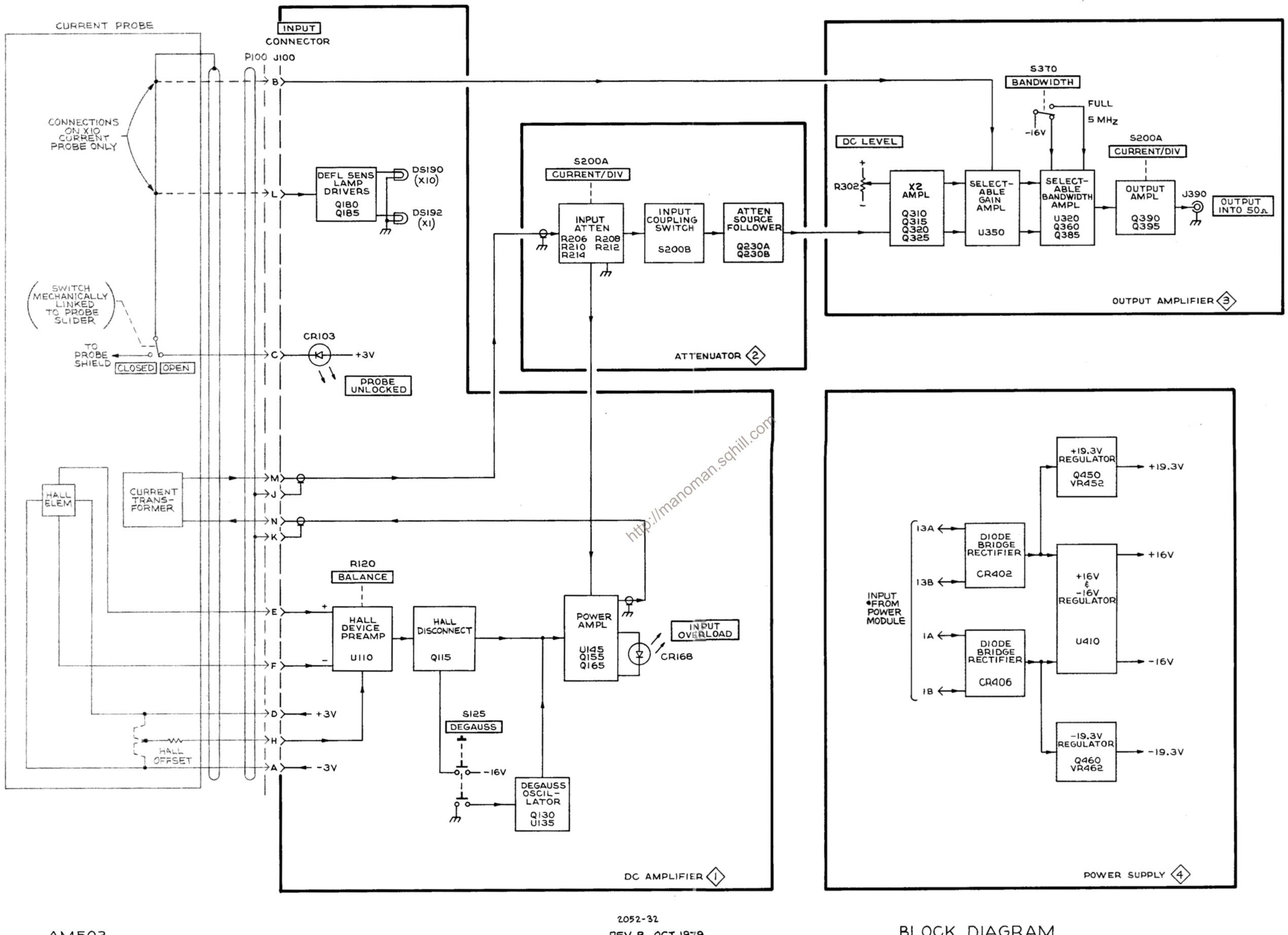

AM503

REV. B, OCT. 1979

**BLOCK DIAGRAM** 

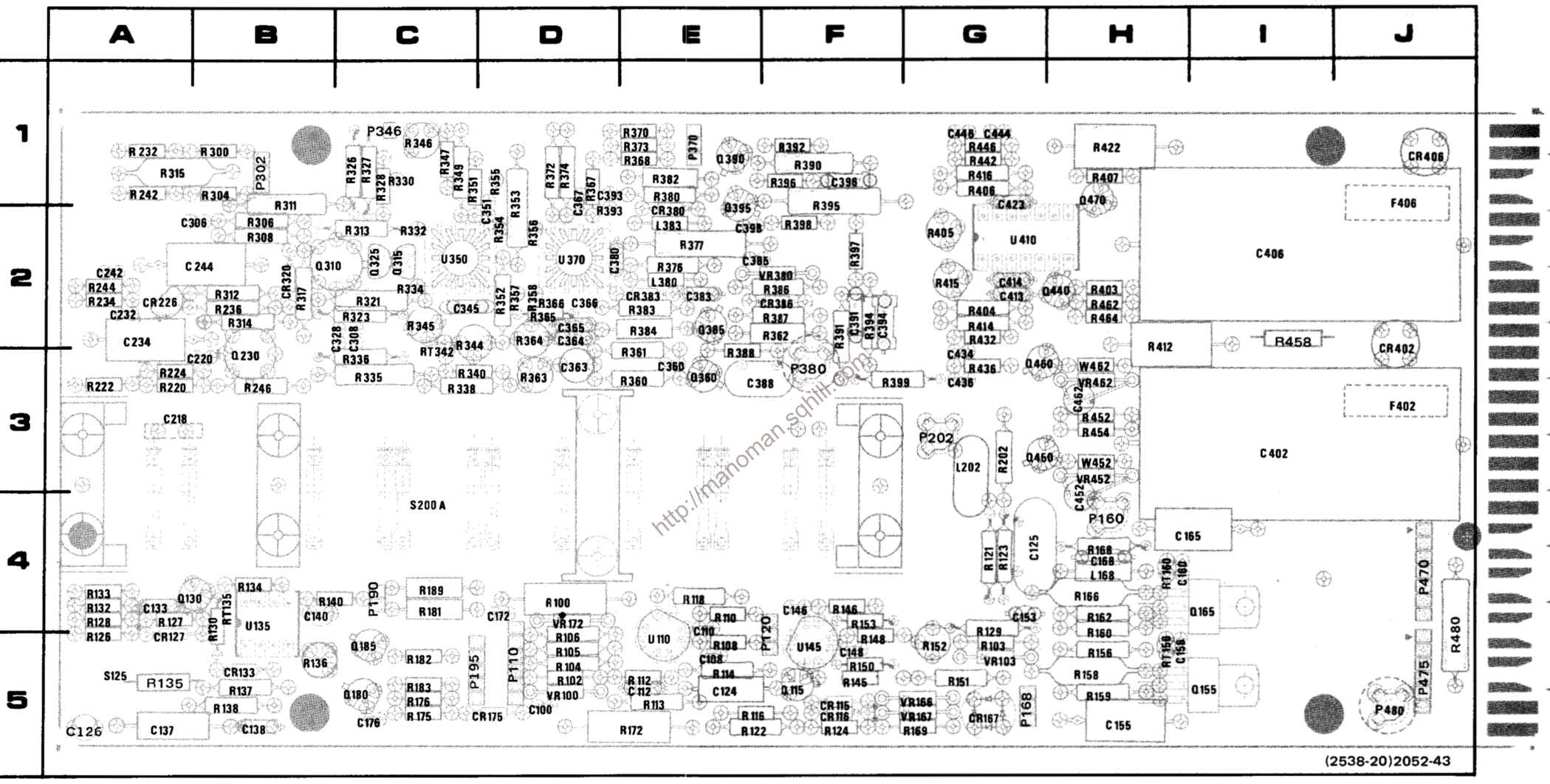

Fig. 7-1. A1-Amplifier circuit board with component locations of components (SN B030830 & above).

REV C OCT 1979

t Located on back of board

\*See Parts List for serial number ranges.

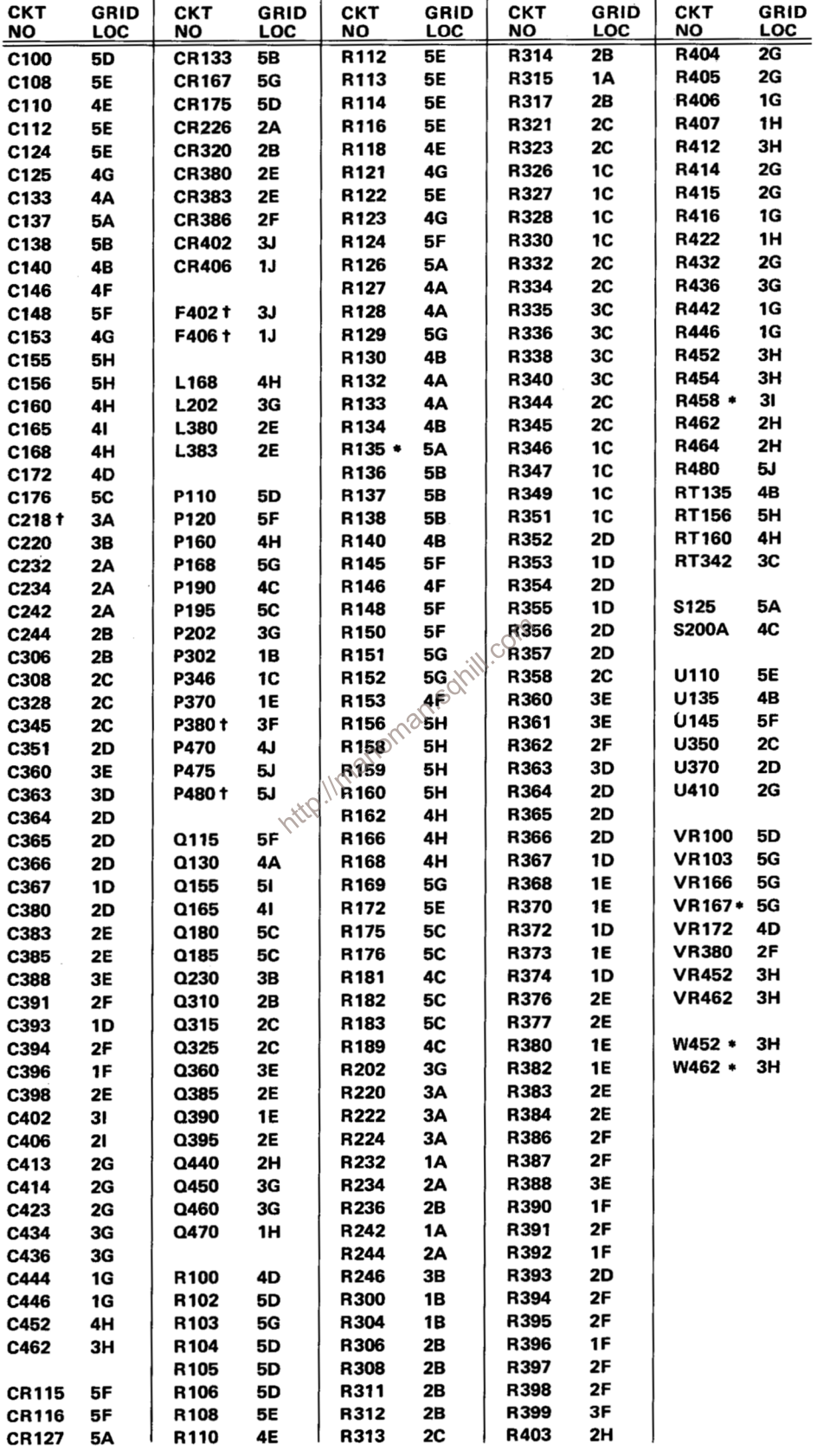

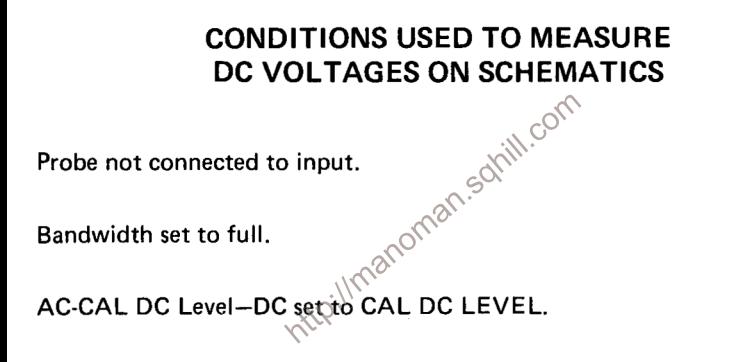

Set voltage at output to zero volts (into 50 ohms) with DC Level control.

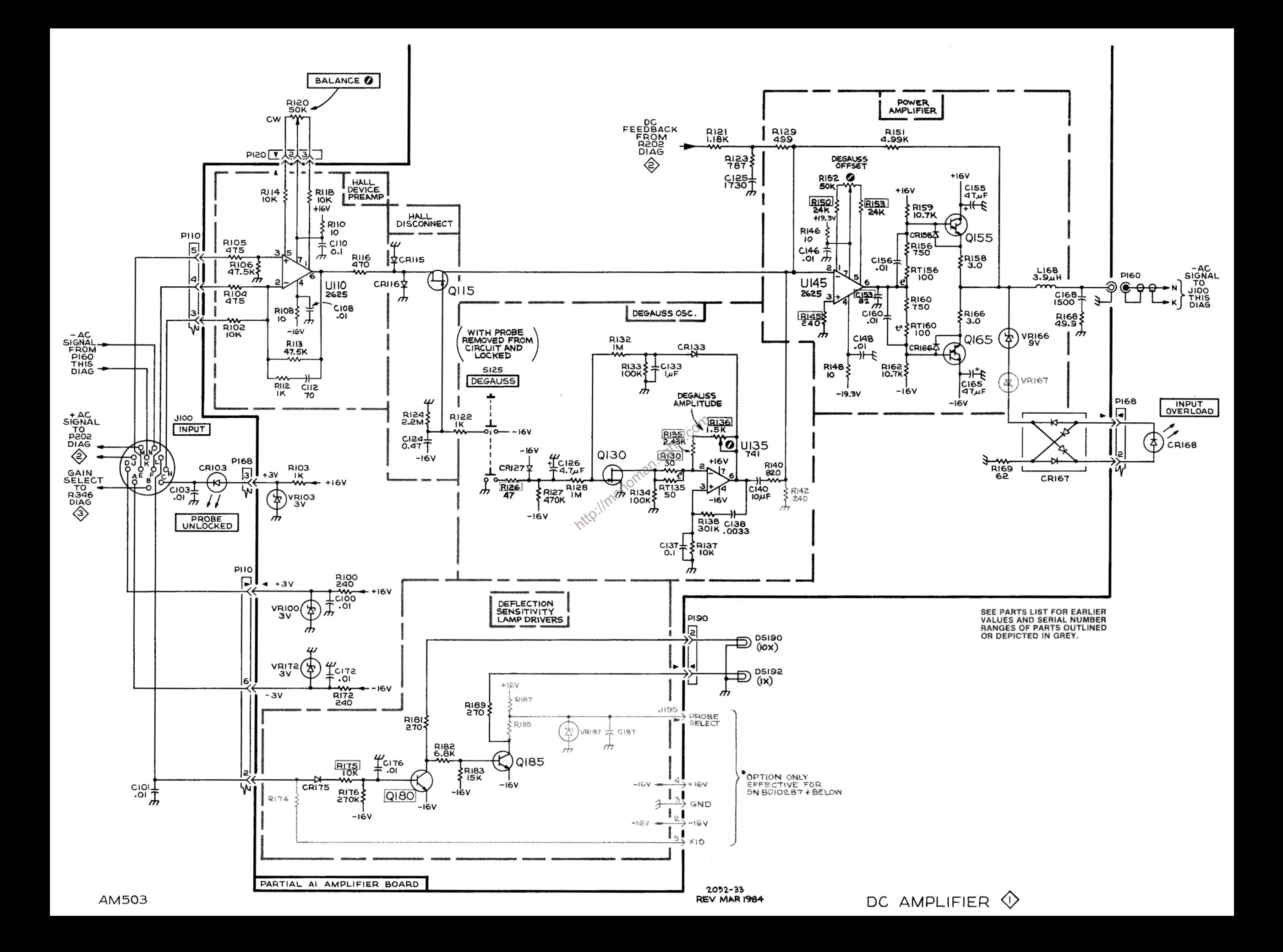

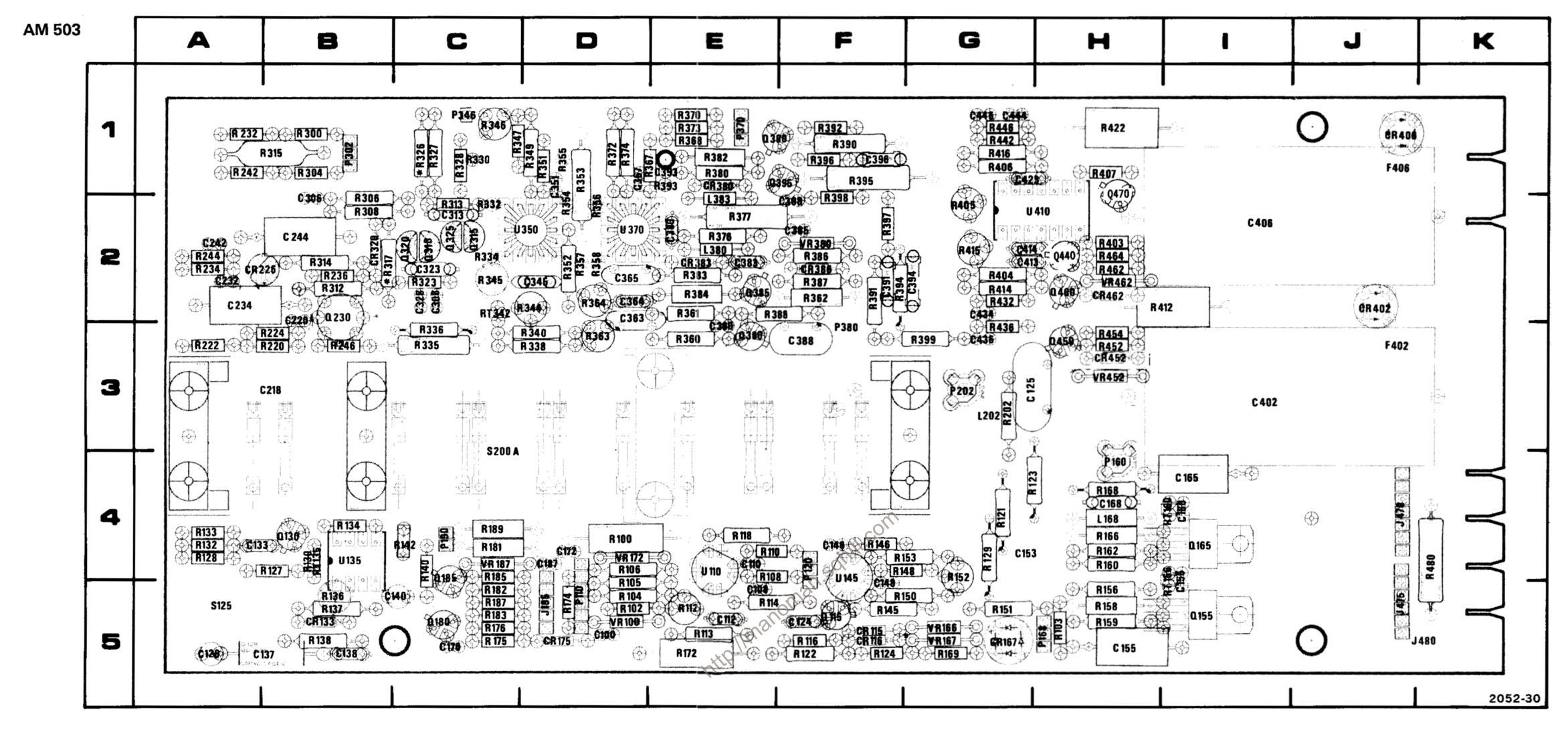

#### \*See Parts List for serial number ranges.

Fig. 7-2. A1-Amplifier circuit board with component locations of components (SN B030829 & below).

t Located on back of board

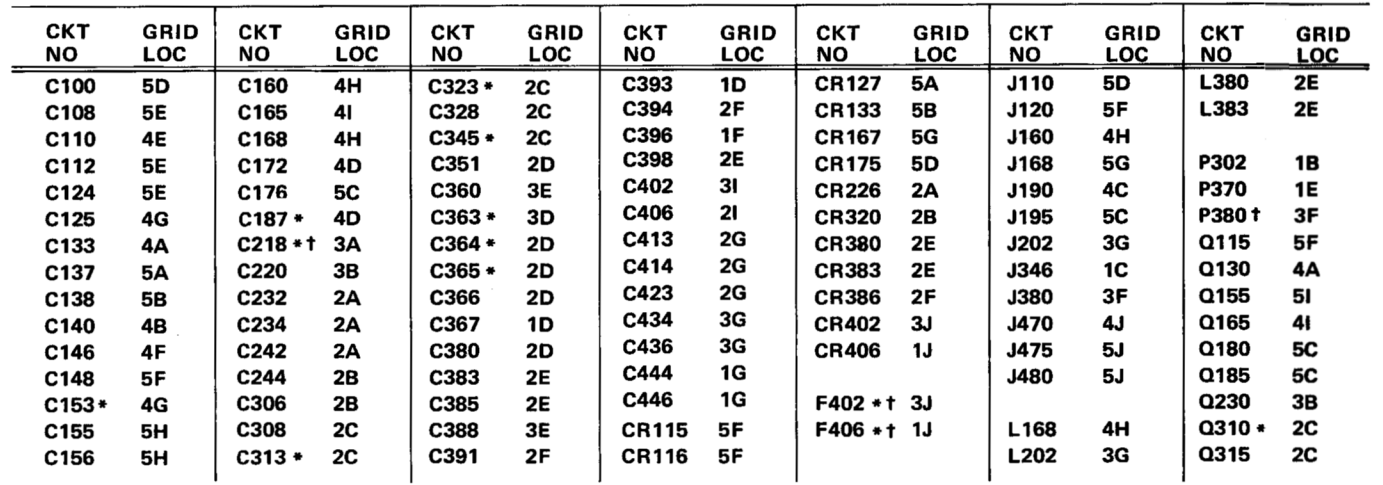

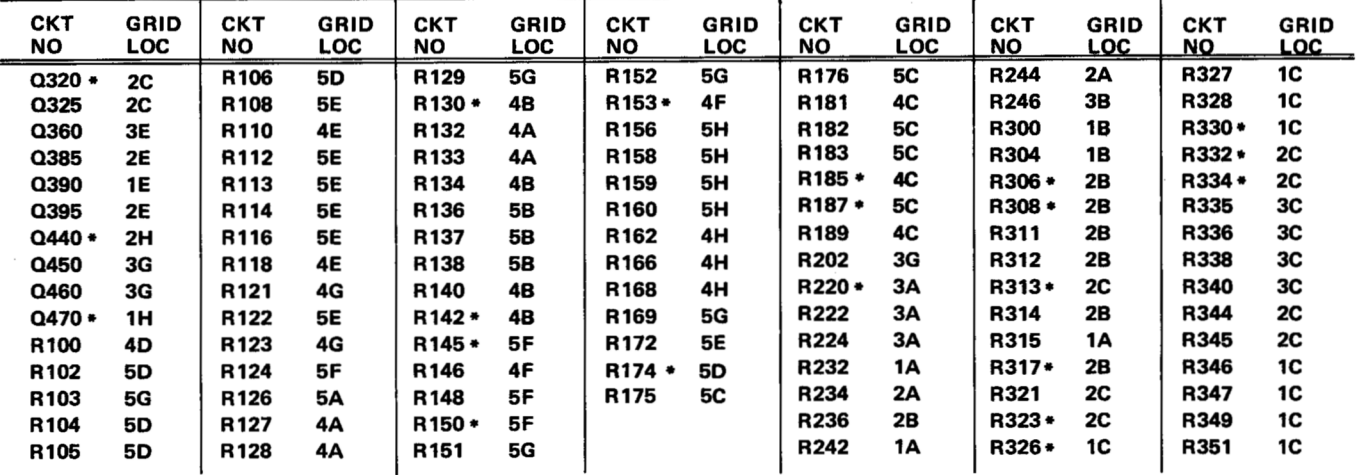

@ OCT 1979

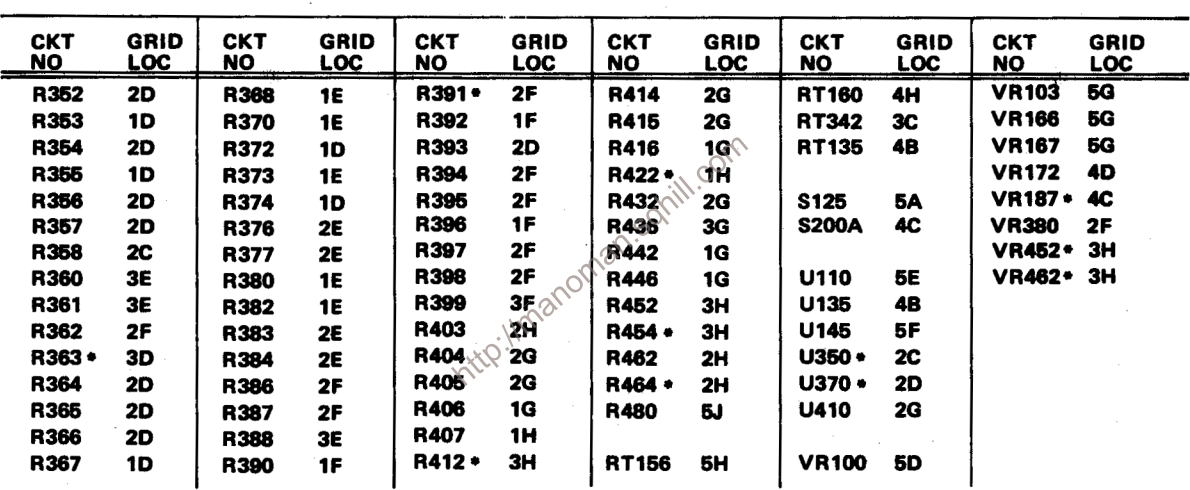

----

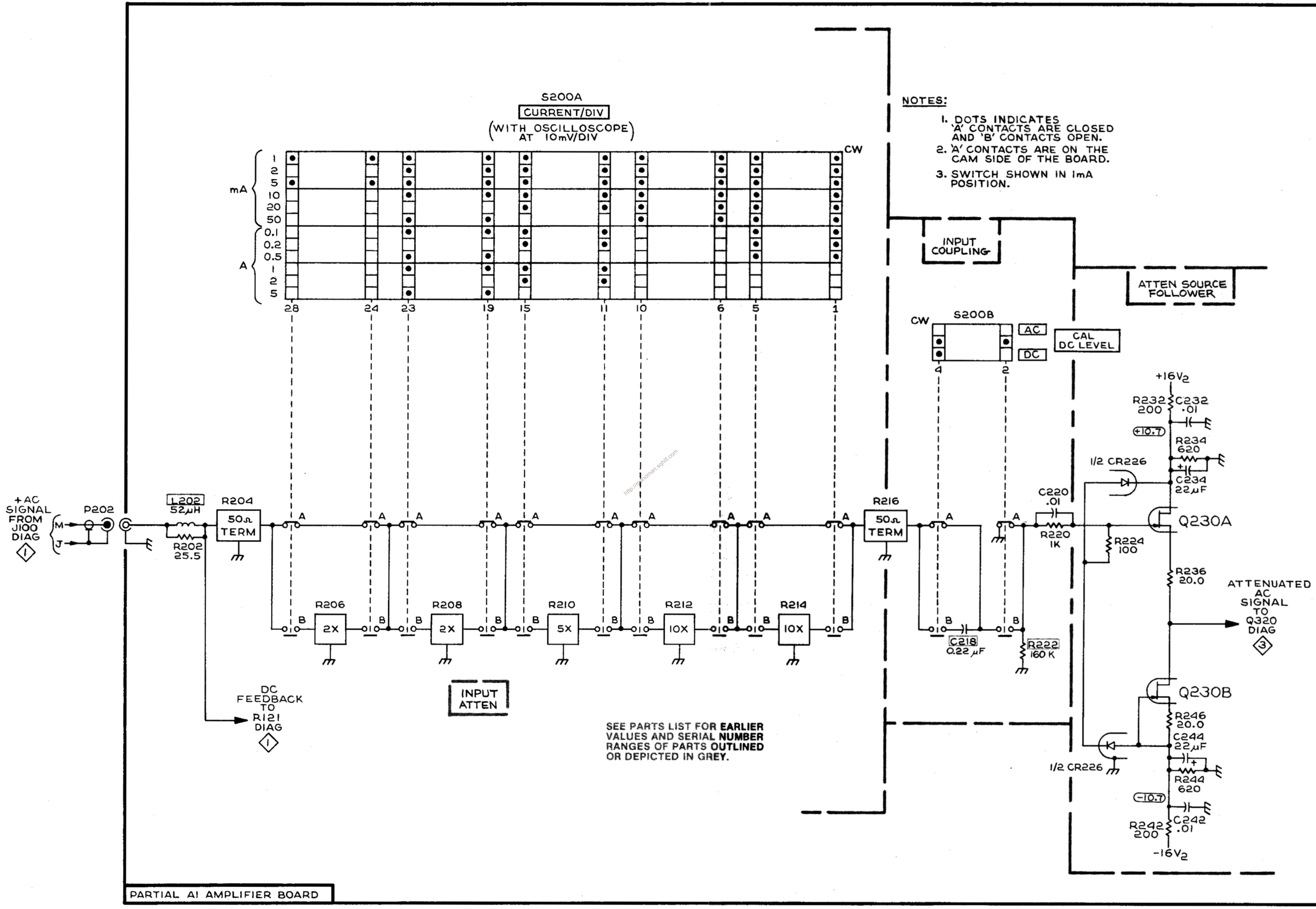

AM 503

ATTENUATOR  $\textcircled{2}$ 

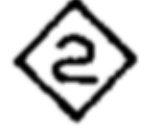

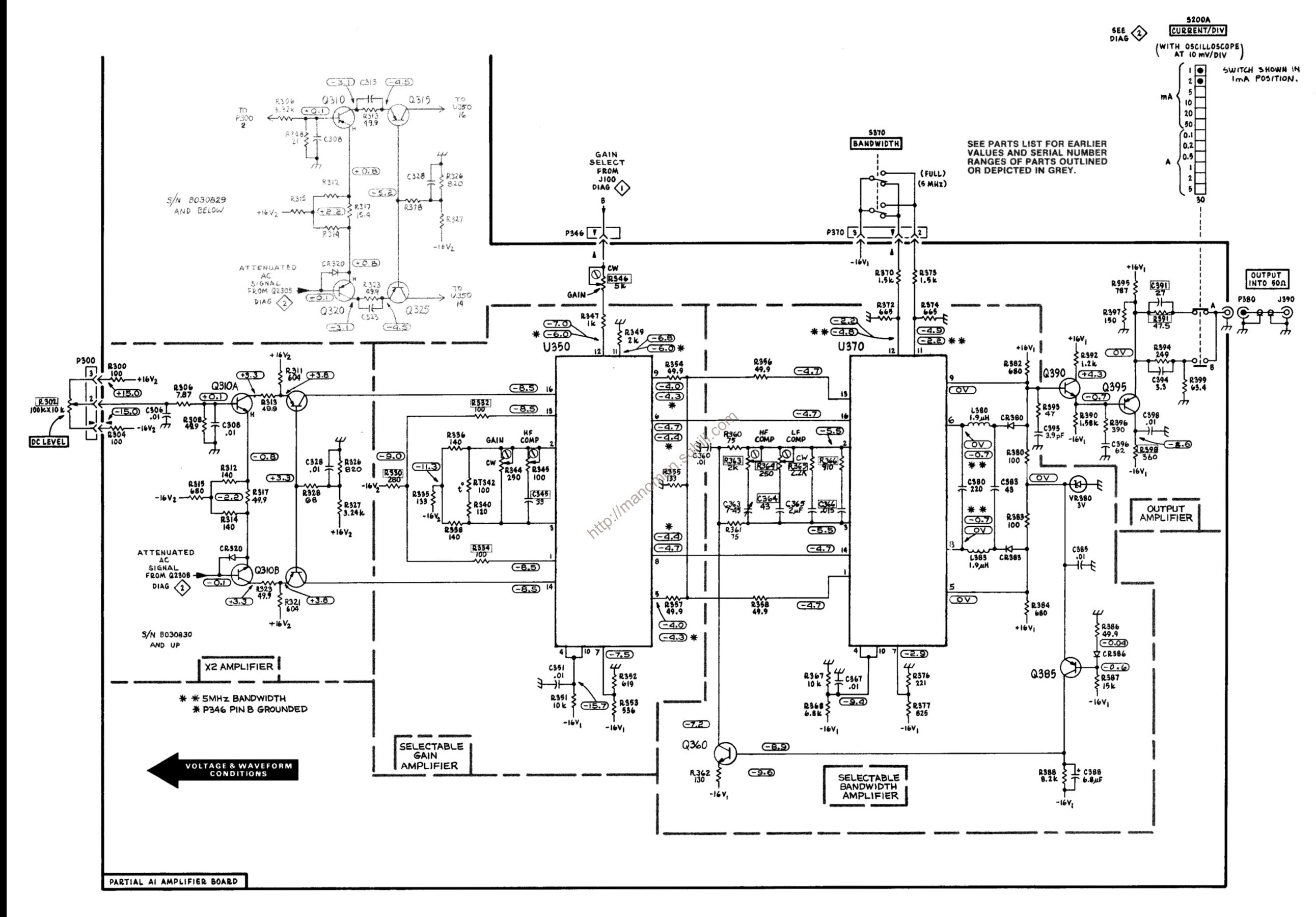

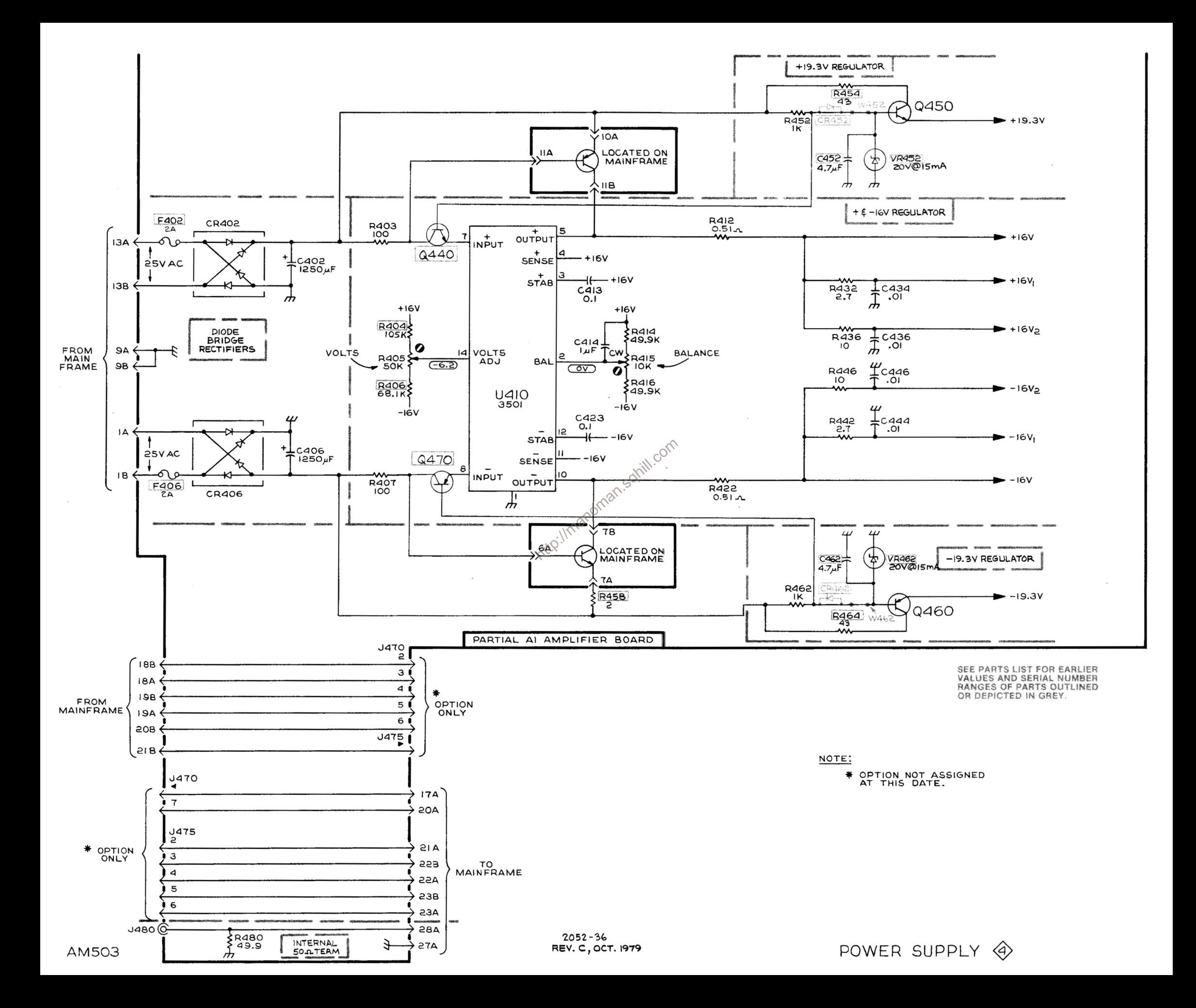

# **REPLACEABLE MECHANICAL PARTS**

### PARTS ORDERING INFORMATION

Replacement parts are available from or through your local Tektronix, Inc. Field Office or representative.

Changes to Tektronix instruments are sometimes made to accommodate improved components as they become available, and to give you the benefit of the latest circuit improvements developed in our engineering department. It is therefore important, when ordering parts, to include the following information in your order: Part number, instrument type or number, serial number, and modification number if applicable.

If a part you have ordered has been replaced with a new or improved part, your local Tektronix, Inc. Field Office or representative will contact you concerning any change in part number

Change information, if any, is located at the rear of this manual.

#### **SPECIAL NOTES AND SYMBOLS**

**X000** 

00X

numbers to the illustrations.

**ELCTRN** 

ELCTLT

ELEC

ELEM

EPL

EXT

**FIL** 

**FLEX** 

**FLH** 

FR

**FT** 

FXD

HDL

HEX

**HEX HD** 

**HLCPS** 

**HLEXT** 

**IDENT** 

IMPLR

ic<br>IC

ID

**GSKT** 

FLTR

FSTNR

FORT

### **INDENTATION SYSTEM**

This mechanical parts list is indented to indicate item relationships. Following is an example of the indentation system used in the description column.

 $12345$ **Name & Description** 

Assembly and/or Component Attaching parts for Assembly and/or Component . . . **.** . . .

Detail Part of Assembly and/or Component Attaching parts for Detail Part . . . . . .

Parts of Detail Part Attaching parts for Parts of Detail Part . . . . . . .

Attaching Parts always appear in the same indentation as the item it mounts, while the detail parts are indented to the right. Indented items are part of, and included with, the next higher indentation. The separation symbol - --\*--- indicates the end of

#### **ITEM NAME**

X000 Part first added at this serial number<br>
oox Part removed after this serial number<br> **http://manomality.com/serial in the parts must be purchased separately, unless otherwise**<br> **FIGURE AND INDEX NUMBERS**<br>
In the Parts L Name identification, the U.S. Federal Cataloging Handbook H6-1 can be utilized where possible.

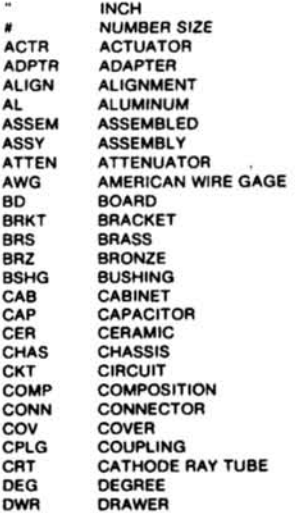

**ABBREVIATIONS** 

IN

INT

LPH

MA

ME

MT

NIP

**NO** 

OB

OD

PN

PNI

PW

RG

SC

ELECTRICAL ELECTROLYTIC ELEMENT ELECTRICAL PARTS LIST EXTERNAL **FILLISTER HEAD FIFYIRIF FLAT HEAD FILTER** FRAME or FRONT **FASTENER** FOOT FIXED **GASKET HANDLE HEXAGON HEXAGONAL HEAD** HEXAGONAL SOCKET HEX SOC HELICAL COMPRESSION<br>HELICAL EXTENSION HIGH VOLTAGE INTEGRATED CIRCUIT **INSIDE DIAMETER IDENTIFICATION IMPELLER** 

**ELECTRON** 

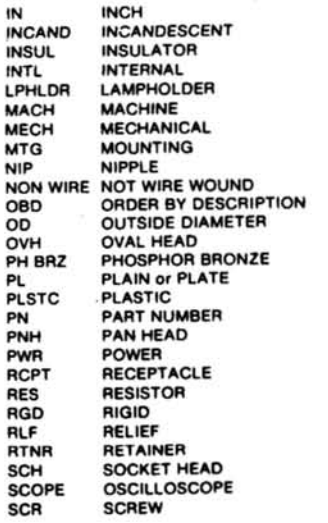

SE<br>SECT SINGLE END **SECTION** SEMICOND **SEMICONDUCTOR SHLD** SHIELD SHLDR **SHOULDERED** SOCKET **SKT SLIDE**  $\mathbf{S}$ **SLFLKG SELF-LOCKING** SLEEVING<br>SPRING **SLVG** SPR SQ SOUARE STAINLESS STEEL SST STEEL<br>SWITCH **STL** SW TUBE TERMINAL TERM THREAD THD THICK THK TENSION TNSN TAPPING **TPG TRUSS HEAD** TRH **VOLTAGE** VARIABLE **VAR** W/<br>WSHR WITH WASHER TRANSFORMER **XFMR TRANSISTOR YSTR** 

Ŵ

CROSS INDEX - MFR. CODE NUMBER TO MANUFACTURER

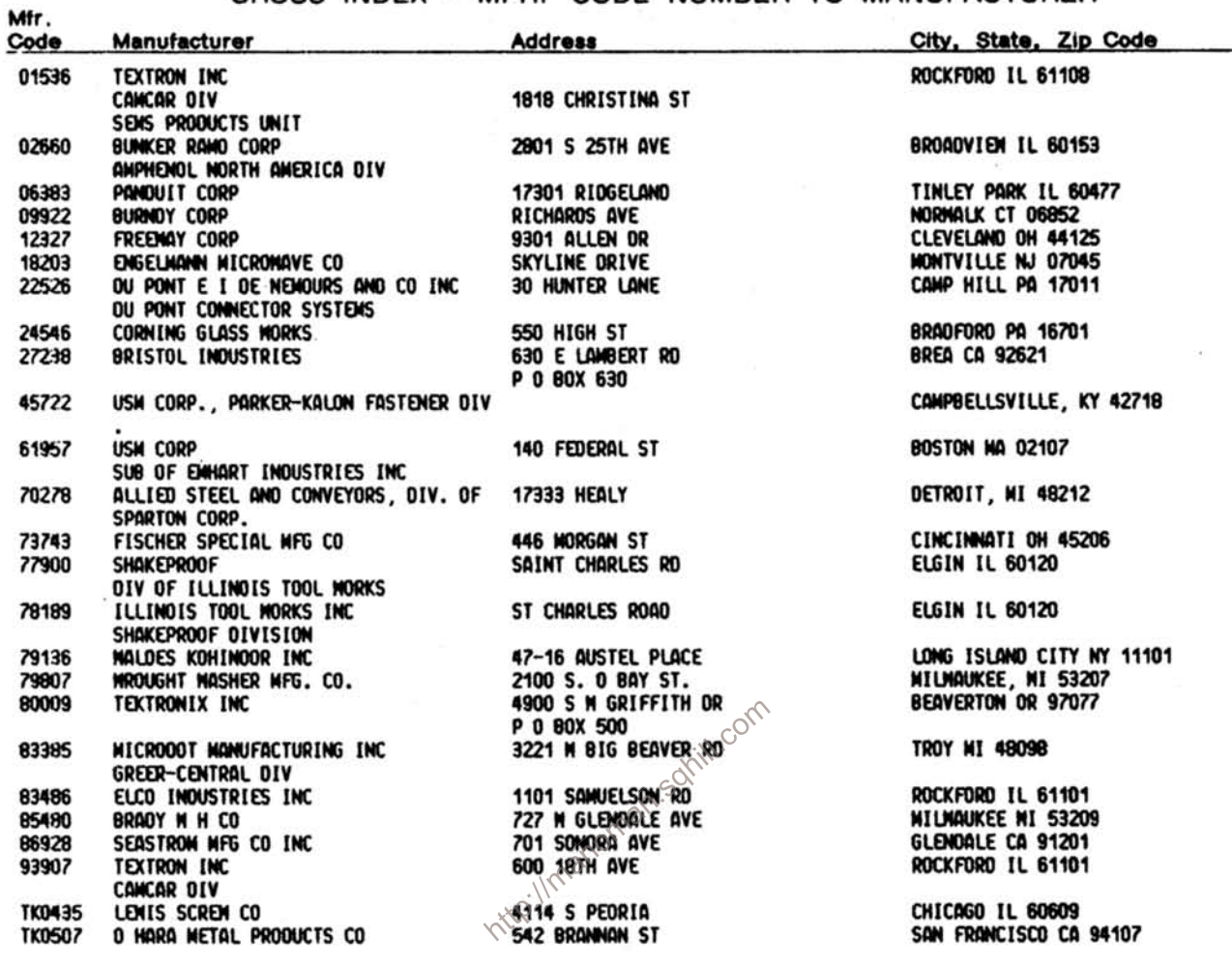

 $\sim$ 

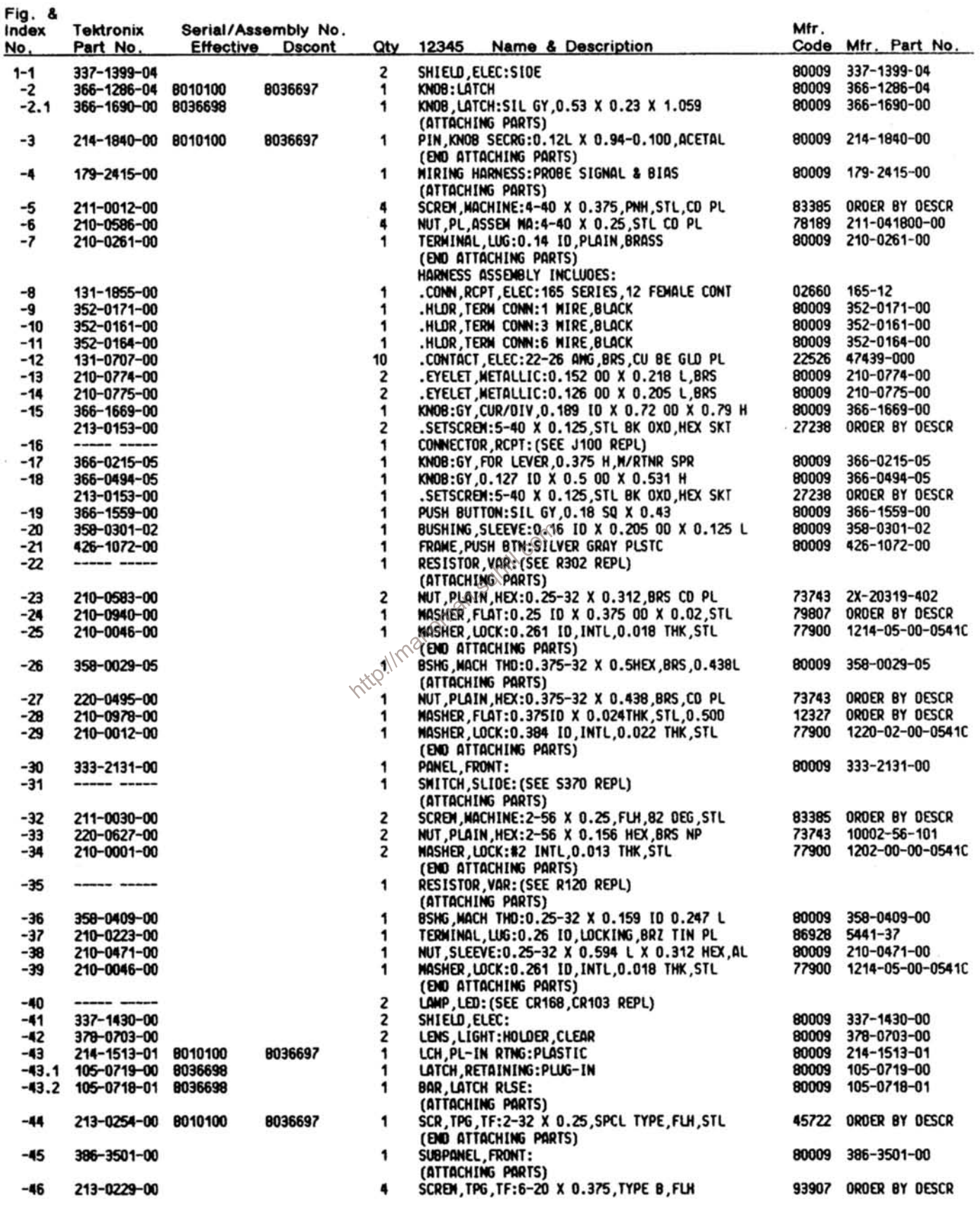

 $\overline{\mathbf{c}}$ 

 $8 - 3$ 

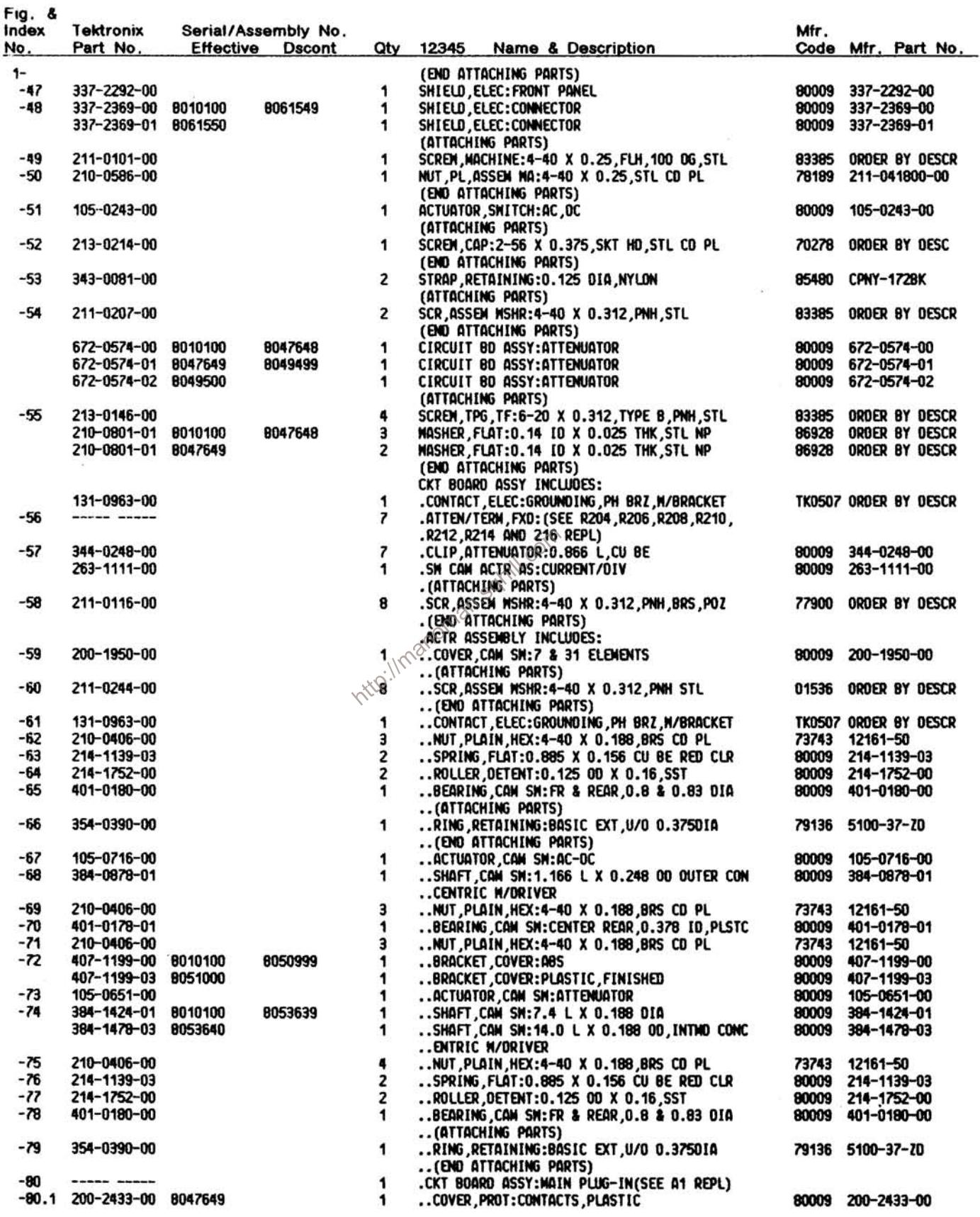

 $\sim$ 

REV DEC 1985

 $\frac{1}{2}$ 

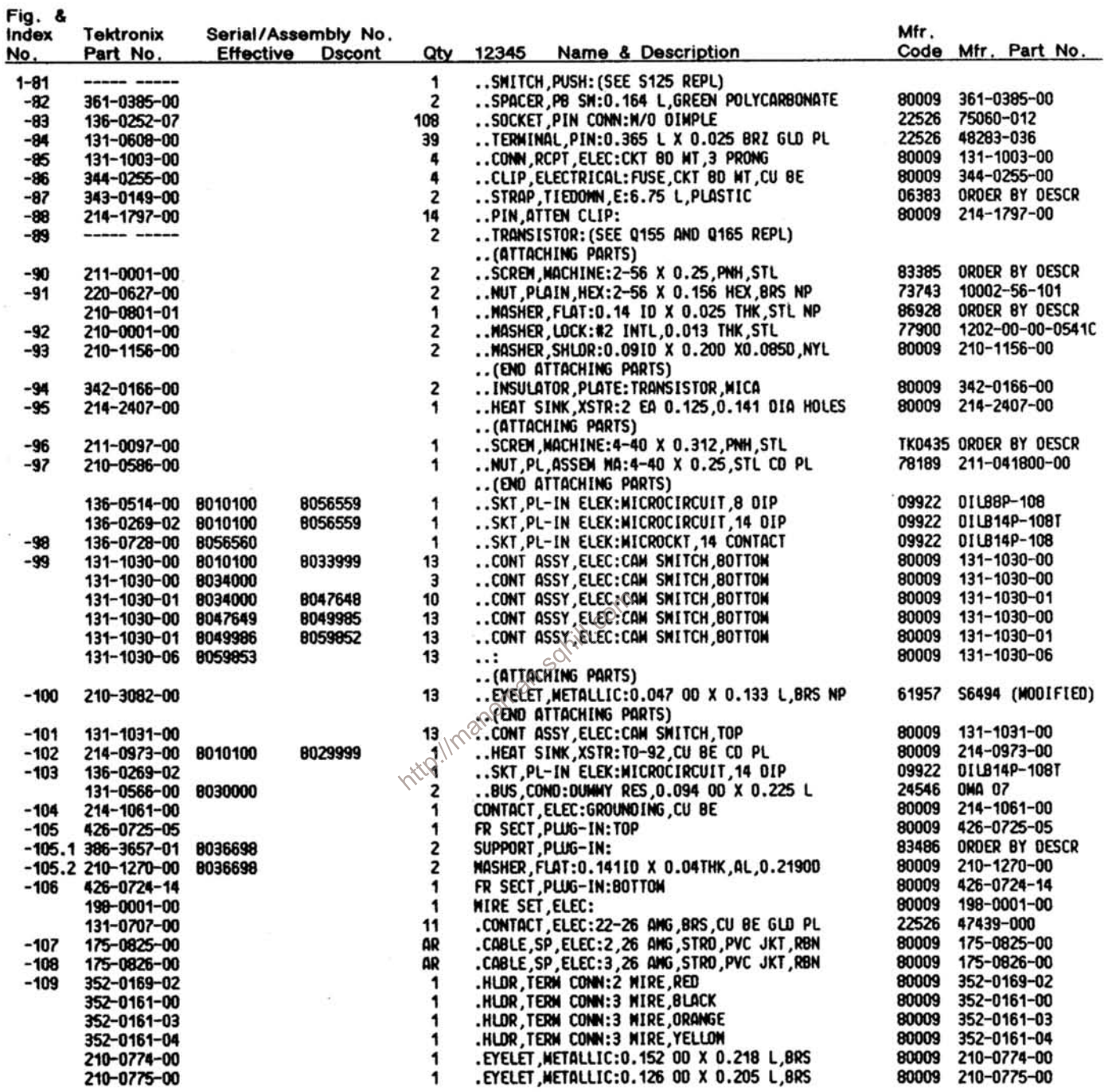

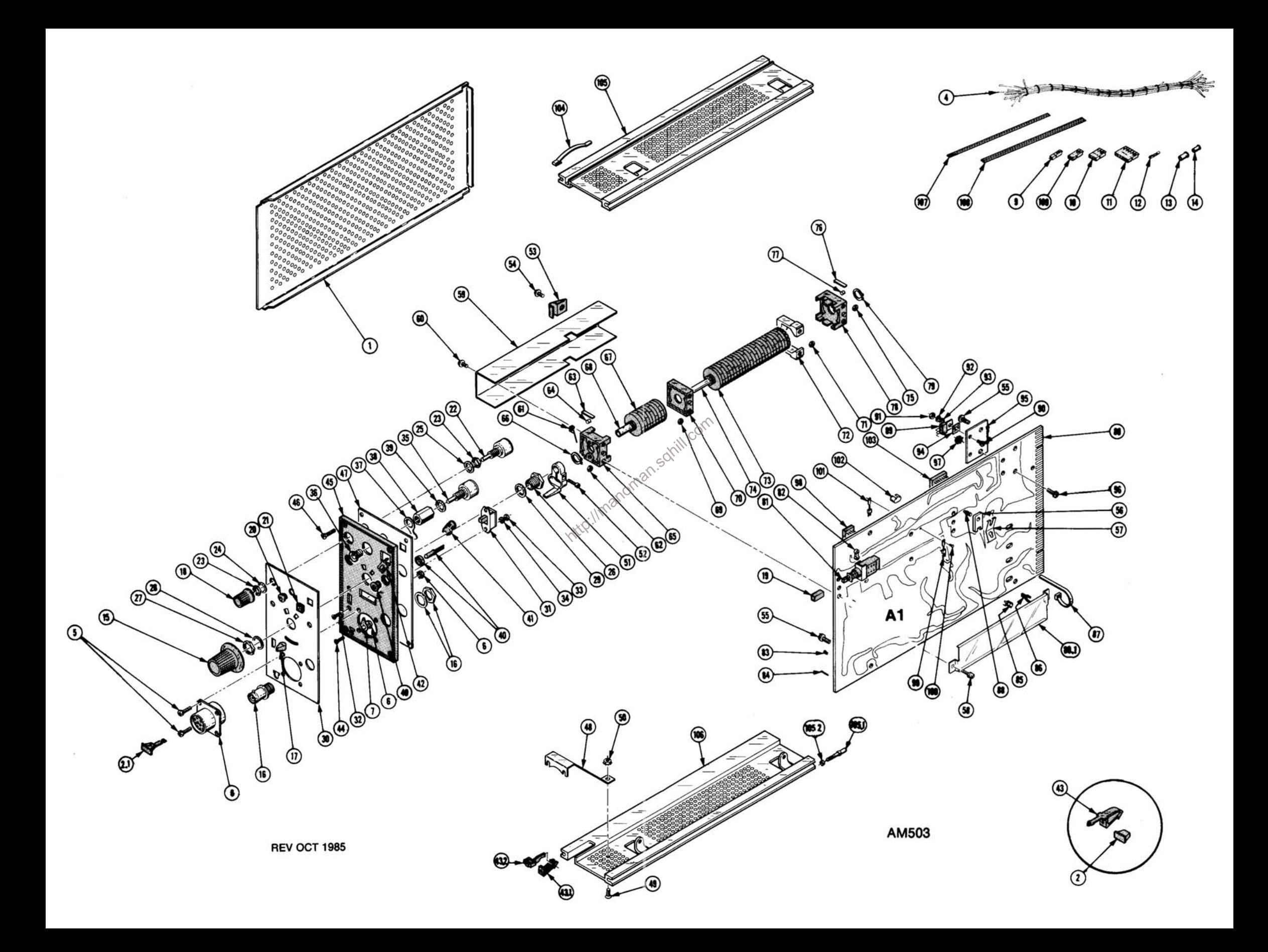

 $\bar{\alpha}$ 

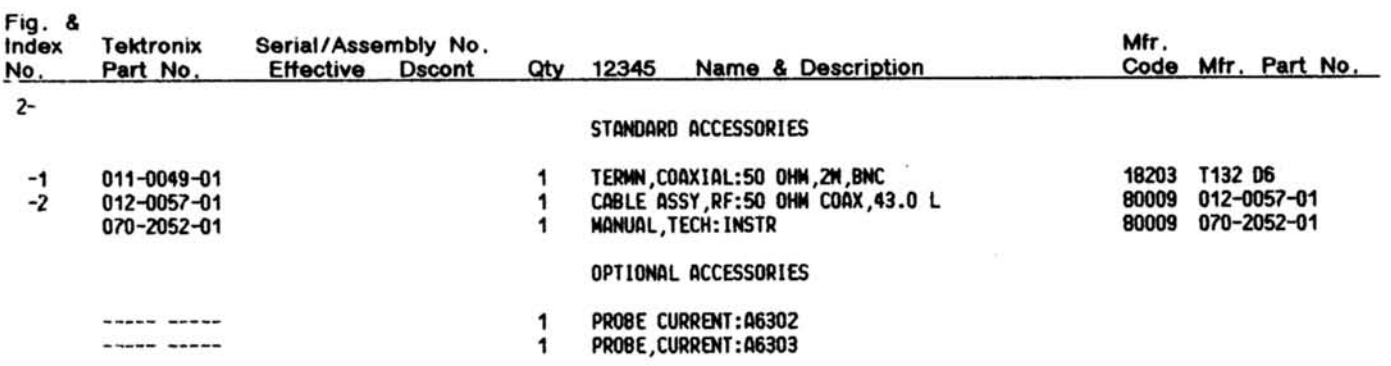

http://manoman.sqhill.com

 $\bar{\omega}$ 

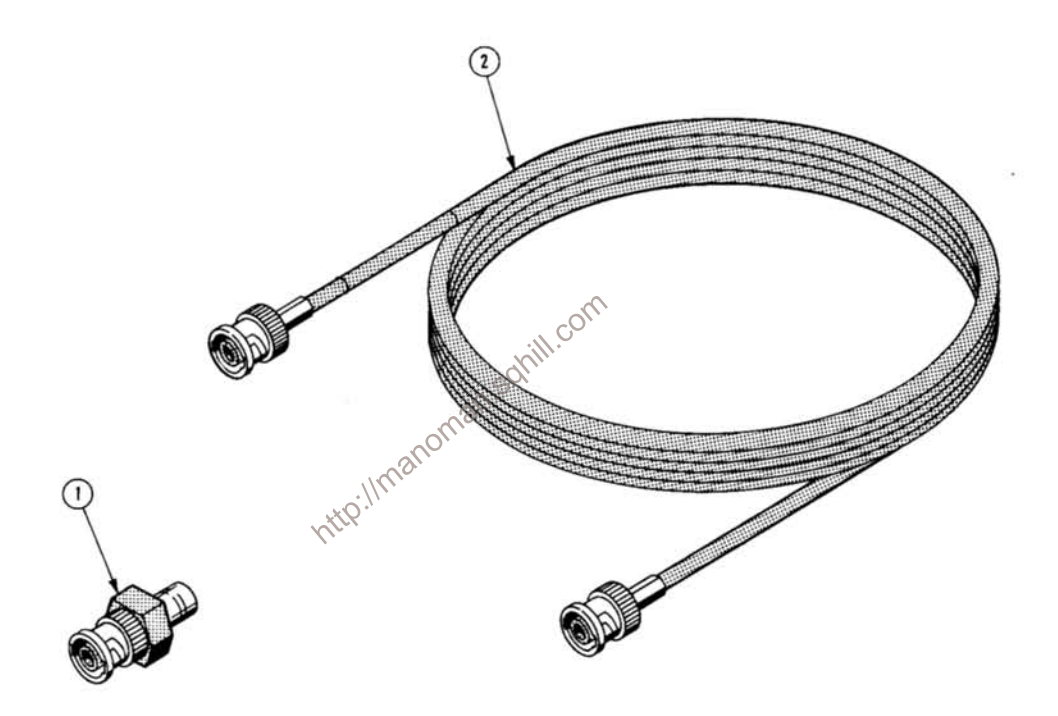

 $\tilde{\tau}$ 

### **MANUAL CHANGE INFORMATION**

At Tektronix, we continually strive to keep up with latest electronic developments by adding circuit and component improvements to our instruments as soon as they are developed and tested.

Sometimes, due to printing and shipping requirements, we can't get these changes immediately into printed manuals. Hence, your manual may contain new change information on following pages.

A single change may affect several sections. Since the change information sheets are carried in the manual until all changes are permanently entered, some duplication may occur. If no such change pages appear following this page, your manual is correct as printed.

http://manoman.sqnill.com

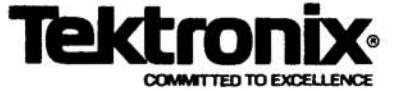

# **MANUAL CHANGE INFORMATION**

Change Reference: ...

**AM503 Current Probe Amplifier** Product: .

**Manual Part No.:.** 

070-2052-01

**DESCRIPTION** 

 $2 - 21 - 86$ 

**Date:** 

PG 60

C9/0286

#### **Description**

This manual insert describes Tektronix mods 51712, 58635, portions of 35696, 46477, 47304, 52308, 52315, and other manual changes.

# **Specification Change**

Replace the portion of Table 2-1 that is shown on page 2-1 with the following:

| <b>Characteristics</b>                                                              | <b>Performance Requirements</b>        | <b>Supplemental Information</b>                                                                 |
|-------------------------------------------------------------------------------------|----------------------------------------|-------------------------------------------------------------------------------------------------|
| Bandwidth (-3 db)<br>Full                                                           | omill.com                              |                                                                                                 |
| AM 503 only                                                                         | DC to at least 100 MHz.                | OUTPUT terminated into 50 $\Omega$ , DC coupled.                                                |
| with P6302                                                                          | DC to at least 50 MHz.                 |                                                                                                 |
| with P6303                                                                          | DC to at least 15 MHz.                 |                                                                                                 |
| 5 MHz                                                                               | $5$ MHz, $\pm$ 1 MHz.                  |                                                                                                 |
| ac coupled, lower limit                                                             | $\leq 7$ Hz                            |                                                                                                 |
| Risetime (full bandwidth)<br>AM 503 only                                            | $\leq 3.5$ ns                          |                                                                                                 |
| with P6302                                                                          | $\leq 7$ ns                            |                                                                                                 |
| with P6303                                                                          | $≤23$ ns                               |                                                                                                 |
| Random Noise, AM 503 only<br>(1st two cw positions of<br><b>CURRENT/DIV switch)</b> | $≤4$ mV                                | BANDWIDTH Full, coupling in CAL DC<br>LEVEL; dc level adjusted for zero out.                    |
| (except 1st two positions of<br><b>CURRENT/DIV switch)</b>                          | ≤0.8 $mV$                              |                                                                                                 |
| Random Noise, typical probes<br>P6302 only                                          | $\leq 0.3$ mA (tangentially measured)  | BANDWIDTH Full, coupling in DC;<br>CURRENT/DIV full cw; DC LEVEL adjust-<br>ed for zero dc out. |
| P6303 only                                                                          | ≤3 mA (tangentially measured)          |                                                                                                 |
| <b>Attenuator Accuracy</b>                                                          | Within 3% of indicated<br>CURRENT/DIV. |                                                                                                 |

Table 2-1 **ELECTRICAL CHARACTERISTICS** 

i,
**DESCRIPTION** 

Date:

## **Adjustment Procedure Changes**

Replace Fig. 3-3, Fig. 3-4, and steps d through h of part 3, "Adjust Compensation", with the new steps d through i, beginning on page 3-4, as follows:

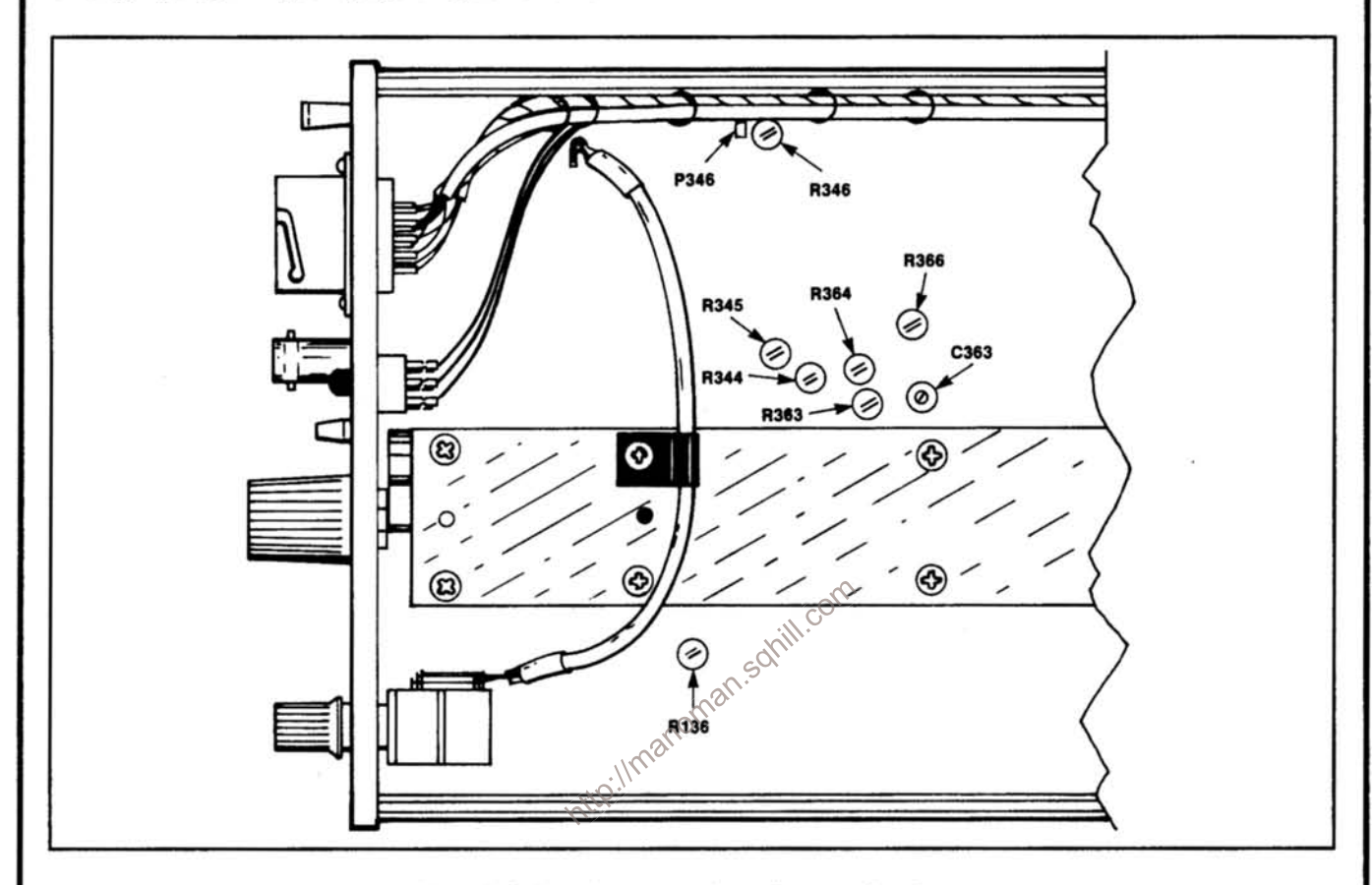

Fig. 3-3. Gain and compensation adjustment locations.

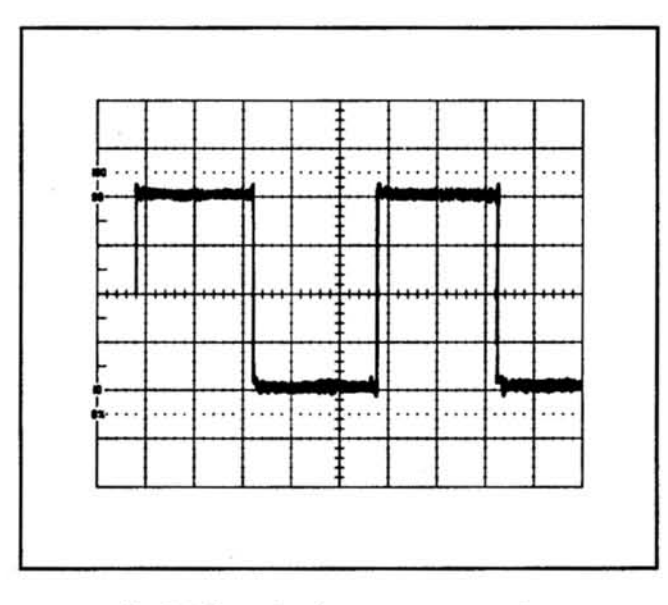

Fig. 3-4. Example of correct compensation.

- d. Examine-the long term waveform.
- e. Adjust-R366 for optimum compensation.
- f. Set the monitor oscilloscope TIME/DIV to 20 ns.

g. Examine-the front corner of the waveform for correct compensation.

h. Adjust-R364, R345, C363, and R363 for optimum compensation. Refer to Fig. 3-4 for example.

#### **NOTE**

If compensation adjustments are made, it is necessary to re-check the bandwidths of the instrument. Refer to the RISE TIME/BANDWIDTH procedure in Section 2, Performance Check.

i. Remove all test connections.

### **DESCRIPTION**

Date:

# **Replaceable Electrical Parts List and Schematic Changes**

### **REMOVE:**

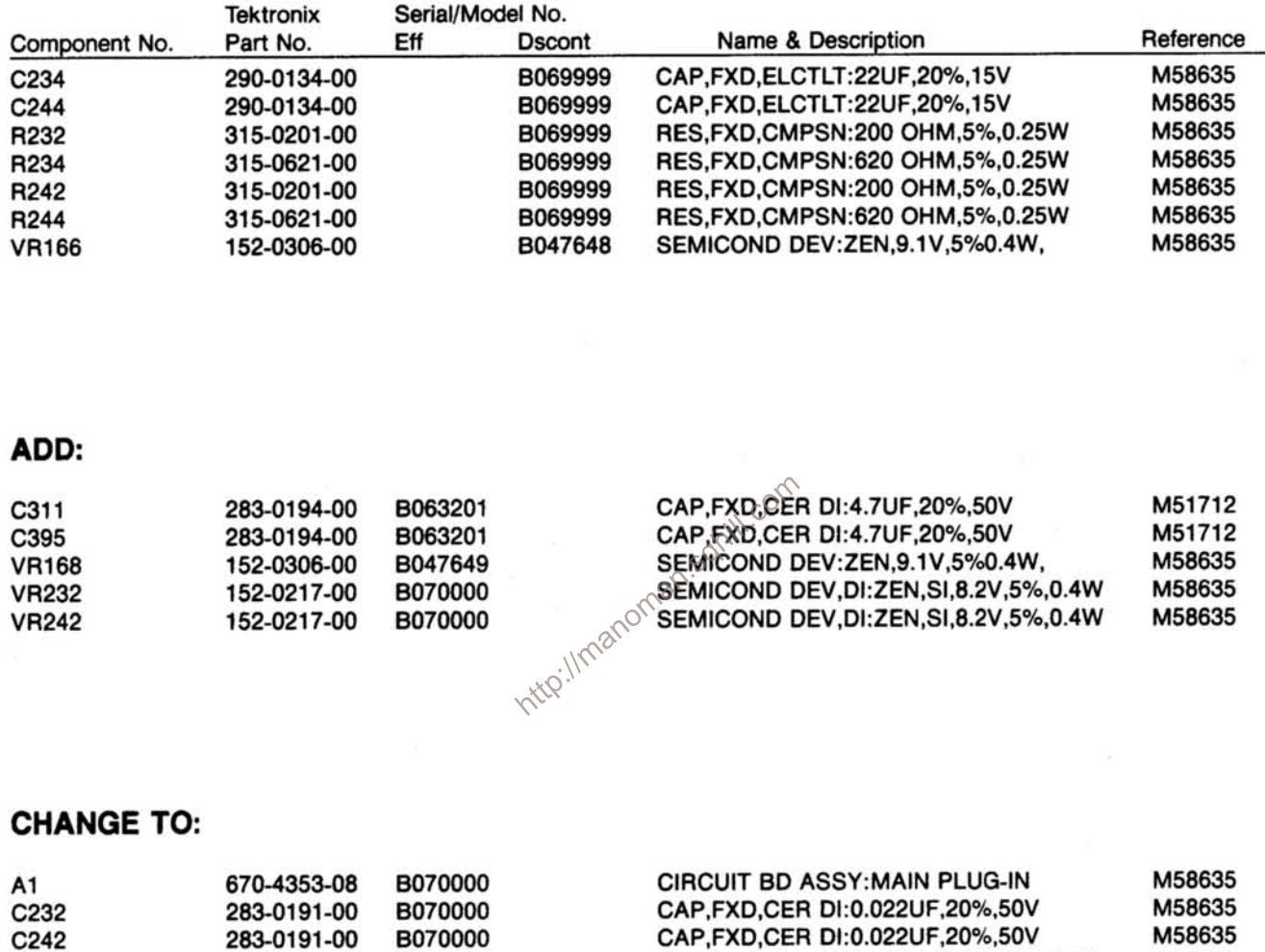

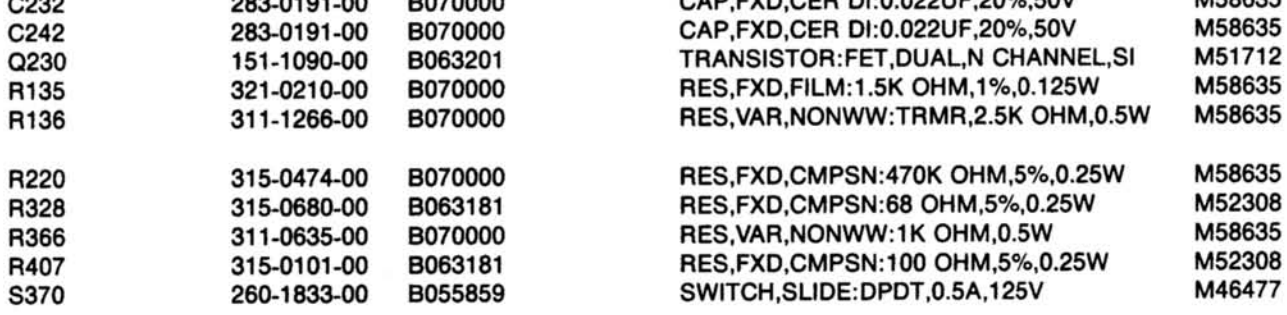

 $2 - 21 - 86$ 

### C9/0286

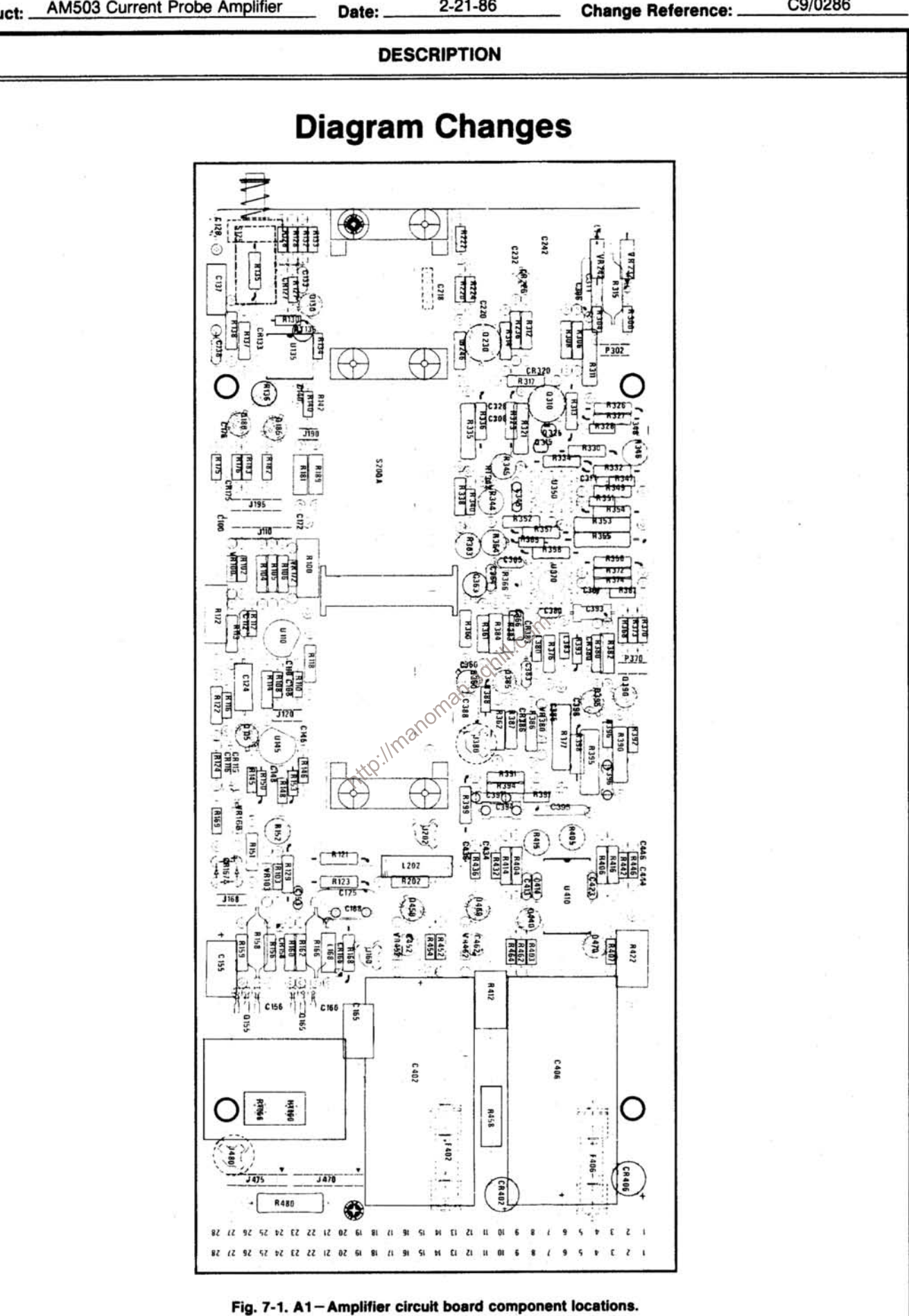

Page 4 of 6

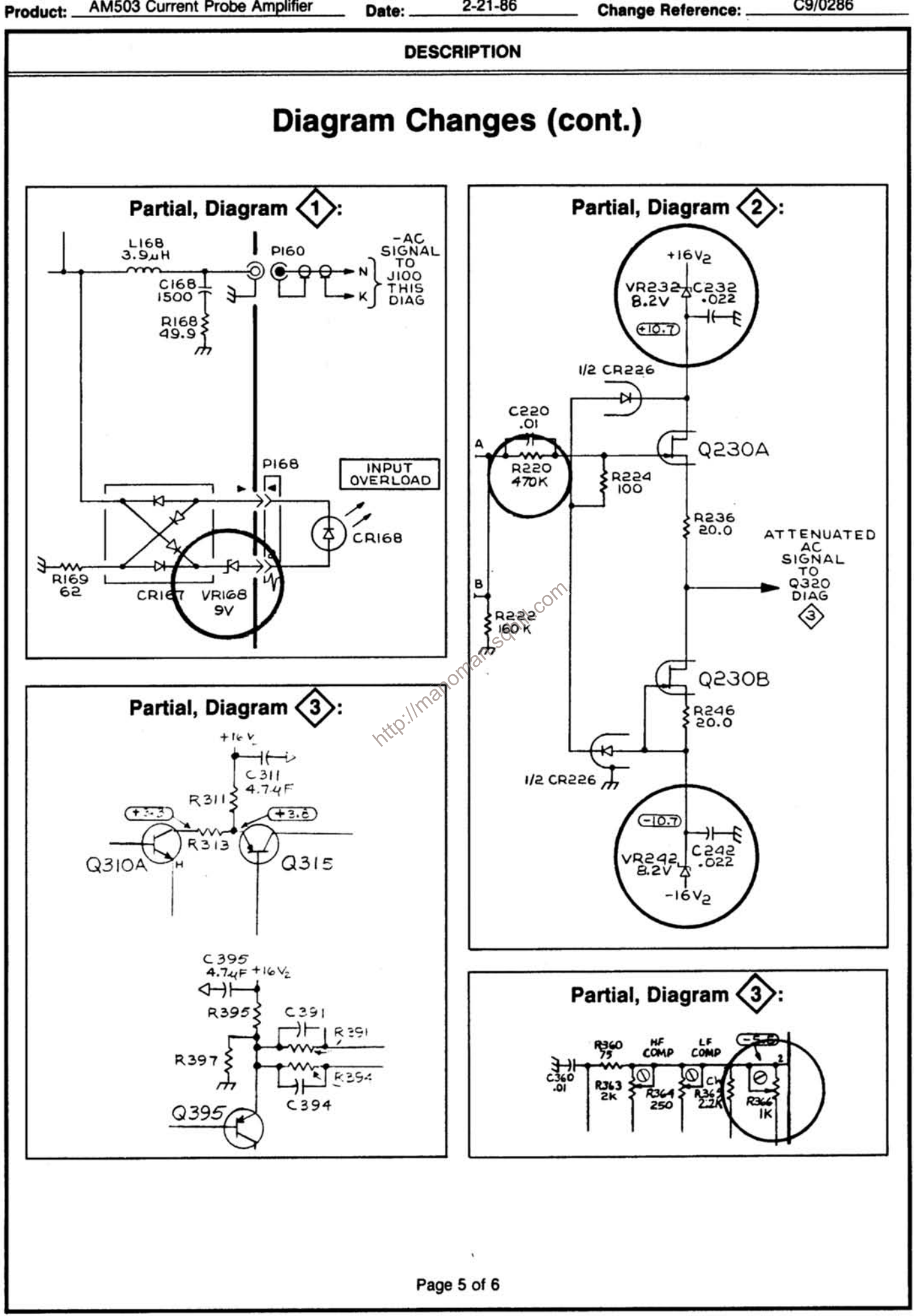

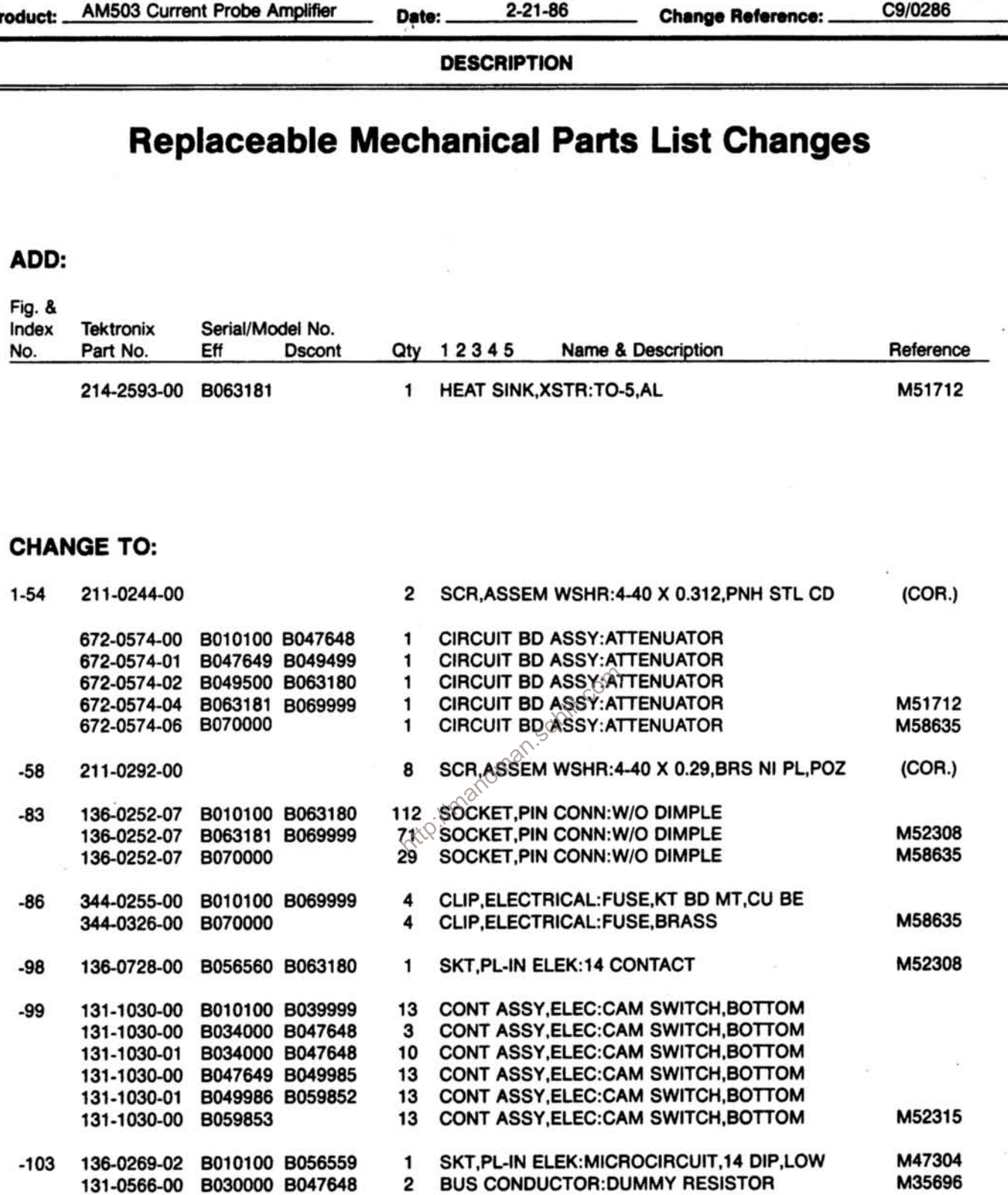